# **MT9810A Optical Test Set Remote Control Operation Manual**

**Third Edition**

**To ensure that the MT9810A Optical Test Set is used safely, read the safety information in the MS9710A Optical Test Set Manual first. Keep this manual with the Optical Test Set.**

## **ANRITSU CORPORATION**

**Document No.: M-W1483AE-3.0**

MT9810A Optical Test Set Remote Control Operation Manual

14 July 1998 (First Edition) 20 February 2003 (Third Edition)

Copyright © 1998-2003, ANRITSU CORPORATION.

All rights reserved. No part of this manual may be reproduced without the prior written permission of the publisher.

The contents of this manual may be changed without prior notice. Printed in Japan

## **Trademark**

Visual BASIC and Windows are registered trademarks of Microsoft Corporation.

NI-488.2M and LabVIEW are registered trademark of National Instruments Corporation.

## **Introduction**

This manual describes the remote control of the MT9810A Optical Test Set. This product can control the MT9810A and incorporate the measurement result through the GPIB/RS-232C interface.

# **Table of Contents**

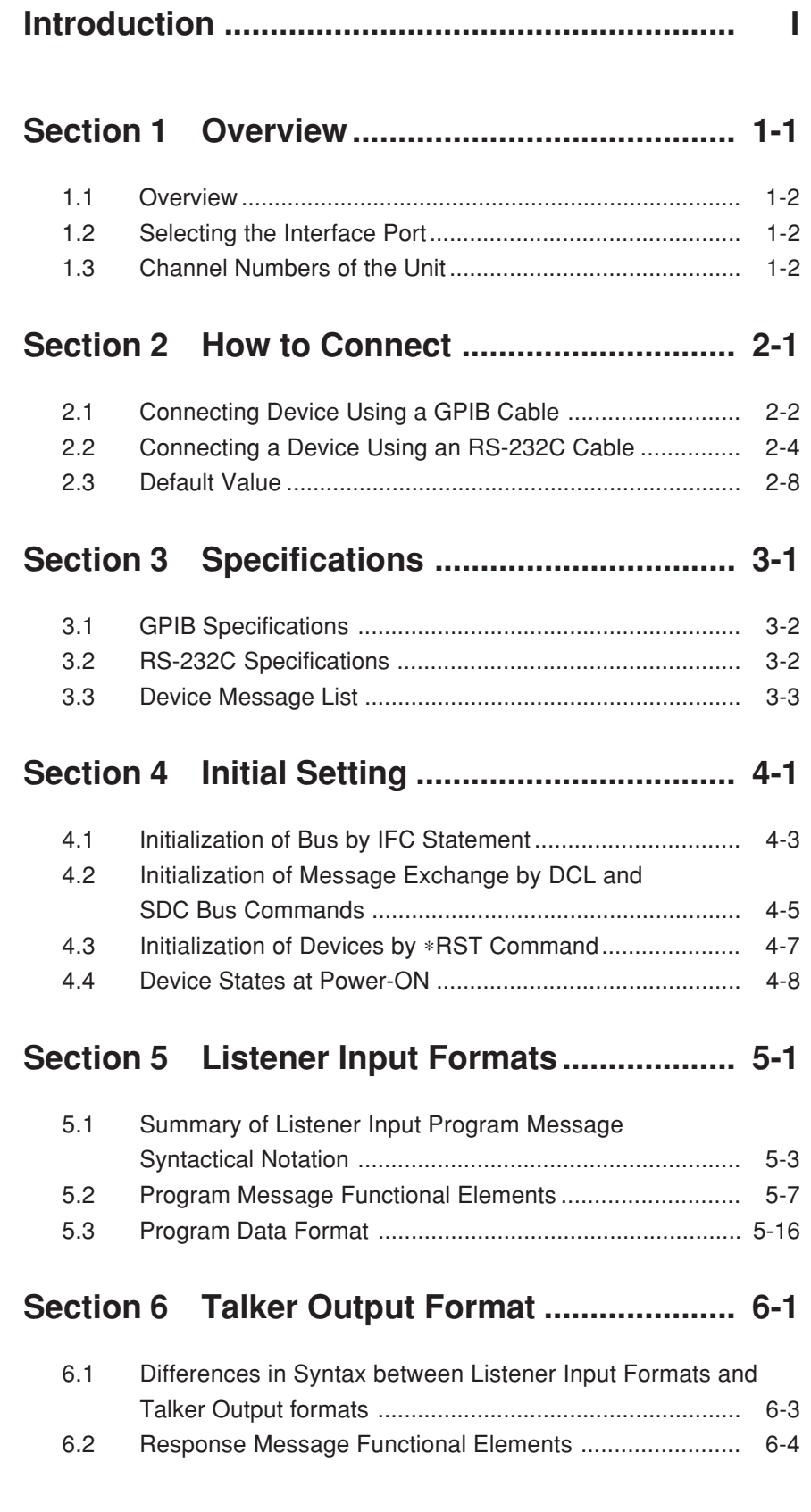

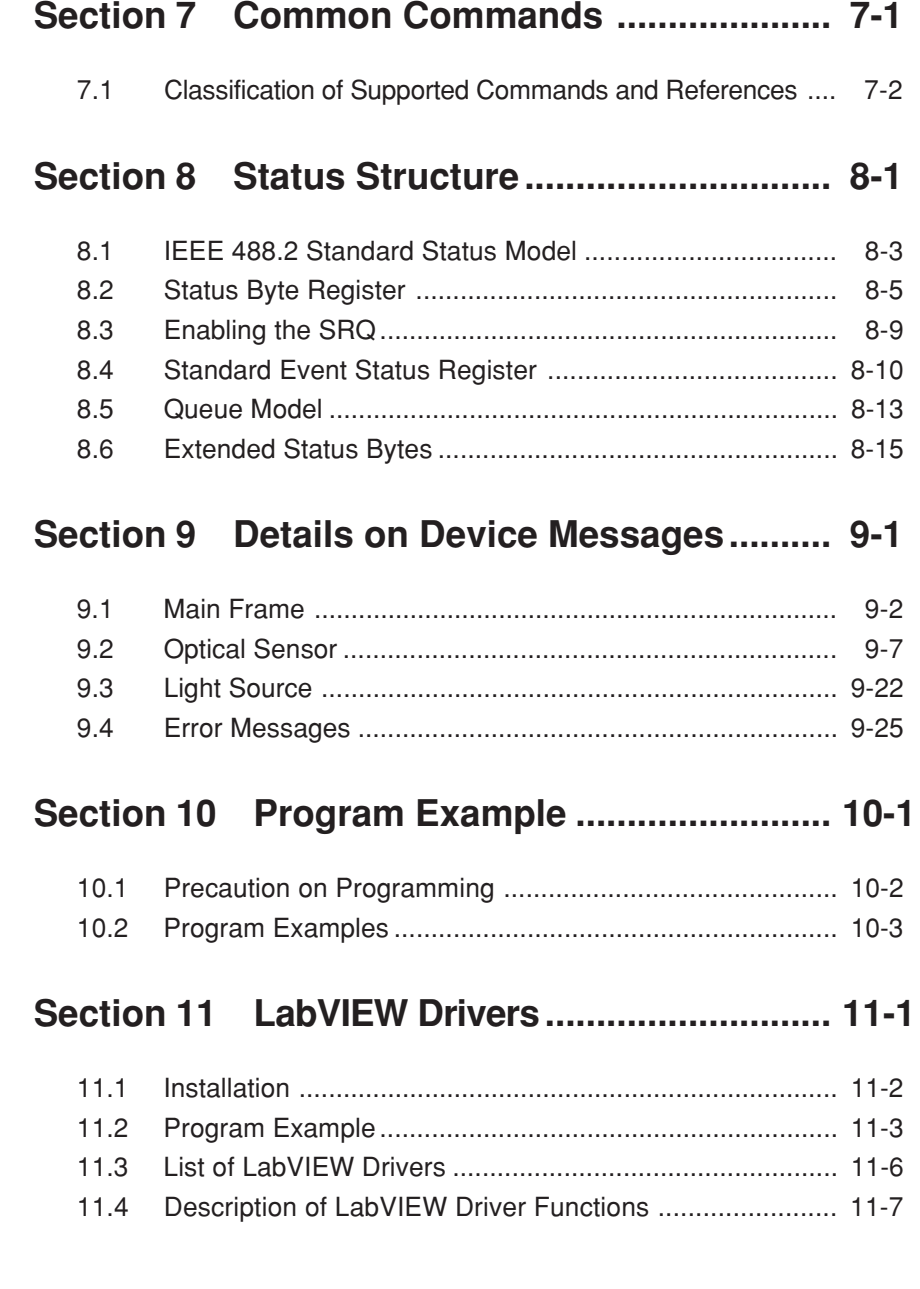

# **Section 1 Overview**

This section outlines the remote control functions of the MT9810A Optical Test Set.

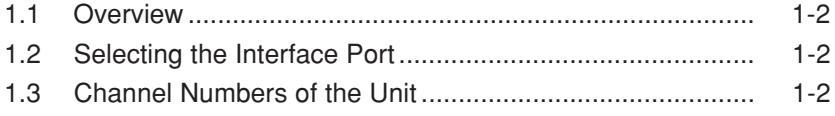

## **1.1 Overview**

The MT9810A Optical Test Set can perform almost all operations remotely using a computer. This product comes standardized with a GPIB interface port (IEEE Std 488.2-1987) and an RS-232C interface port.

# **1.2 Selecting the Interface Port**

The interface port is selected from the front panel of the MT9810A main unit. The two ports cannot be used at the same time. Refer to the Section 2 "How to Connect" for more details.

## **1.3 Channel Numbers of the Unit**

Up to two units can be mounted on the MT9810A. There are commands that specify the channel number to which the unit is mounted. The left channel is Channel 1 and the right channel is Channel 2 as seen from the front.

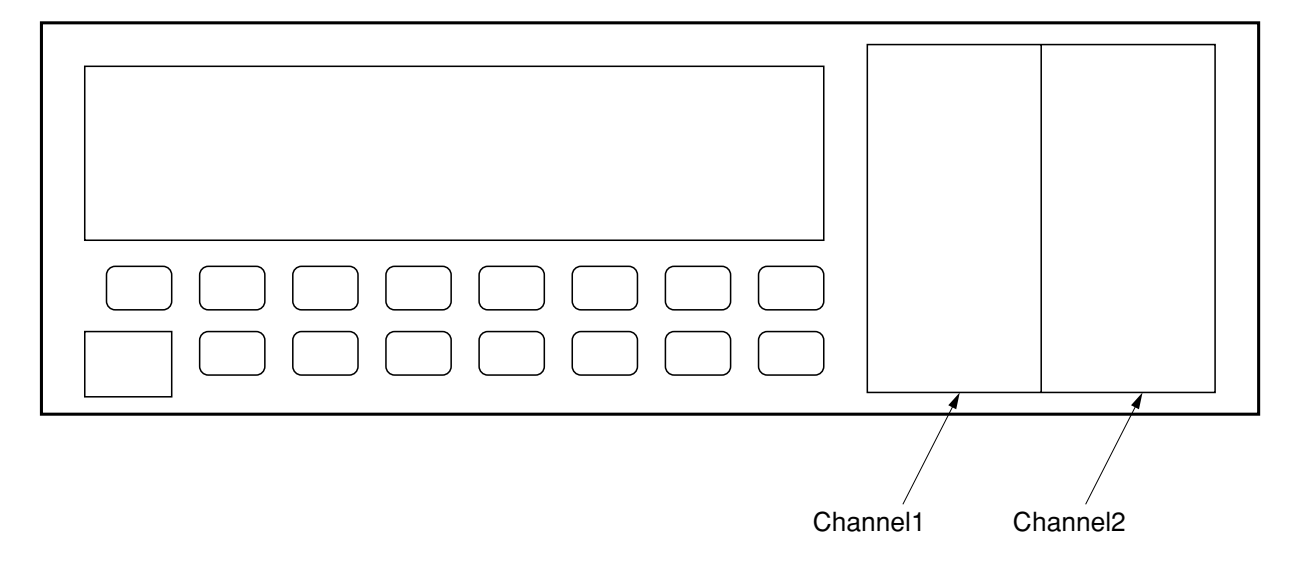

# **Section 2 How to Connect**

This section explains how to connect GPIB and RS-232C cables between the MT9810A Optical Test Set and external devices such as a host computer, personal computer, and printer. This section also explains how to set the interfaces of the MT9810A.

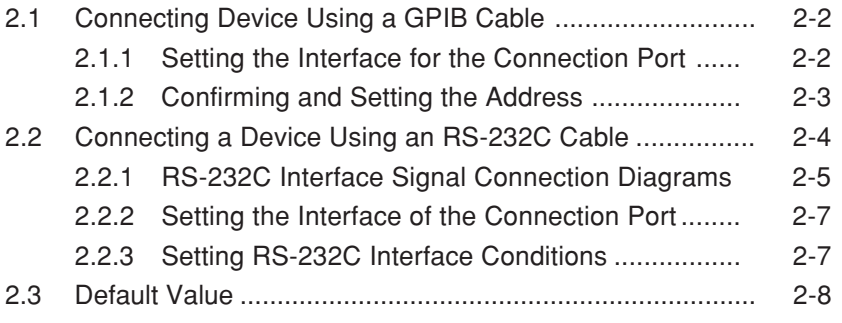

## **2.1 Connecting Device Using a GPIB Cable**

The MT9810A has a GPIB cable connector mounted on the back panel. Be sure to connect the GPIB cable before turning on the power.

A maximum of 15 devices, including a controller, can be connected to one system. Connect these device in accordance with the conditions shown in the following figure.

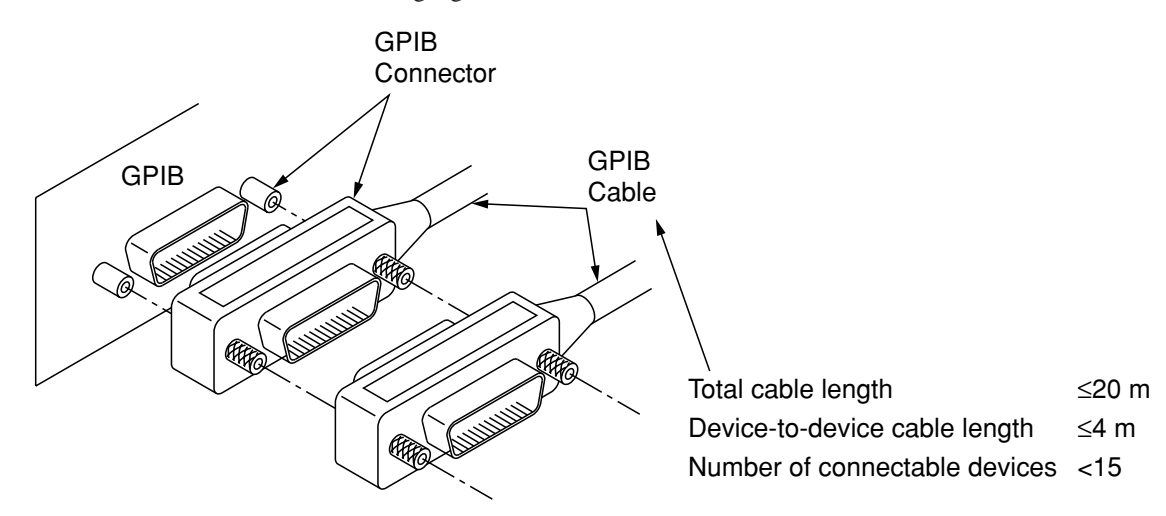

## **2.1.1 Setting the Interface for the Connection Port**

Set the interface of the connection port to GPIB. The setting method is shown below.

- (1) Select "Remote Interface" with the System key.
- (2) Switch to "GPIB" with the Select key.
- (3) Enter the setting by pressing the Enter key.

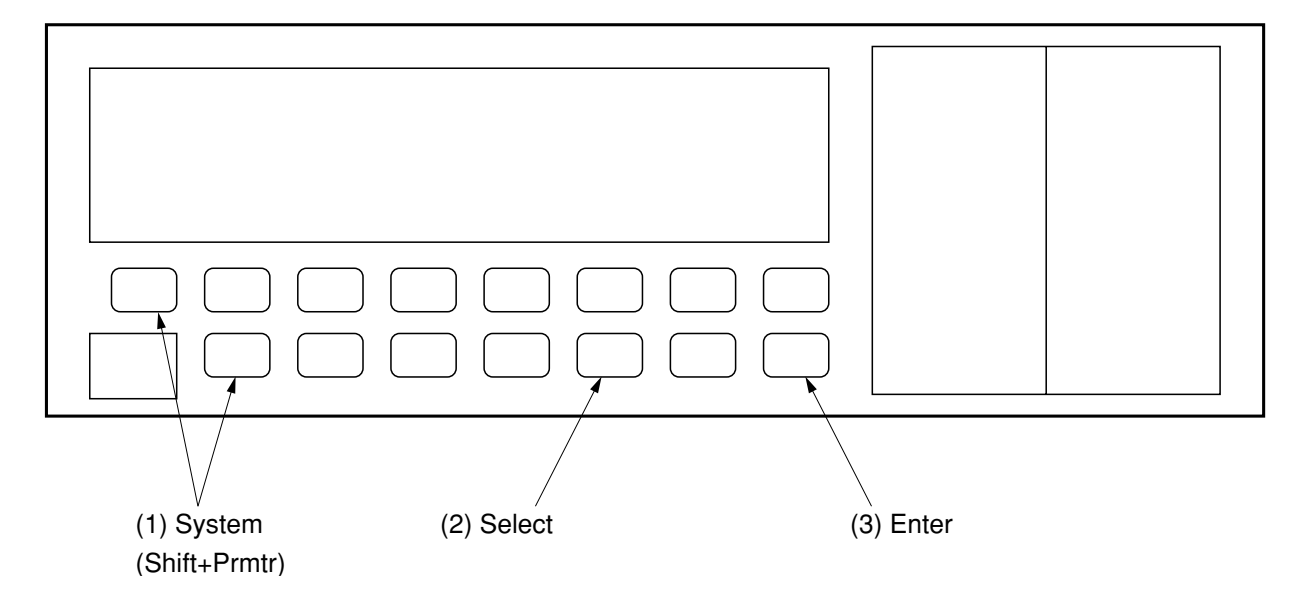

## **2.1.2 Confirming and Setting the Address**

Be sure to set the GPIB address of the MT9810A after turning on the power. Set the address using the front panel with the MT9810A set to the local mode.

- (1) Select "GPIB ADDRESS" with the System key.
- (2) Specify the address with the  $\uparrow$  and  $\downarrow$  keys. (The input address range is from 0 to 30.)
- (3) Enter the setting by pressing the Enter key.

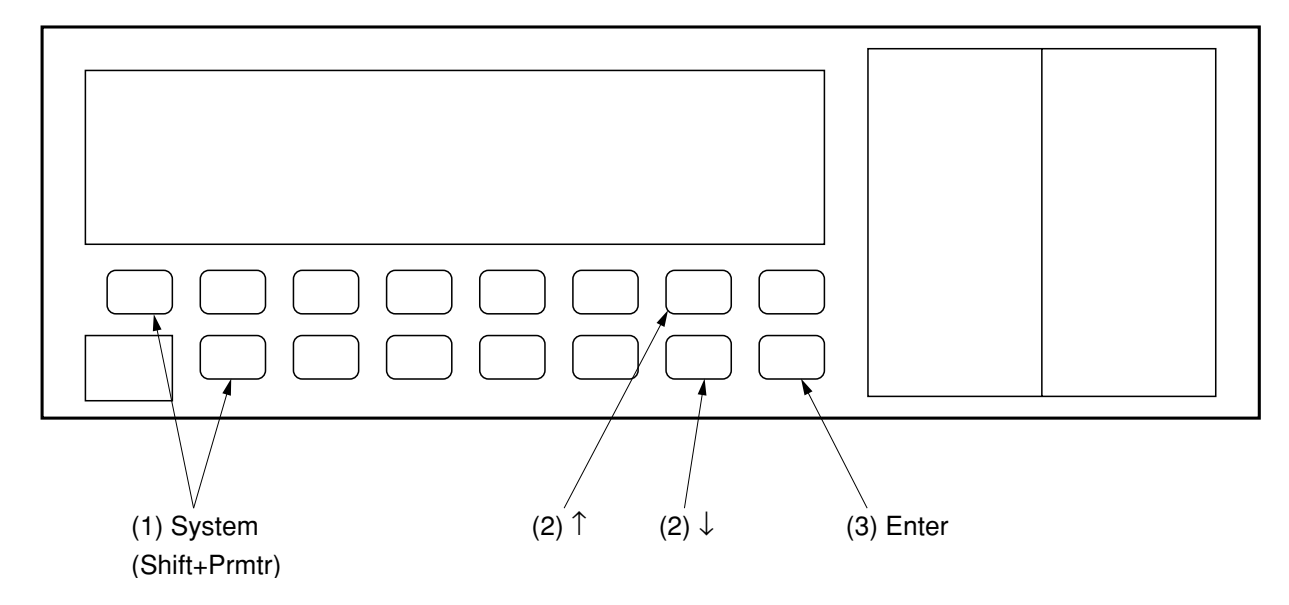

## **2.2 Connecting a Device Using an RS-232C Cable**

The MT9810A has an RS-232C connector mounted on the back panel.

### **NOTE:**

RS-232C connectors are available in 9-pin and 25-pin types. The 9-pin type is usually used for DOS/V personal computers, while the 25-pin type is usually used for the NEC PC9801/PC9821 Series. Before purchasing an RS-232C cable, check the type of the RS-232C connector on the external device. The following two types of RS-232C cables are available as application parts for this product.

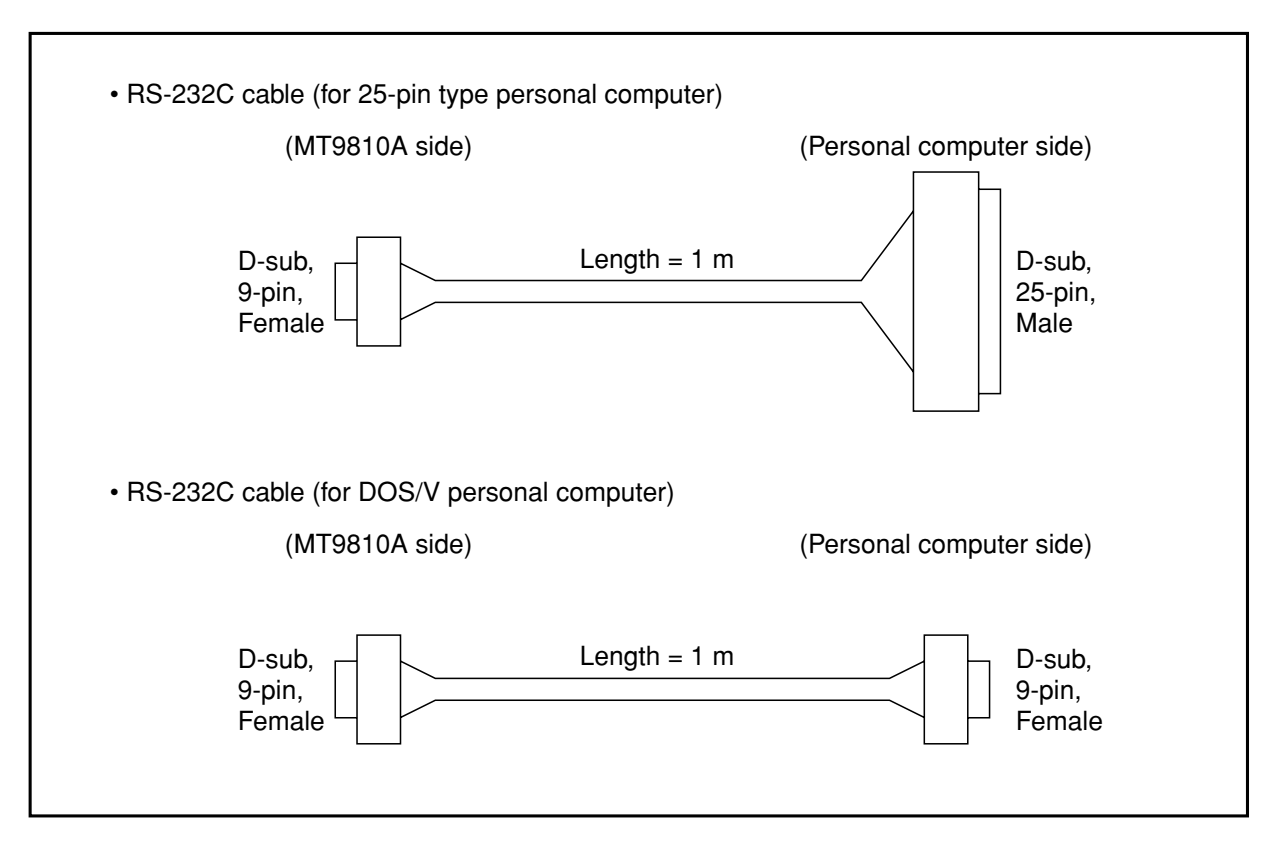

## **2.2.1 RS-232C Interface Signal Connection Diagrams**

The following diagram shows the connection of RS-232C interface signals between the MT9810A and a personal computer.

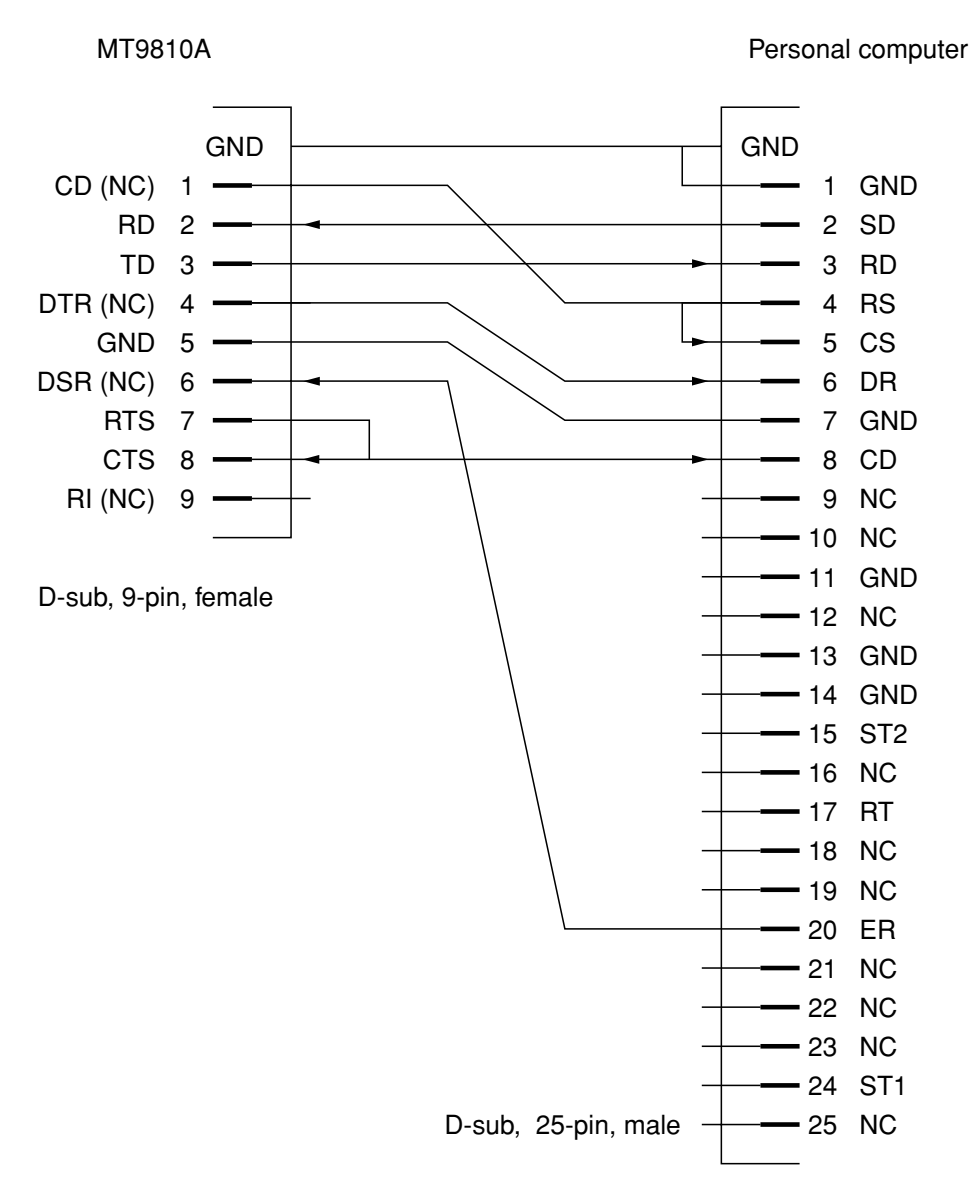

**Connection to the external computer with a D-sub 25-pin interface**

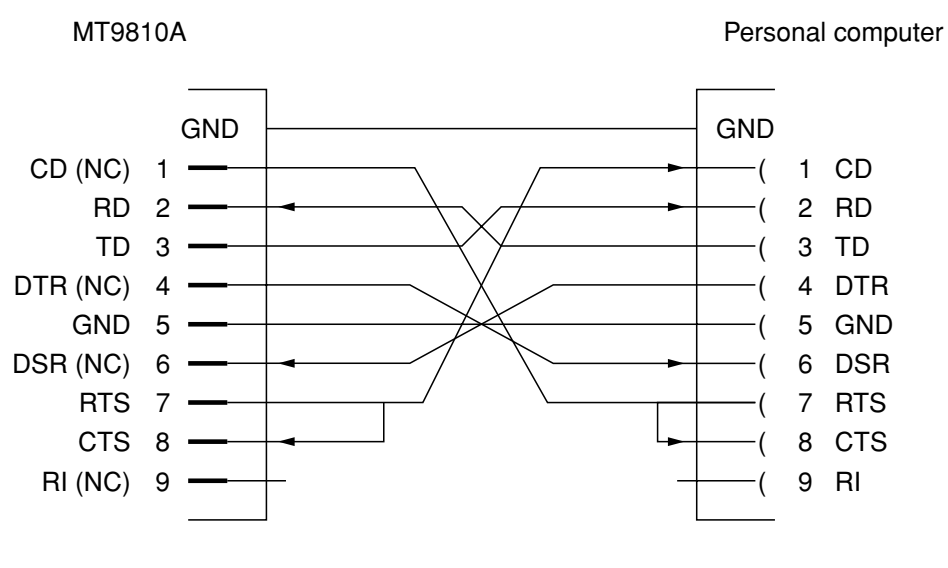

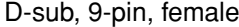

D-sub, 9-pin, female D-sub, 9-pin, female

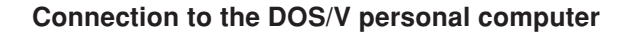

### **2.2.2 Setting the Interface of the Connection Port**

Set the interface of the connection port to RS-232C. The setting method is shown below.

- (1) Select "Remote Interface" with the System key.
- (2) Switch the interface to "RS-232C" with the Select key.
- (3) Enter the setting by pressing the Enter key.

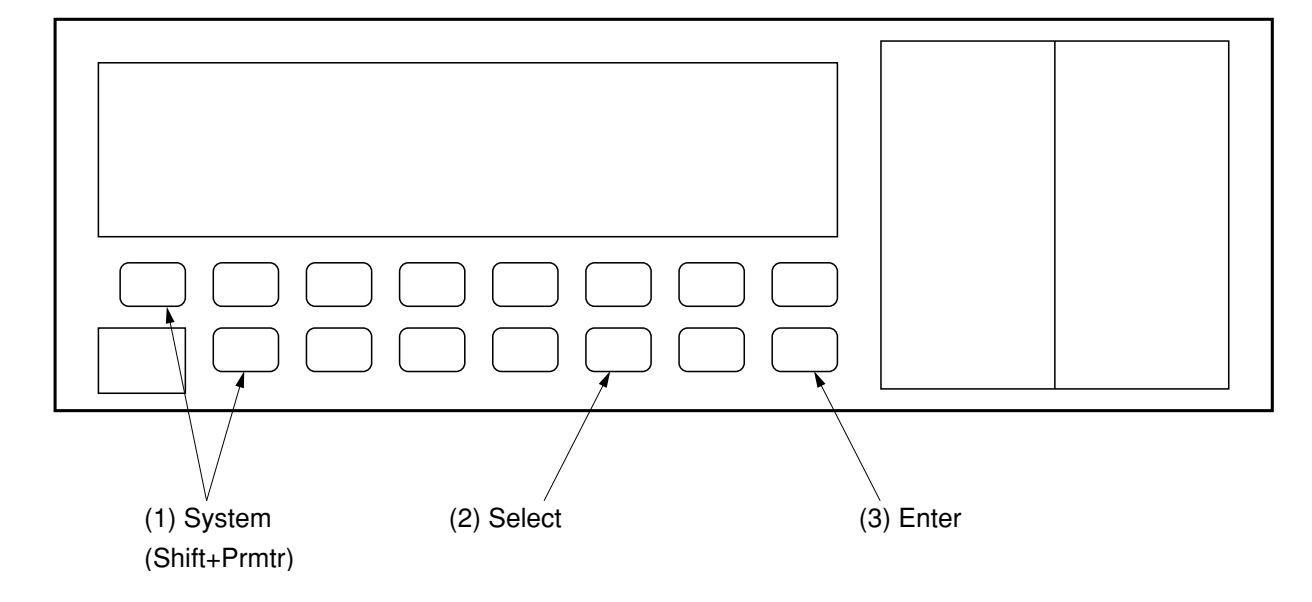

## **2.2.3 Setting RS-232C Interface Conditions**

Set the interface conditions for the RS-232C port of MT9810A to match the interface conditions of the connected external device. The setting method is shown below.

- (1) Select the setting items with the System key.
- (2) Specify the setting values with the Select key.
- (3) Enter the setting by pressing the Enter key.

The setting items are shown in the Table 2-1.

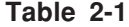

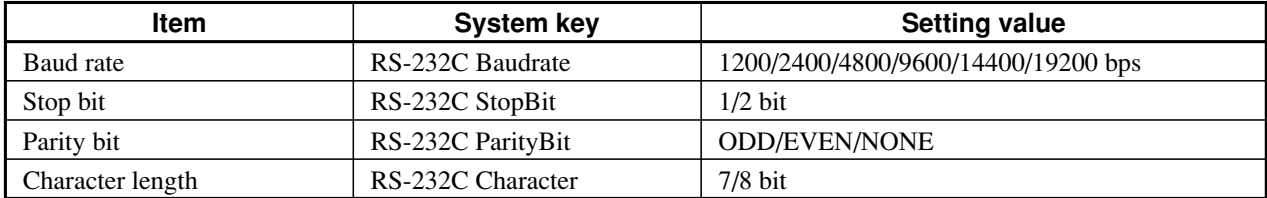

## **2.3 Default Value**

The factory-set values are shown in the Table 2-2.

### **Table 2-2**

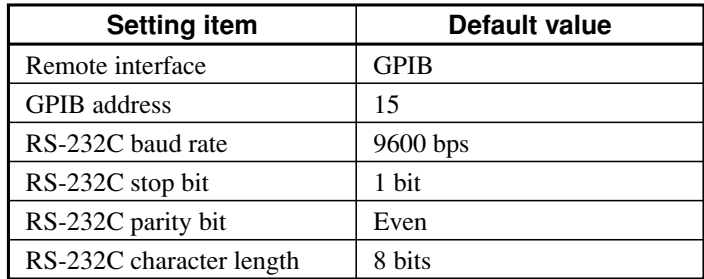

# **Section 3 Specifications**

This section explains the GPIB standard, RS-232C standard, and device message list of the MT9810A Optical Test Set.

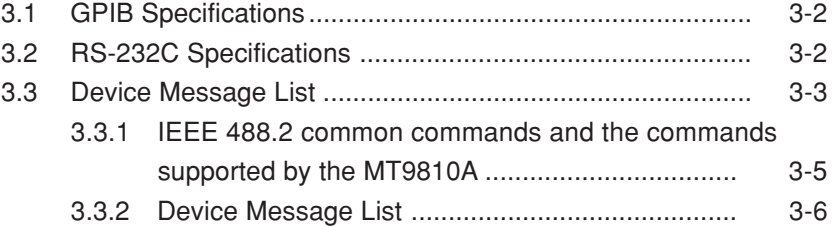

## **3.1 GPIB Specifications**

The GPIB Specifications of the MT9810A is summarized in the Table 3-1.

### **Table 3-1**

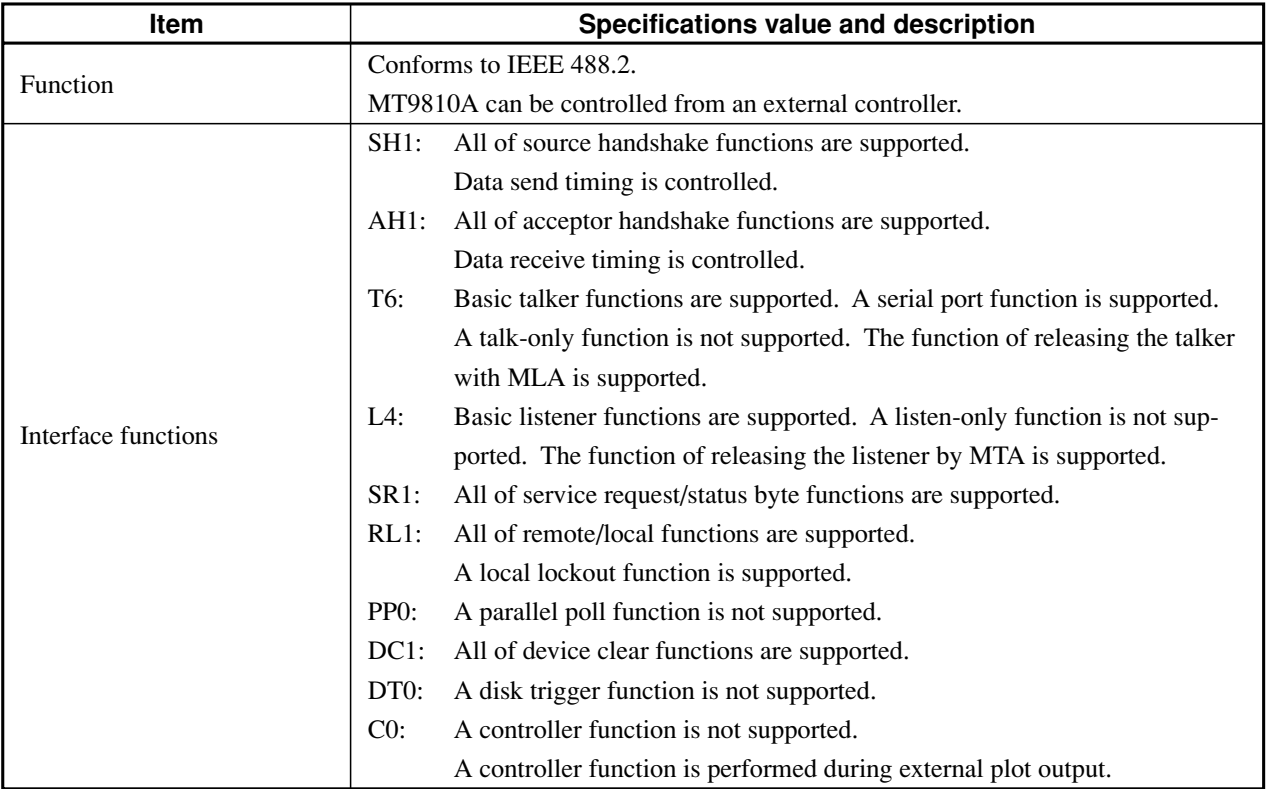

# **3.2 RS-232C Specifications**

The RS-232C Specifications of the MT9810A is summarized in the Table 3-2.

### **Table 3-2**

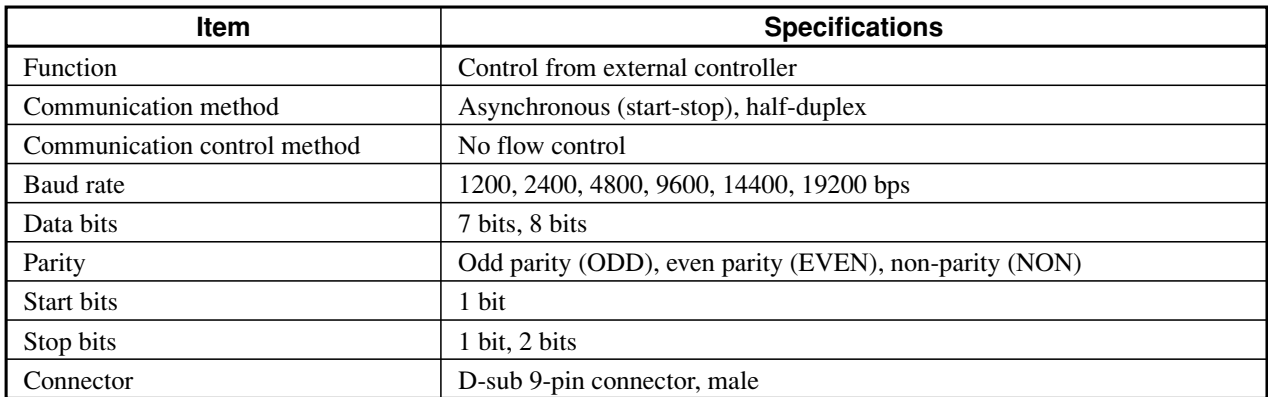

## **3.3 Device Message List**

Device messages are data messages which are transferred between a controller and the devices. These messages are classified into program messages and response messages.

Program messages are ASCII messages transferred from a controller to the devices. Program messages are further classified into program commands and program queries. These two types of commands are explained later in this manual.

Program commands include device-dependent commands which are exclusively used for controlling the MT9810A and IEEE 488.2 common commands. IEEE 488.2 common commands are program commands which are commonly applicable to other IEEE 488.2-ready measuring instruments (including the MT9810A) on the GPIB interface bus.

Program queries are commands used to get response messages from devices. Program queries must be transferred from a controller to a device in advance so that the controller can receive response messages from the device later.

Response messages are ASCII data messages which are transferred from a device to a controller. Among response messages, status messages, and response messages corresponding to program queries are listed later in this manual.

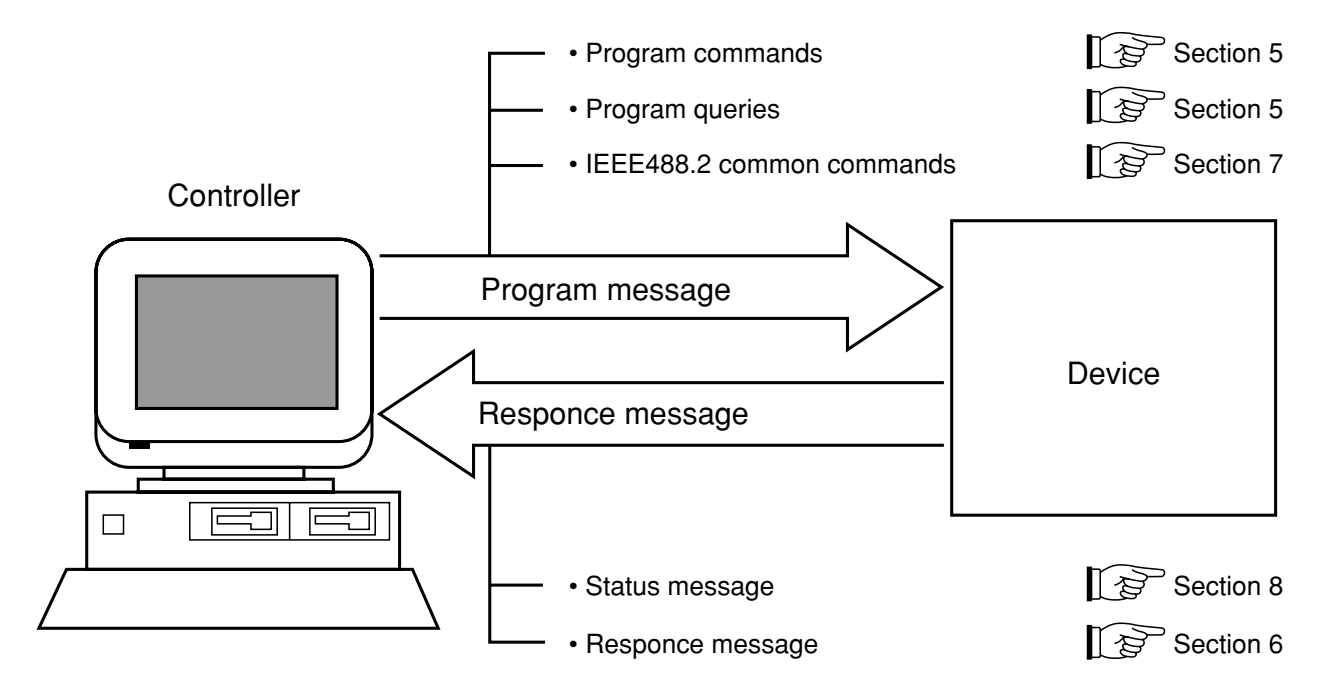

In program and response messages, numeric data may end with a suffix (unit).

### **Section 3 Specifications**

The above messages are transferred through the device input/output buffer. The output buffer is also called an output queue. A brief description of the output buffer is given below.

### **Input buffer**

Input buffer is an FIFO (first in first out) type memory area, that stores DABs (program and query messages) temporarily before analysis of syntax and execution.

The input buffer size of the MT9810A is 256 bytes.

### **Output queue**

Output queue is an FIFO-type queue memory area, that stores all DABs (response messages) output from a device to a controller until those messages are read by the controller.

The output queue size of the MT9810A is 256 bytes.

## **3.3.1 IEEE 488.2 common commands and the commands supported by the MT9810A**

The 39 common commands specified by IEEE 488.2 standard is shown in the Table 3-3. Among these commands, the commands supported by the MT9810A are marked with the check marks  $(\forall)$ .

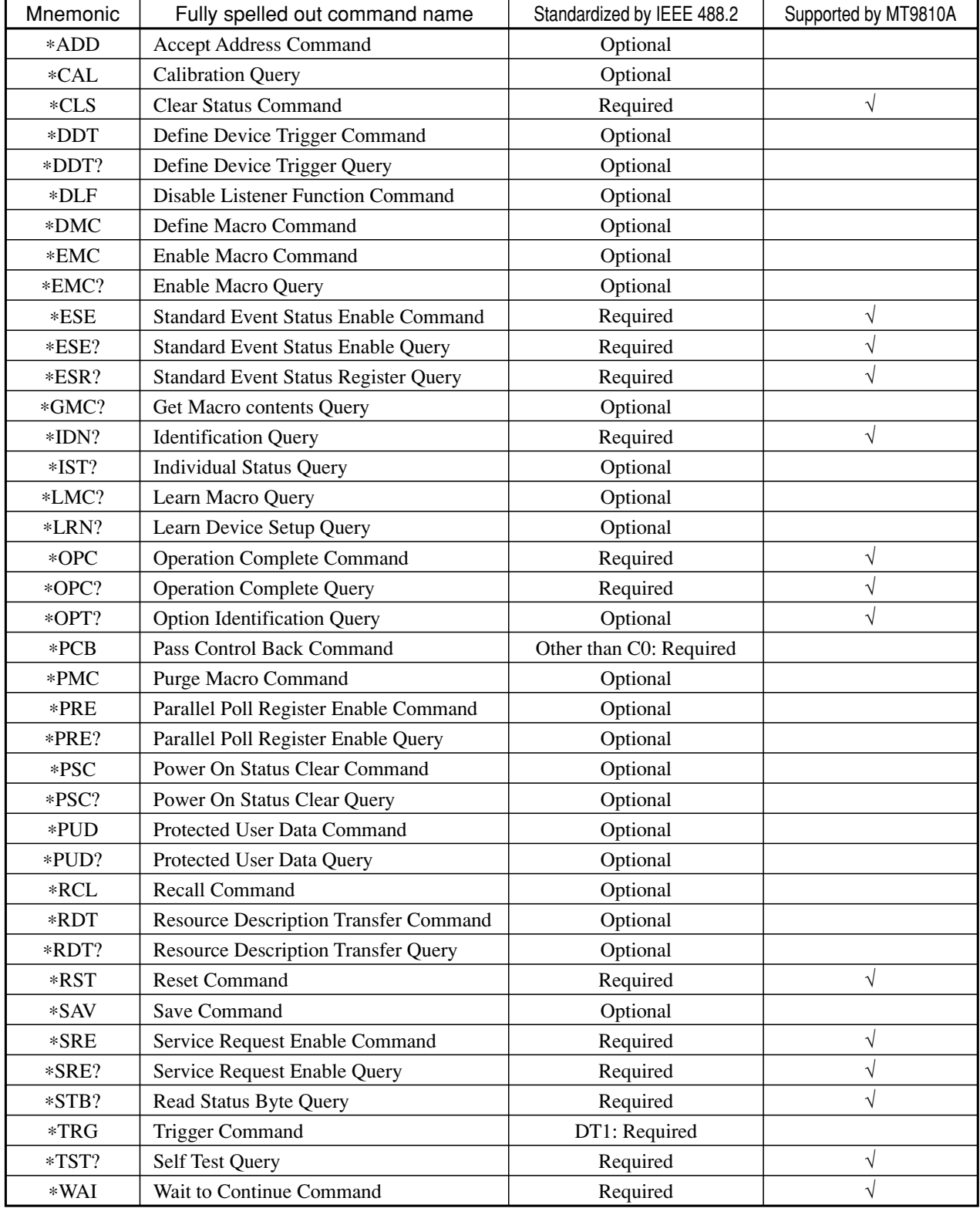

#### **Table 3-3**

**NOTE:**

IEEE 488.2 commands always begin with an asterick (∗). Refer to the Section 7 "Common Commands" for more details.

### **3.3.2 Device Message List**

The device message list unique to the MT9810A is shown in the Table 3-4, 3-5 and 3-6. There are two types of commands: HP commands and SCPI-compliant Anritsu original commands. The types of commands are also shown in the table.

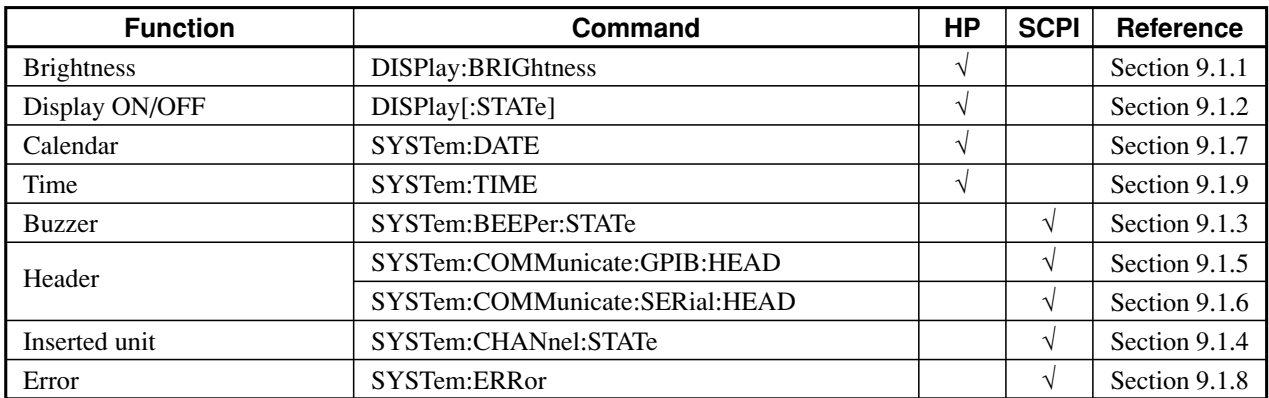

#### **Table 3-4 Main frame**

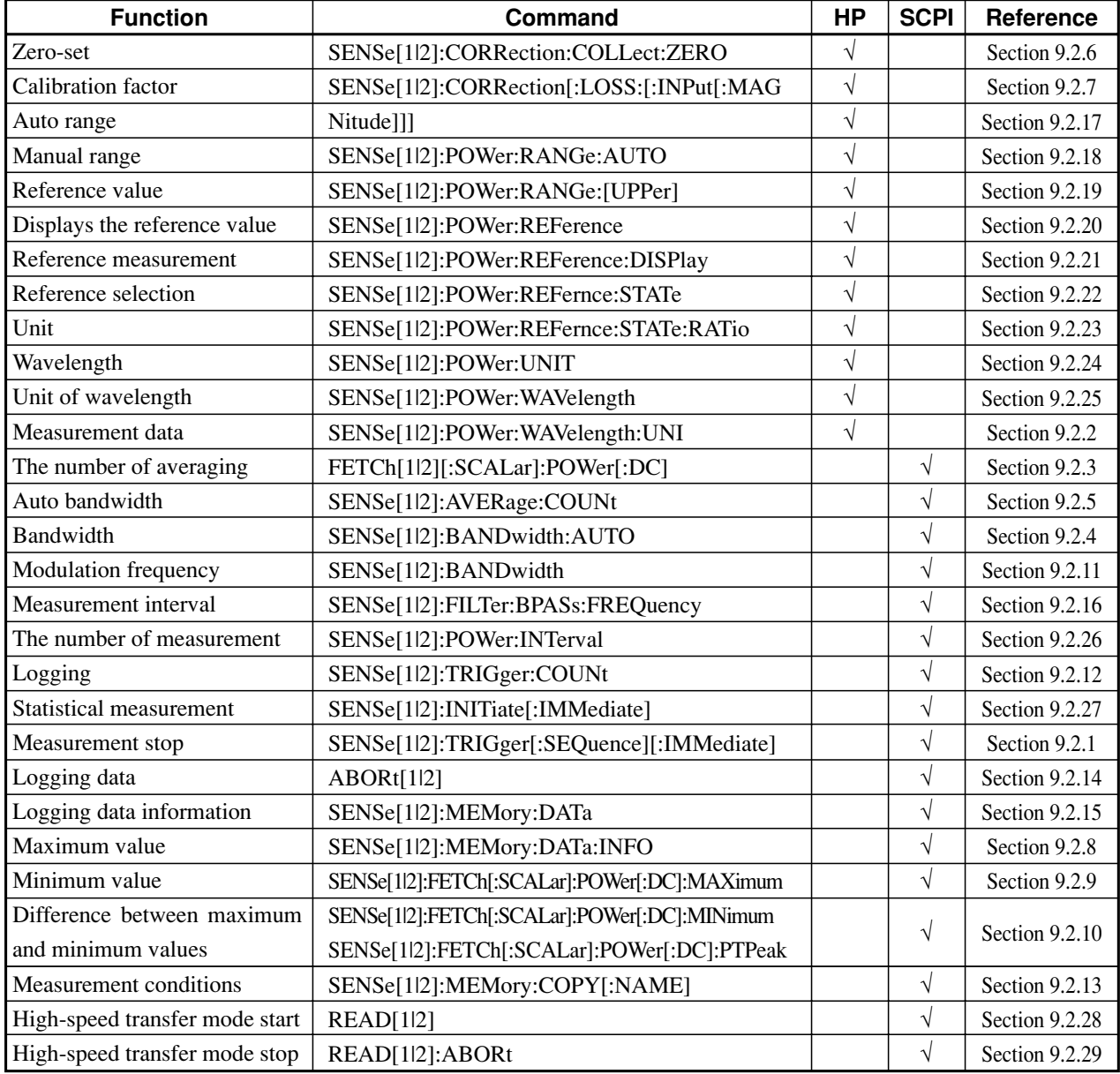

### **Table 3-5 Optical sensor**

| <b>Function</b>       | Command                             | НP | <b>SCPI</b>       | Reference     |
|-----------------------|-------------------------------------|----|-------------------|---------------|
| Modulation frequency  | SOURce[1 2]:AM[:INTerval]:FREQuency |    |                   | Section 9.3.1 |
| Attenuation           | SOURce[1 2]:POWer:ATTenuation       |    |                   | Section 9.3.3 |
| Optical output        | SOURce[1 2]:POWer:STATe             |    |                   | Section 9.3.4 |
| Wavelength            | SOURce[1 2]:POWer:WAVelength        |    |                   | Section 9.3.5 |
| Unit of wavelength    | SOURce[1 2]:POWer:WAVelength:UNIT   |    | $\Delta$          | Section 9.3.6 |
| Measurement condition | SOURce[1 2]:MEMory[1 2]:COPY[:NAME] |    | $\mathbf \Lambda$ | Section 9.3.2 |

**Table 3-6 Light source**

In the portion described as [1|2], enter the channel number into which the target unit is inserted (1 or 2). The brackets ([ ]) are not required.

When you send the LIGHT SOURCE COMMAND to OPTICAL SENSOR, the command error occurs.

At the opposite case (send the OPTICAL SENSOR COMMAND to LIGHT SOURCE), the command error occures too.

# **Section 4 Initial Setting**

Initialization of the GPIB interface system is devided into three levels. At level 1, "bus initialization" is performed to place the system bus in the idle state. At level 2, "message exchange initialization" is performed to enable devices to receive program messages. At level 3, "device initialization" is performed to initialize device-dependent functions. At these three initialization levels, preparations are made for starting devices.

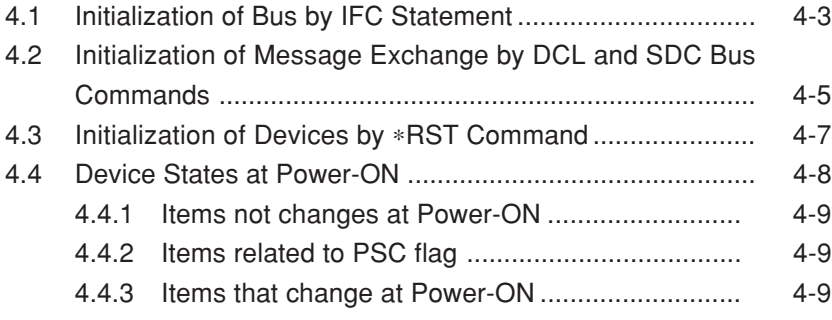

### **Section 4 Initial Setting**

IEEE 488.2 specifies the initialization of the GPIB system as described in the Table 4-1.

### **Table 4-1**

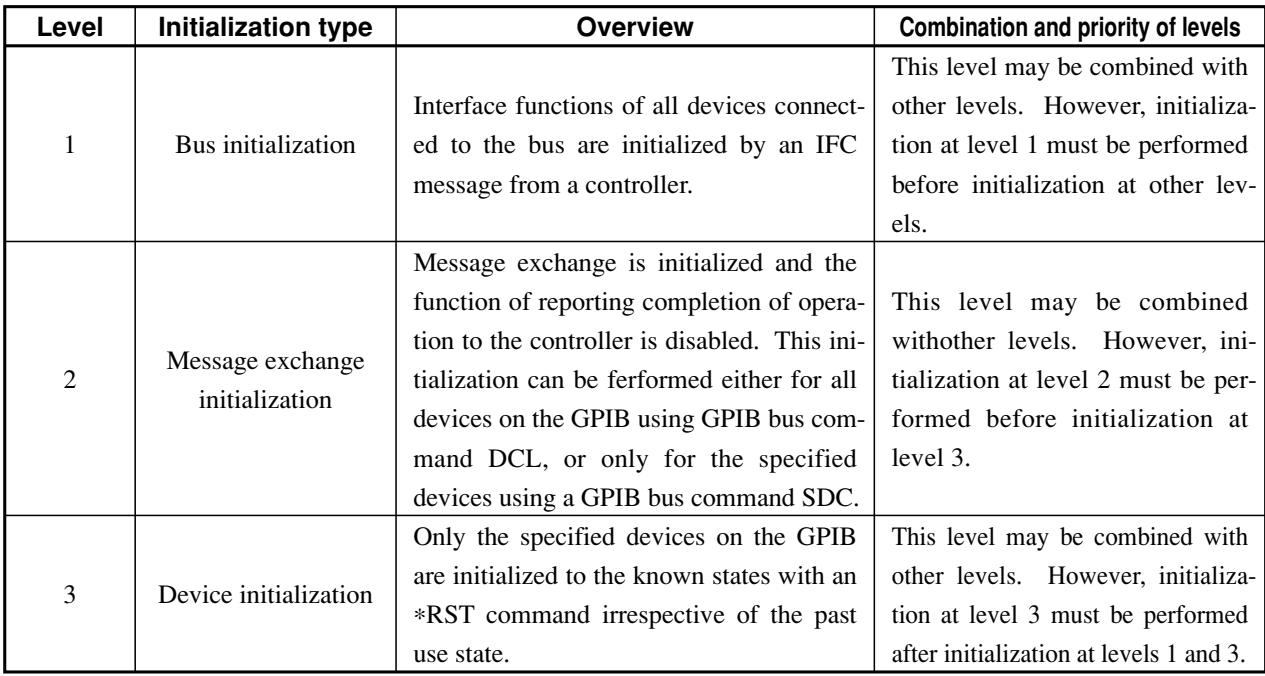

When controlled from a controller via the RS-232C interface port, the MT9810A can use the "device initialization" function (level 3). However, it cannot use "bus initialization" (level 1) and "message exchange initialization" (level 2) functions.

When controlled from a controller via a GPIB interface bus, the MT9810A can use all the above initialization functions (levels 1 to 3).

# **4.1 Initialization of Bus by IFC Statement**

### **(1) Format**

IFC ∆ select-code

### **(2) Explanation**

This function can be used when the MT9810A is controlled from a controller via a GPIB interface bus. On the GPIB corresponding to the specified select code, the IFC line is activated for about  $100 \mu s$  (as electrically set at the low level). When IFC is executed, interface functions of all devices connected to the GPIB bus line corresponding to the specified select code are initialized. Only the system controller can send this command.

"Initialization of interface functions" refers to the processing in which controller-set device interface functions (talker, listener, etc.) are reset to their initial states. Functions marked with the check marks  $(\sqrt{})$  in the following table are initialized. The function marked with a triangle  $(\Delta)$  is initialized partially.

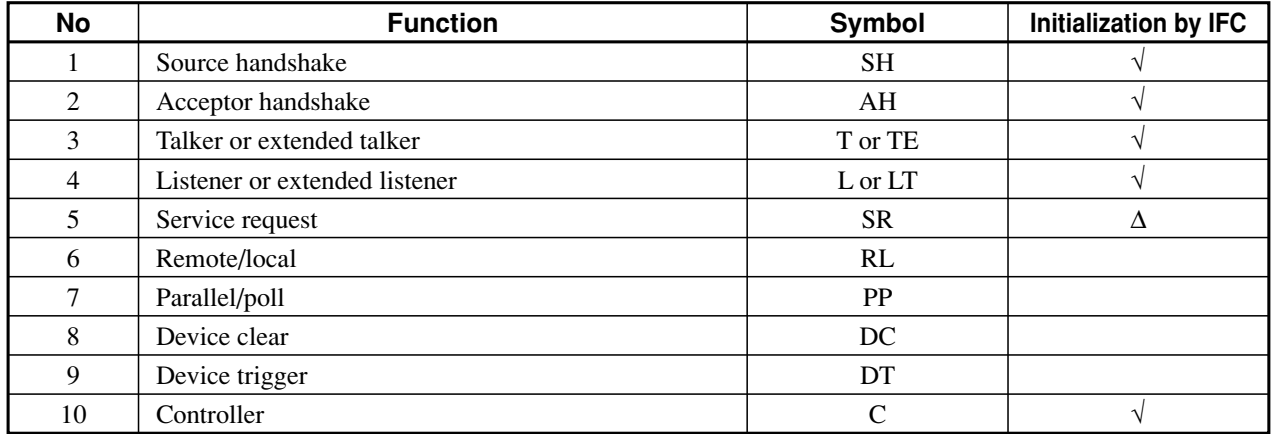

### **Table 4-2**

If the IFC statement is True (the IFC line is set at the low level through execution of the IFC statement), initialization is not performed at levels 2 and 3. Therefore, device operating states are not affected.

### **Section 4 Initial Setting**

The examples of device states set by the IFC statement are shown in the Table 4-3.

### **Table 4-3**

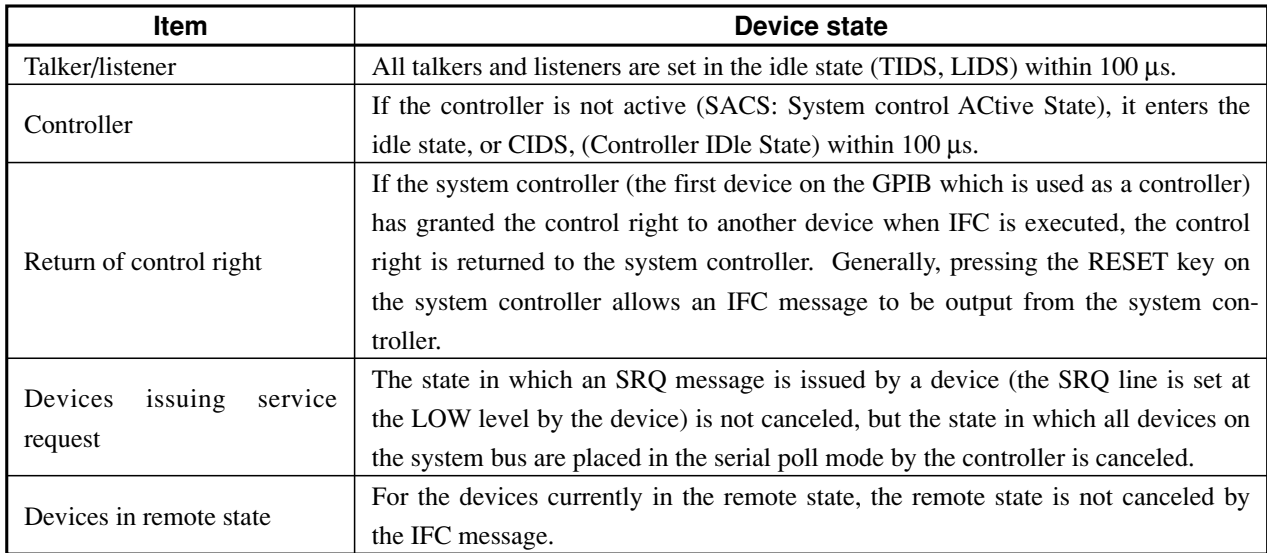

# **4.2 Initialization of Message Exchange by DCL and SDC Bus Commands**

### **(1) Format**

DCL ∆ select-code [primary-address] [secondary-address]

### **(2) Explanation**

This function can be used when the MT9810A is controlled by a controller via the GPIB interface bus. This statement initializes message exchange for all device on the GPIB corresponding to the specified select code or only for the specified devices.

The purpose of message exchange is to allow the controller to send new commands when the controller cannot control message-exchange-related parts inside the devices due to execution of programs although it is not necessary to change the panel settings.

### **(3) When only a select code is specified**

Message exchange is initialized for all the devices on the GPIB corresponding to the specified select code. DCL issues a DCL (Device Clear) bus command to the GPIB.

### **(4) When an address is also specified**

Message exchange is initialized only for the specified device. Listeners on the GPIB corresponding to the specified select code are canceled, only the specified device is set as a listener, and an SDC (Selected Device Clear) bus command is issued.

### **(5) Items subject to initialization of message exchange**

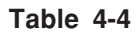

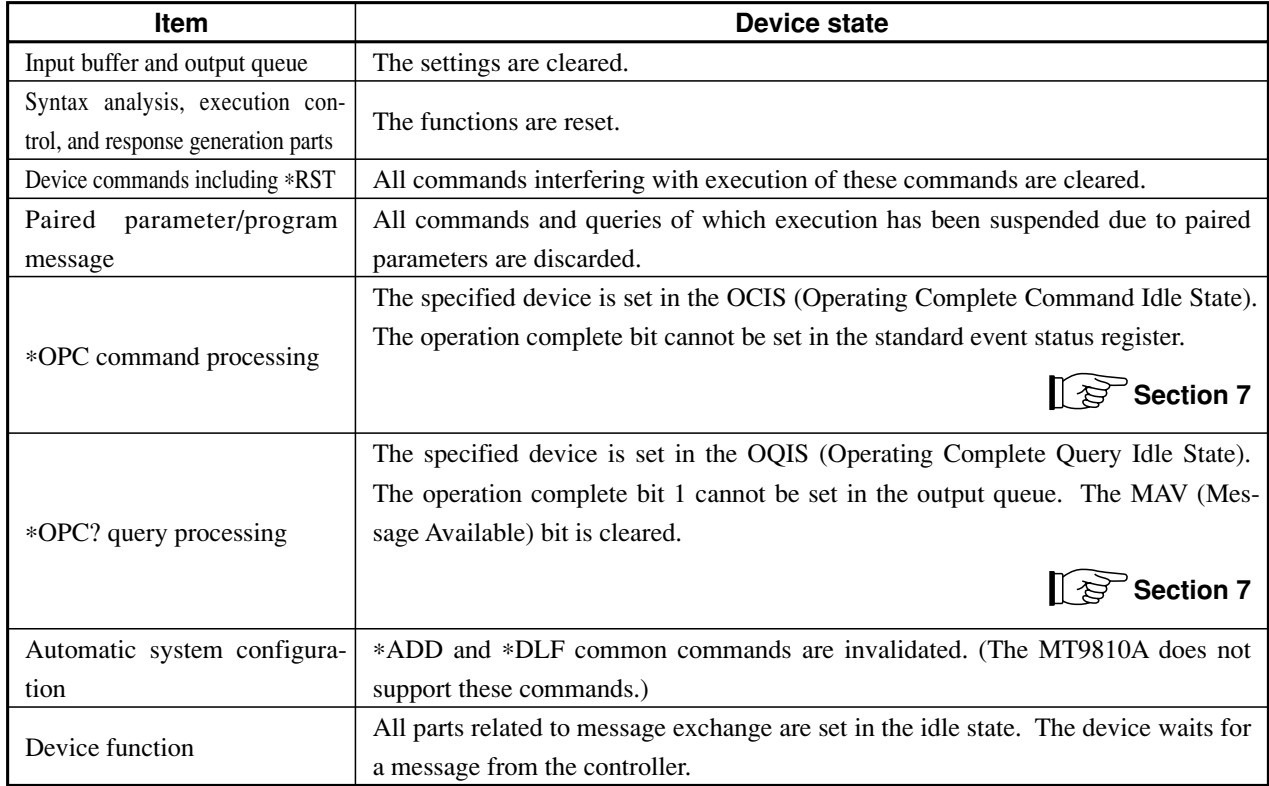

The following operations using DCL are prohibited.

- (a) Changing the current device settings and stored data
- (b) Interrupting front panel I/O
- (c) Changing status bits other than the MAV bit when clearing the output queue
- (d) Affecting or interrupting the device operation currently being performed

### **(6) Orders of issuing GPIB bus commands using DCL statements**

Orders of issuing GPIB bus commands using DCL, SDC statements are summarized in the Table 4-5.

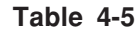

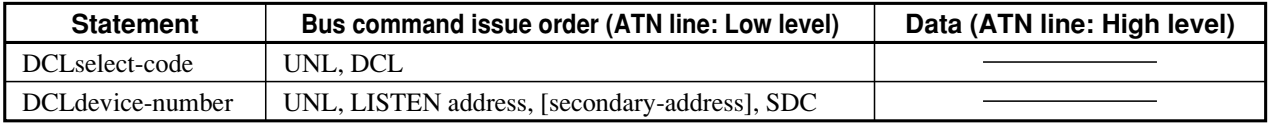

# **4.3 Initialization of Devices by** ∗**RST Command**

### **(1) Format**

∗RST

### **(2) Explanation**

The ∗RST (Reset) command is one of the IEEE 488.2 common command, which is used to reset a specified device at level 3.

Generally, devices are set in various states using device-dependent commands (device messages). Among these commands, the ∗RST command is used to reproduce a known state of a device. Completion of device operation is invalidated like level 2.

### **(3) Specification of device number in WRITE statement**

The device at the specified address is initialized at level 3.

### **(4) Items subject to device initialization**

### **Table 4-6**

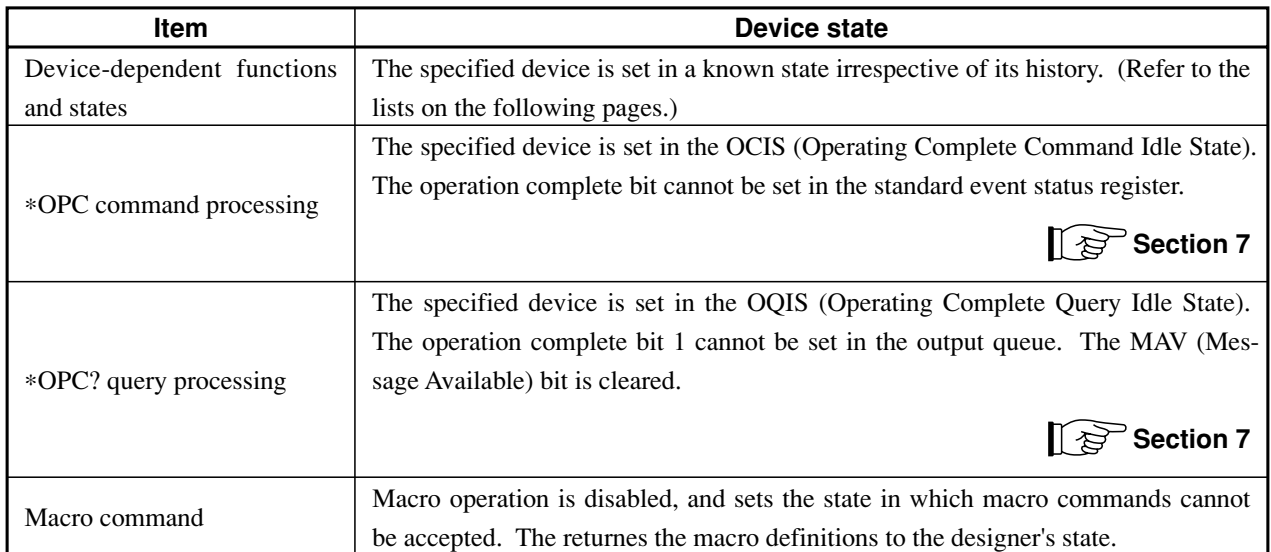

### **NOTES:**

∗RST command does not affect the following items:

- 1. IEEE 488.1 interface state
- 2. Device address
- 3. Output queue
- 4. Service request enable register
- 5. Standard event status enable register
- 6. Power-on-status-clear flag setting
- 7. Calibration data affecting device standard
- 8. RS-232C interface condition

## **4.4 Device States at Power-ON**

When the power is turned on:

- (1) The MT9810A is restored to the last Power-OFF state.
- (2) The input buffer and output queue are cleared.
- (3) Syntax analysis, execution control, and response generation parts are reset.
- (4) The device is set in the OCIS.
- (5) The device is set in the OQIS.
- (6) The MT9810A does not support a ∗PSC command. Therefore, the standard event status register and standard event status enable register are cleared.

Events are recorded after being cleared.

States (2) to (5) are set except when the power is turned on. The following diagram describes these states.

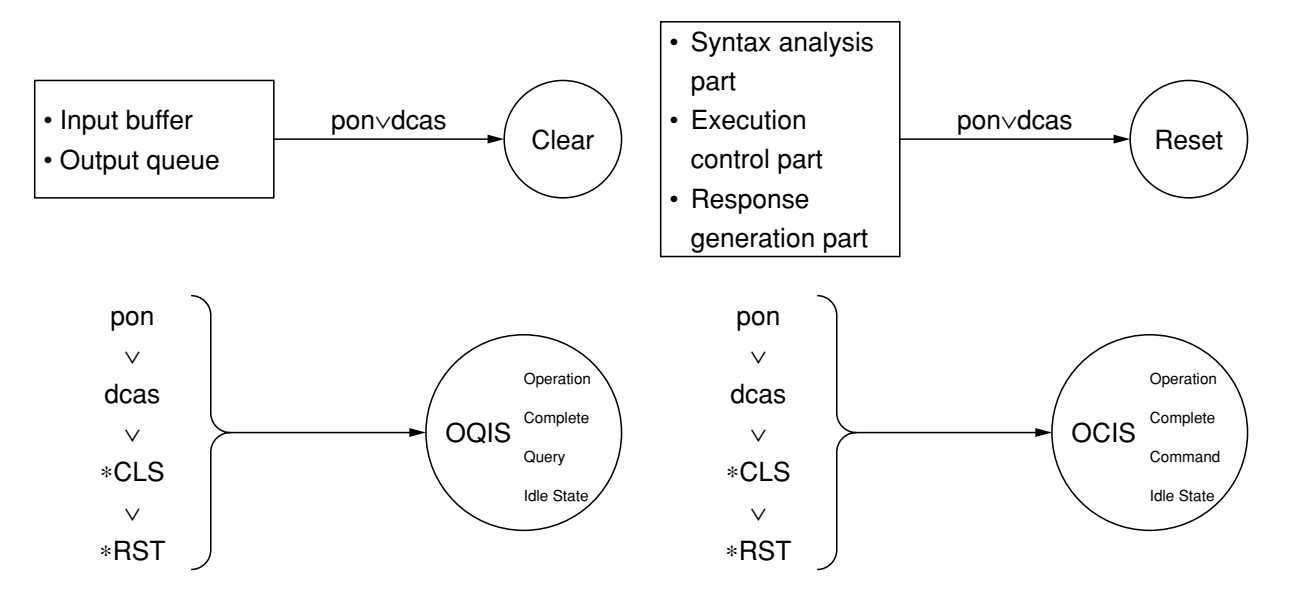

### **4.4.1 Items not changes at Power-ON**

- (1) Address
- (2) Associating calibration data
- (3) Data and states are changed by the responses to the following common query commands.

∗IDN? ........... Refer to the Section 7 "Common Commands" ∗OPT? .......... Refer to the Section 7 "Common Commands" ∗PSC? ........... Not supported by the MT9810A ∗PUD? .......... Not supported by the MT9810A ∗RDT? .......... Not supported by the MT9810A

### **4.4.2 Items related to PSC flag**

When the PSC (Power-ON status clear) flag is False, the service request enable register, standard event status enable register, and parallel poll enable register are not affected. Refer to the Section 8.3 "Enabling the SRQ" for the service request enable register, and refer to the Section 8.4 "Standard Event Status Register" for the standard event status enable register

When the PSC flag is Low level (True) or the \*PSC command has not been executed, the above registers are cleared.

### **NOTE:**

The PSC command is not supported by the MT9810A.

### **4.4.3 Items that change at Power-ON**

- (1) Current device function state
- (2) Status information
- (3) ∗SAV/∗RCL register (Not supported by the MT9810A)
- (4) Macro definition made with a ∗DDT command (Not supported by the MT9810A)
- (5) Macro definition made with a ∗DMC command (Not supported by the MT9810A)
- (6) Macro enabled with an ∗EMC command (Not supported by the MT9810A)
- (7) Address received with a ∗PCB command (Not supported by the MT9810A)
# **Section 5 Listener Input Formats**

Device messages are data messages transferred between the controller and devices, which can be classified into program messages and response messages. This section explains the formats of the program messages received by listeners.

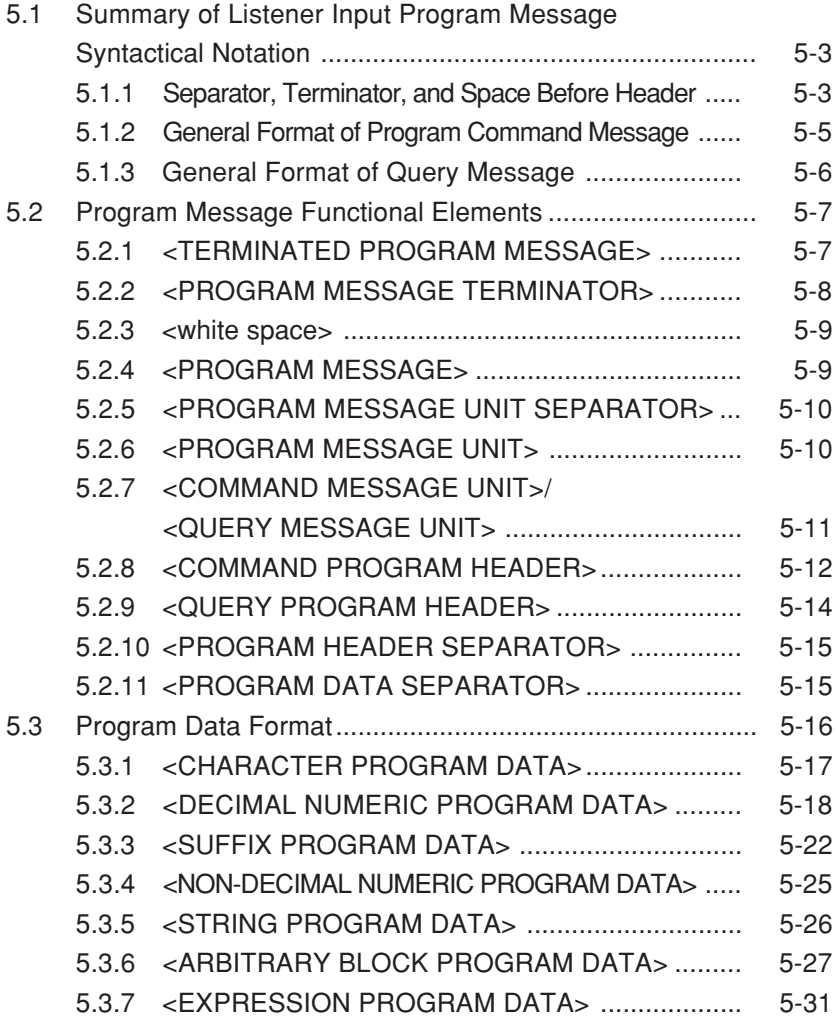

### **Section 5 Listener Input Formats**

A program message is a sequence of program message units. Each unit is a program command or query.

The following diagram shows how to set the wavelength and measurement range of the power meter unit inserted into Channel 1 to 1550 nm and  $-10$  dBm. As it explained in the diagram, two program message units SENSE1:POWER:WAVELENGTH 1550NM and SENSE1:POWER:RANGE:UPPER –10DBM are connected with the program message unit separator and sent to the device from the controller as one program message.

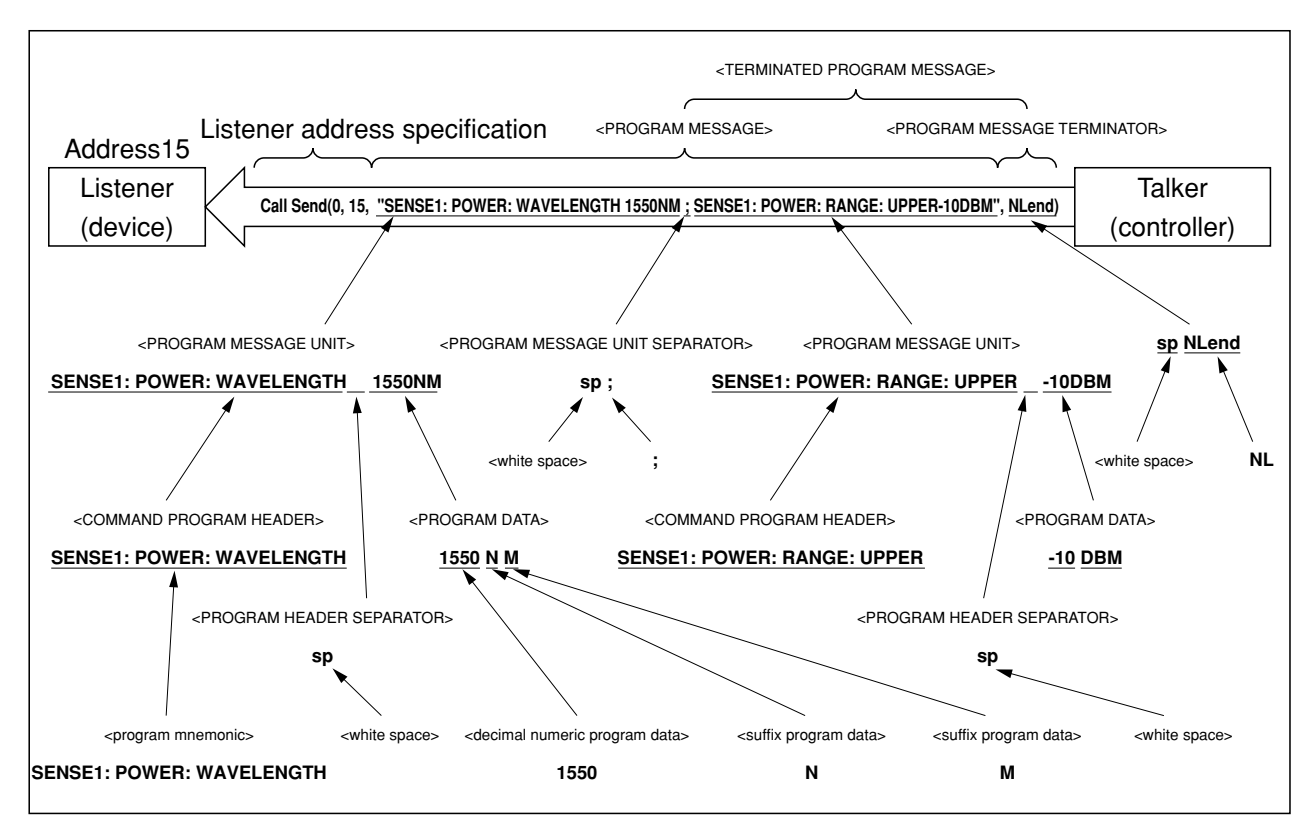

A program message is a sequence of functional elements, the minimum units that can represent functions. In the above figure, functional elements are indicated by capital characters with them enclosed in < >. Functional elements are further classified into coding elements which are indicated by lowercase characters with them enclosed in < >.

The chart indicating the route of selection of functional elements is called a functional syntactical chart. The chart indicating the route of selection of coding elements is called a coding syntactical chart. Refer to the Section 5.1 "Summary of Listener Input Program Message Syntactical Notation" for the program message formats using these functional and coding syntactical charts.

Coding elements indicate coding of the actual bus which is required to send functional element data byte to a device. Upon receipt of a functional element data byte, the listener checks whether individual elements follow the coding syntax rules. If these elements do not follow the rules, the listener causes a command error without regarding the elements as functional elements.

## **5.1 Summary of Listener Input Program Message Syntactical Notation**

This section gives a general description of program message functional units and program data formats. Refer to the Section 5.2 "Program Message Functional Elements" for program message functional units and the Section 5.3 "Program Data Format" for data formats. (Compound commands and common commands are excluded.)

## **5.1.1 Separator, Terminator, and Space Before Header**

## **(1) <PROGRAM MESSAGE UNIT SEPARATOR>**

Link two or more <PROGRAM MESSAGE UNIT> elements using zero or more spaces and a semicolon.

## **<Example> The general format for linking two <PROGRAM MESSAGE UNIT> elements**

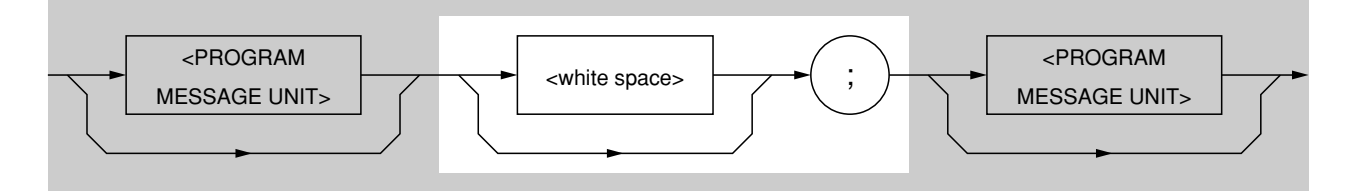

## **(2) <PROGRAM DATA SEPARATOR>**

Separate two or more contiguous pieces of <PROGRAM DATA> using a comma in between zero or more spaces.

## **<Example> The general format for separating two pieces of <PROGRAM DATA>**

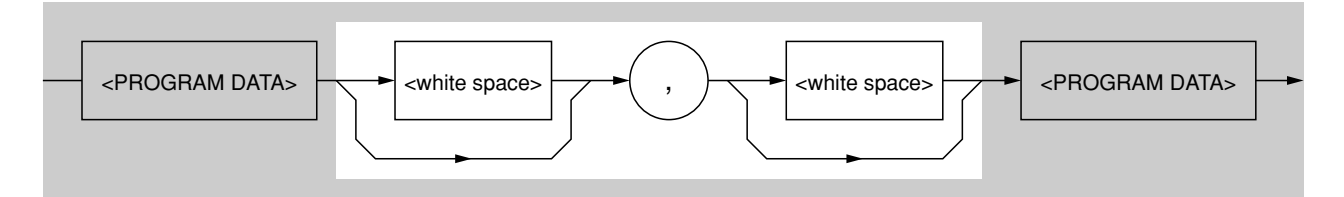

## **(3) <PROGRAM HEADER SEPARATOR>**

Separate <PROGRAM HEADER> and <PROGRAM DATA> using one space and zero or more spaces.

## **<Example> The general format of single command <PROGRAM HEADER>**

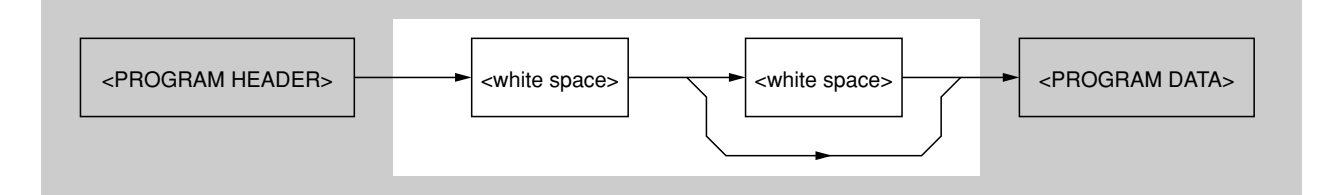

### **Section 5 Listener Input Formats**

### **(4) <PROGRAM MESSAGE TERMINATOR>**

Add zero or more spaces and one of NL, EOI, and a combination of NL and EOI at the end of a <PROGRAM MESSAGE>.

### **<General format>**

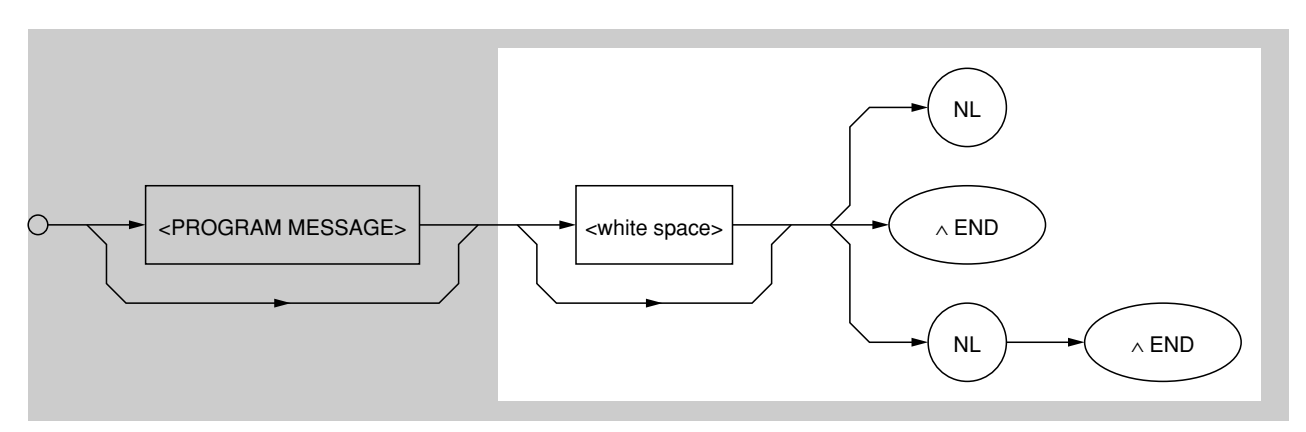

#### **(5) Space before header**

Zero or more spaces can precede a <PROGRAM HEADER>.

## **<General format>**

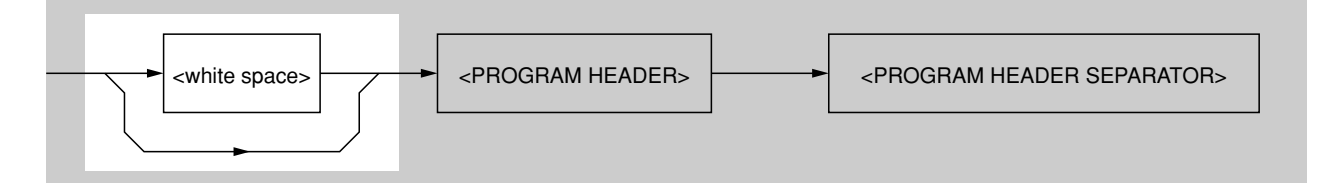

## **5.1.2 General Format of Program Command Message**

## **(1) Message without data specification**

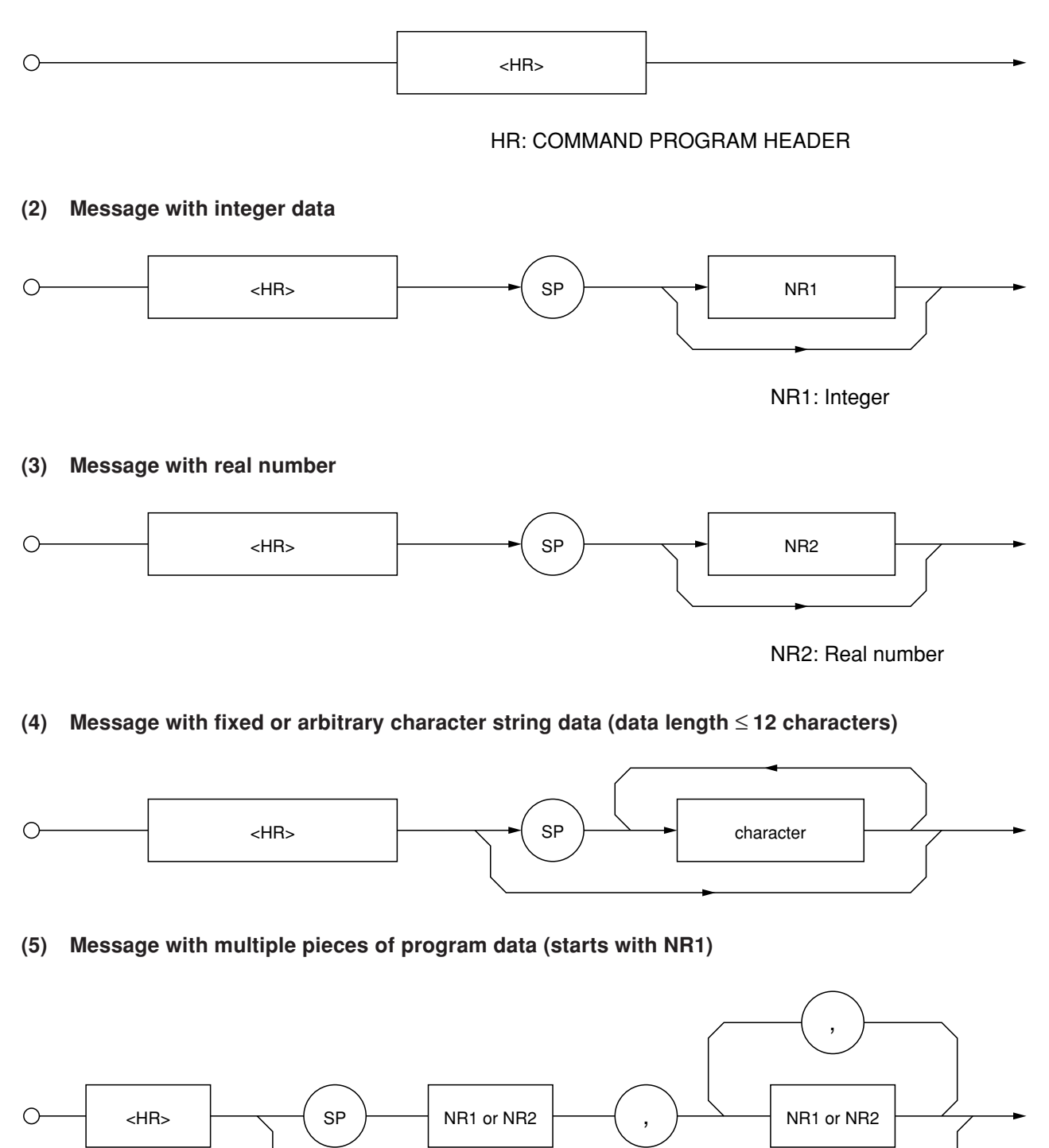

### **(6) Character-only message that can use all ASCII 7-bits**

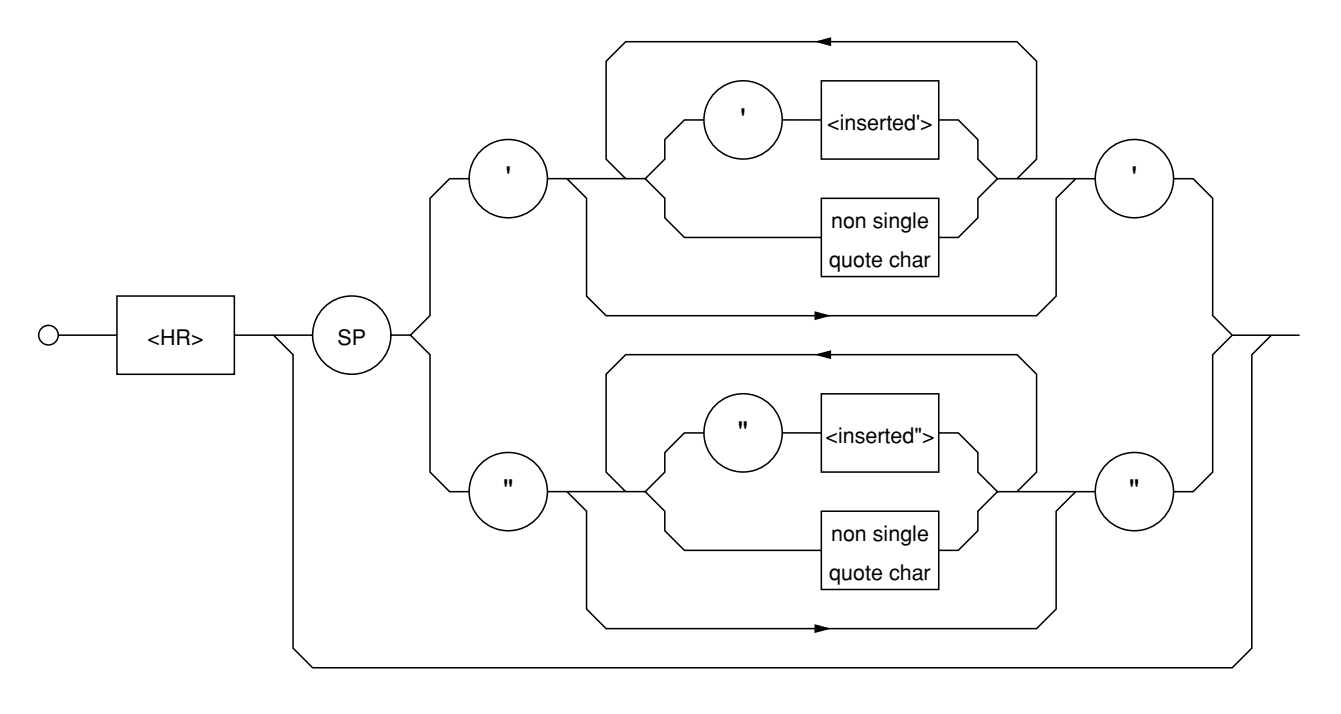

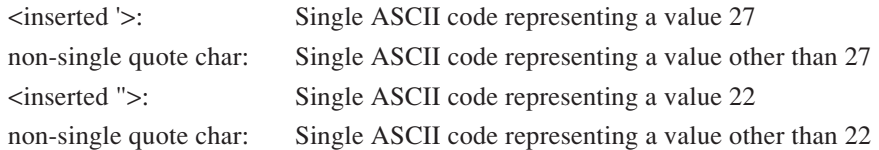

## **5.1.3 General Format of Query Message**

Add a question mark (?) at the end of command <PROGRAM HEADER> for a query <PROGRAM HEADER>.

## **(1) Message without query data specification**

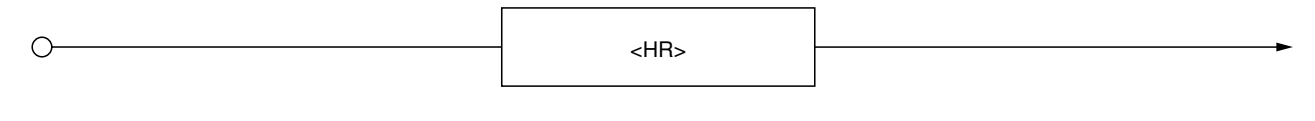

**(2) Message with query data specification**

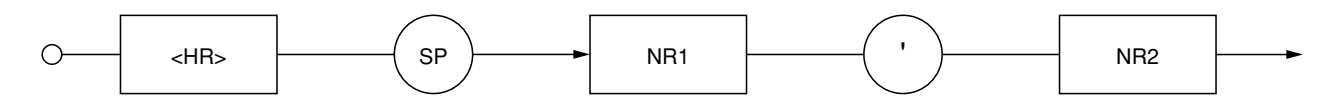

## **5.2 Program Message Functional Elements**

A device accepts a program message by detecting the terminator added at the end of the program message. The following pages describe the functional elements of the program message.

## **5.2.1 <TERMINATED PROGRAM MESSAGE>**

<TERMINATED PROGRAM MESSAGE> is defined as follows:

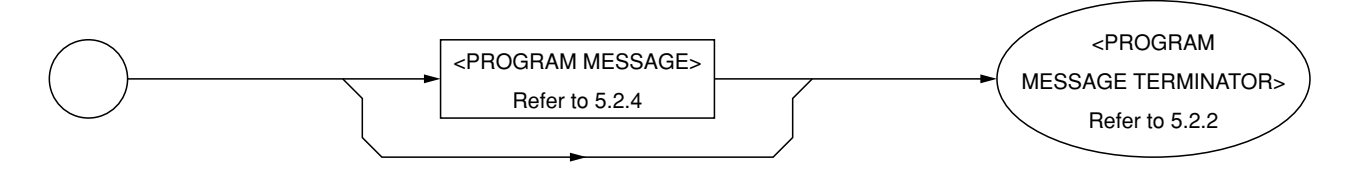

<TERMINATED PROGRAM MESSAGE> is a data message containing all the necessary functional elements to be sent from a controller to a device.

To complete the transfer of <PROGRAM MESSAGE>, <PROGRAM MESSAGE TERMINATOR> is added at the end of <PROGRAM MESSAGE>.

## **5.2.2 <PROGRAM MESSAGE TERMINATOR>**

<PROGRAM MESSAGE TERMINATOR> is defined as follows:

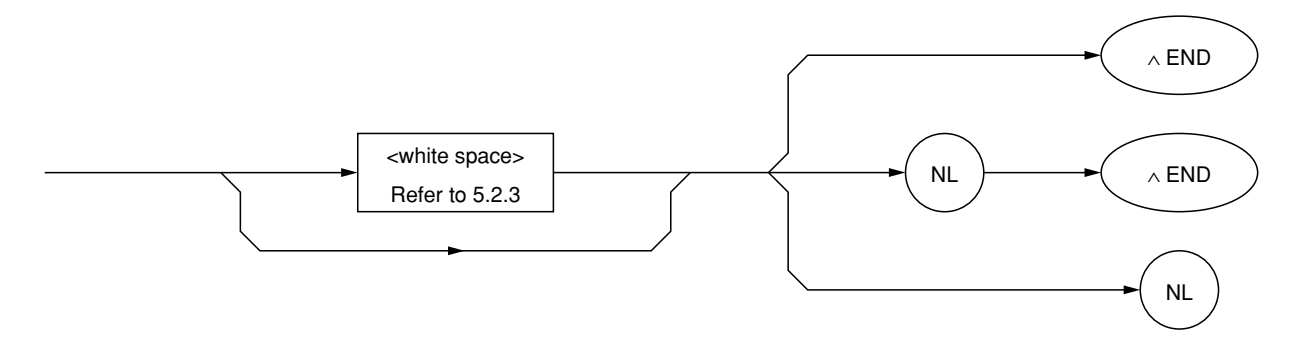

<PROGRAM MESSAGE TERMINATOR> terminates a sequence of one or more fixed-length <PROGRAM MES-SAGE UNIT> elements.

NL Defined as a single ASCII code byte 0A (decimal 10), which is an ASCII control character LF (Line Feed) that moves the printing position down one line. Because the printing starts at a new line, it is also called NL (New Line).

END Sets the EOI line, one of GPIB control buses, at the LOW level (True), generating an EOI signal.

#### **NOTE:**

The CR code is used to return the printing position to the first character position on the same line; however, most listeners ignore this cord. Some products available on the market uses CR-LF code, so most controllers are so designed that CR and LF codes are issued in succession.

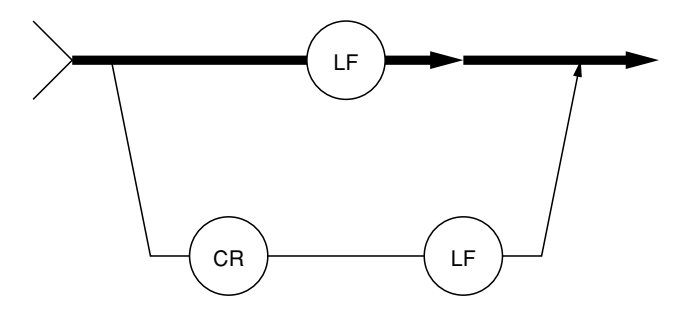

## **5.2.3 <white space>**

<white space> is defined as follows:

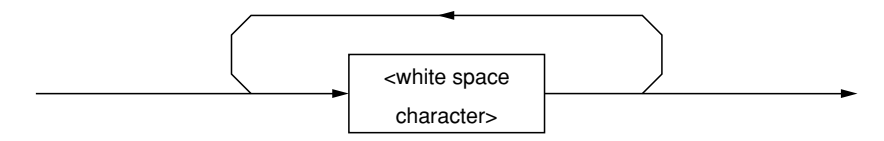

<white space character> is one of single ASCII code bytes 00 to 09 and 0B to 20 (decimal values 0 to 9 and 11 to 32).

This range includes ASCII control codes and space signals and excepts NL. The device does not regard these codes as ASCII control codes but the spaces and it skips those cords.

## **5.2.4 <PROGRAM MESSAGE>**

<PROGRAM MESSAGE> is defined as follows:

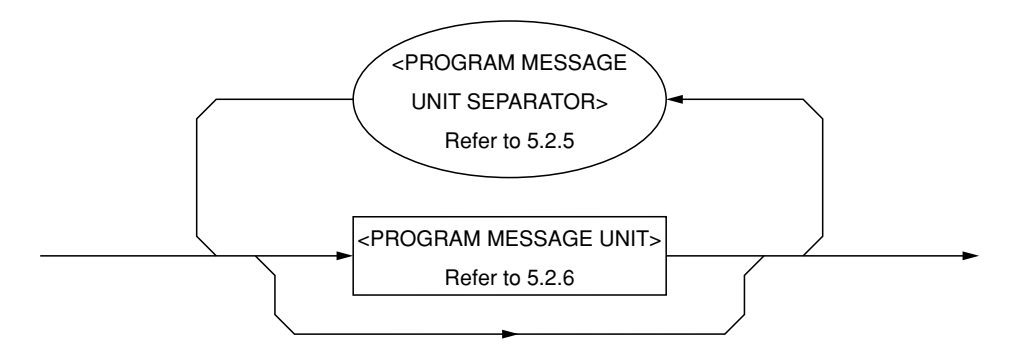

<PROGRAM MESSAGE> is zero, a <PROGRAM MESSAGE UNIT> element, or a sequence of <PROGRAM MES-SAGE UNIT> elements. A <PROGRAM MESSAGE UNIT> element is a programming command or data which is sent from a controller to a device.

A <PROGRAM MESSAGE UNIT SEPARATOR> element is used to separate two or more <PROGRAM MESSAGE UNIT> elements.

## **5.2.5 <PROGRAM MESSAGE UNIT SEPARATOR>**

<PROGRAM MESSAGE UNIT SEPARATOR> is defined as follows:

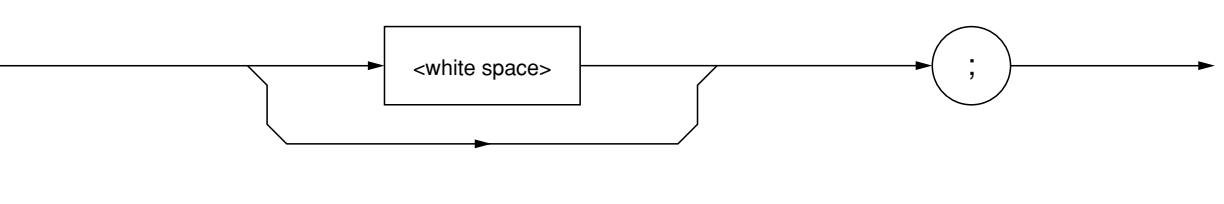

<white space> is defined as follows:

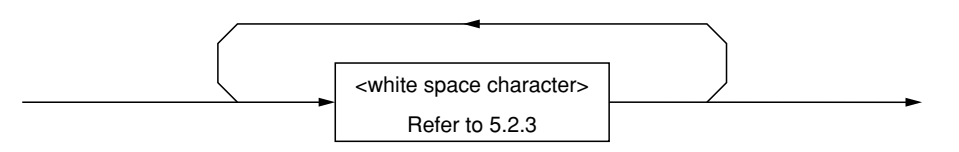

<PROGRAM MESSAGE UNIT SEPARATOR> divides a sequence of <PROGRAM MESSAGE UNIT> elements within the range of <PROGRAM MESSAGE>.

A device interprets a semi-colon (;) as the separator between <PROGRAM MESSAGE UNIT> elements. Accordingly,  $\lt$ white space character> placed before and after the semi-colon (;) is ignored, although  $\lt$ white space character> improves program readability. <white space> following a semi-colon (;) is also used as a <white space> for the next <PROGRAM HEADER>.

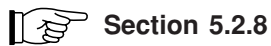

## **5.2.6 <PROGRAM MESSAGE UNIT>**

<PROGRAM MESSAGE UNIT> is defined as follows:

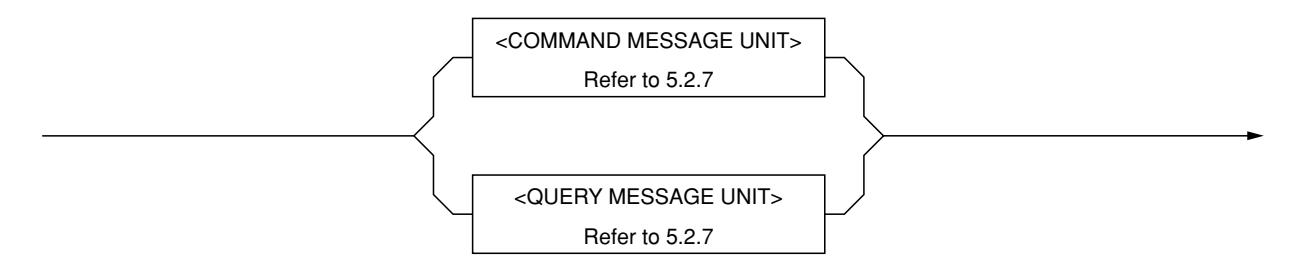

<PROGRAM MESSAGE UNIT> is a single command message received by a device. It consists of <COMMAND MESSAGE UNIT> or <QUERY MESSAGE UNIT>, which is a single query message.

Refer to the Section 5.2.7 "<COMMAND MESSAGE UNIT>/<QUERY MESSAGE UNIT>" for more details.

## **5.2.7 <COMMAND MESSAGE UNIT>/<QUERY MESSAGE UNIT>**

<COMMAND MESSAGE UNIT> is defined as follows:

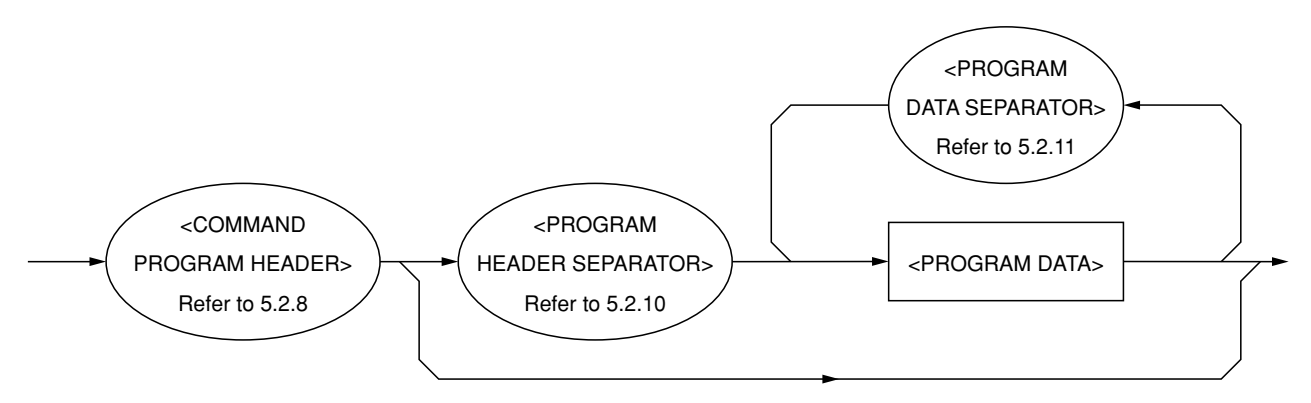

<QUERY MESSAGE UNIT> is defined as follows:

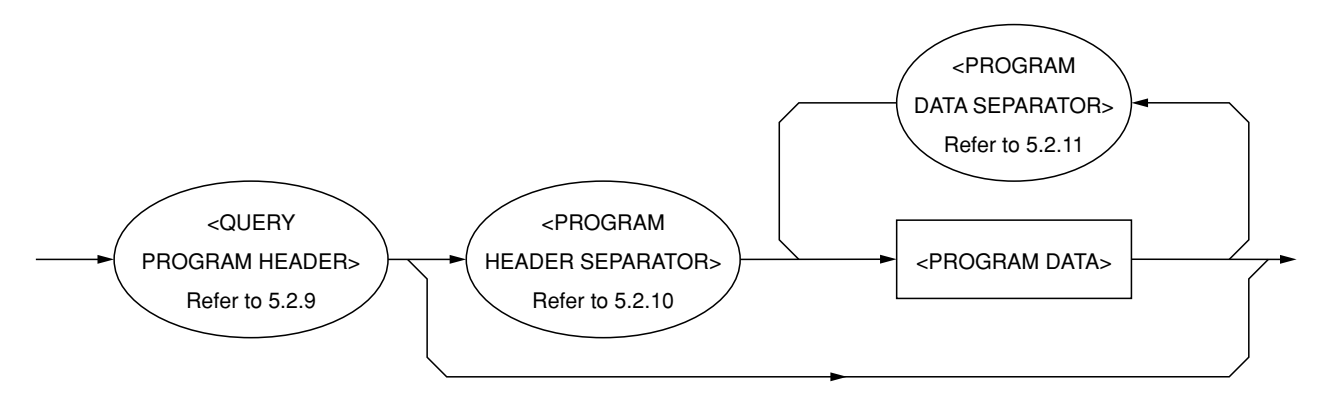

When a <PROGRAM HEADER> of <COMMAND MESSAGE UNIT> or <QUERY MESSAGE UNIT> is followed by <PROGRAM DATA>, a space is inserted between these unit. A <PROGRAM HEADER> indicates the application, function, and operation of the program. If a <PROGRAM HEADER> is not followed by <PROGRAM DATA>, the <PROGRAM HEADER> solely indicates the application, function, and operation to be performed in the device.

Among <PROGRAM HEADER> elements, <COMMAND PROGRAM HEADER> is a control command issued from a controller to a device and <QUERY PROGRAM HEADER> is a query command that is issued from a controller to a device in advance so that the controller can receive responses from the device. <QUERY PROGRAM HEADER> always ends with a query indicator, or a question mark (?).

## **5.2.8 <COMMAND PROGRAM HEADER>**

<COMMAND PROGRAM HEADER> is defined below.

Each header can be followed by <white space>.

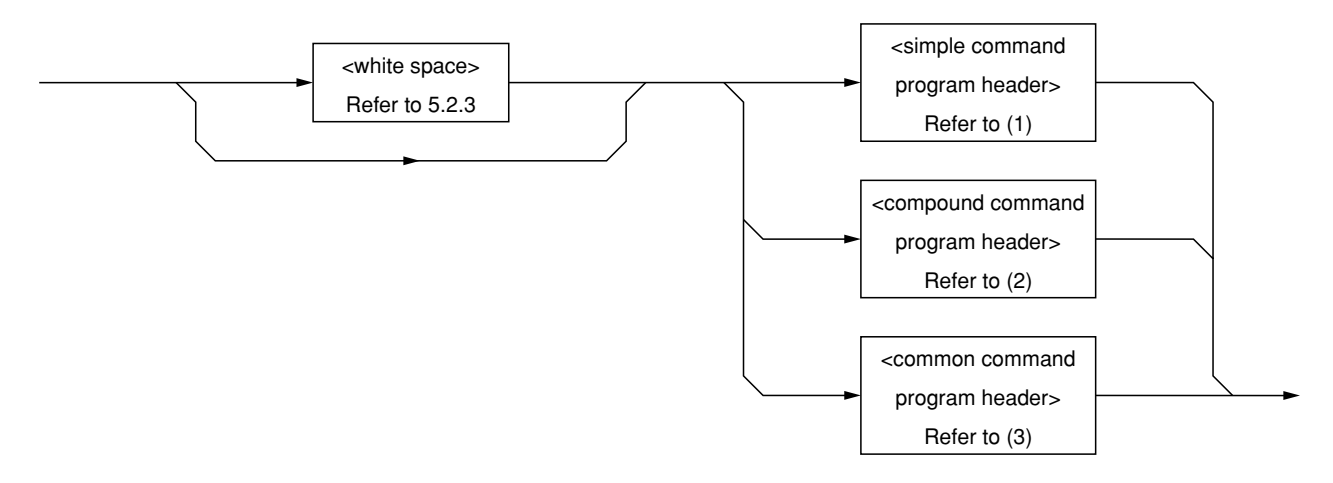

(1) <simple command program header> is defined as follows:

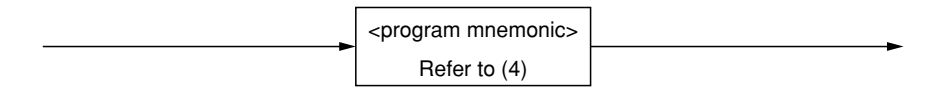

(2) <compound command program header> is defined as follows:

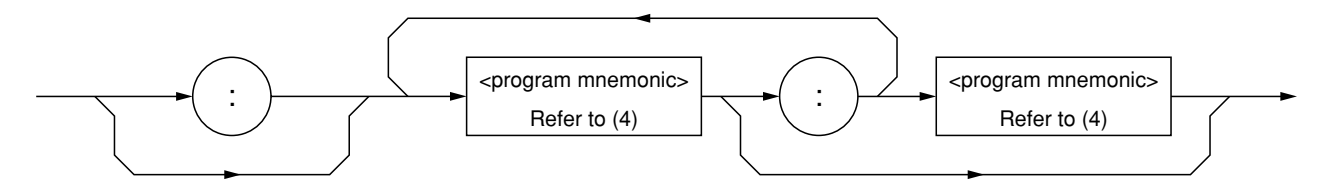

(3) <common command program header> is defined as follows:

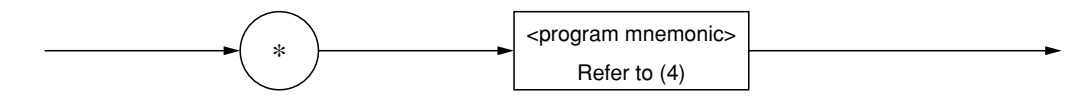

(4)  $\langle$  >  $\langle$  >  $\rangle$   $\langle$   $\rangle$   $\langle$   $\rangle$   $\langle$   $\rangle$   $\langle$   $\rangle$   $\langle$   $\rangle$  is defined as follows:

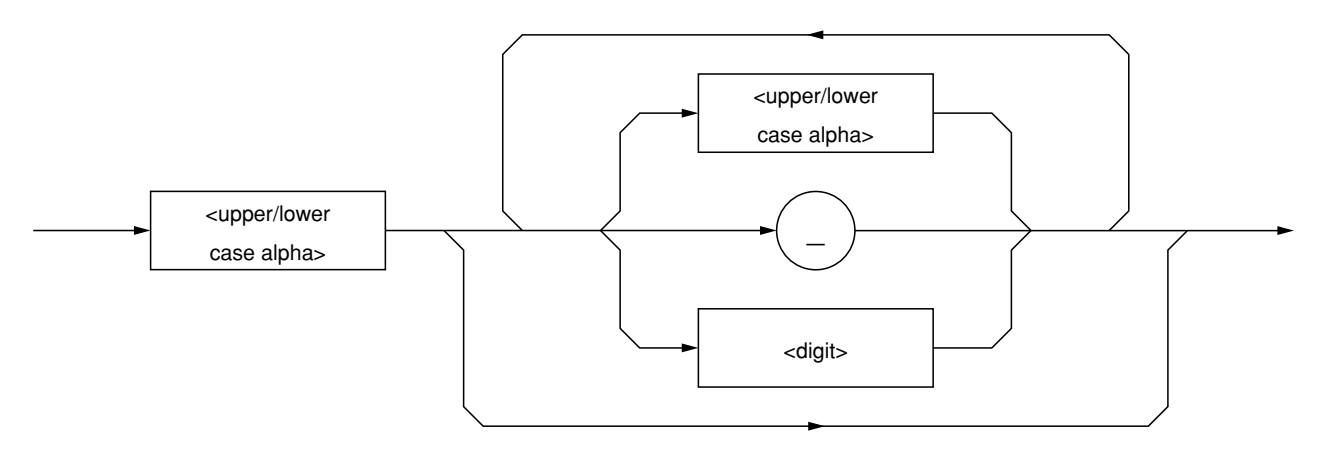

## **<COMMAND PROGRAM HEADER>**

<COMMAND PROGRAM HEADER> indicates the application, function, and operation of the program data to be executed by the device usually followed by <PROGRAM DATA>. When it is not followed by <PROGRAM DATA>, the header solely indicates the application, function, and operation to be performed in the device.

The meanings of an application, function, or operation is represented by  $\leq$ program mnemonic $\geq$  in ASCII cord, which is widely called a mnemonic. Mnemonics and the <COMMAND PROGRAM HEADER> defined in (1) to (3) above are explained below.

## **<program mnemonic>**

A mnemonic begins with an uppercase or lowercase character, which is followed by an arbitrary combination of characters such as uppercase characters (A to Z) or lowercase characters (a to z), underline (\_), and numeric characters (0 to 9). A mnemonic can contain a maximum of 12 characters; however, most mnemonics contain 3 to 4 characters. (No space is inserted between characters.)

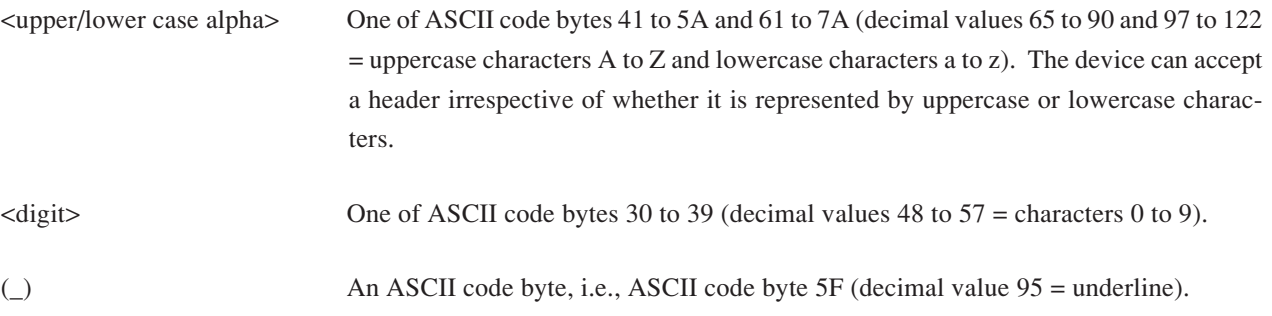

## **<simple command program header>**

The above rules for  $\langle$  program mnemonic  $>$  applies.

### **<compound command program header>**

<compound command program header> is a <COMMAND PROGRAM HEADER> that executes a compound function. <program mnemonic> is always preceded by a colon (:) to separate it from <compound command program header>. When only one <compound command program header> is used, the succeeding colon (:) may be omitted.

### **Function:**

On a complex device, a device command set is organized logically by providing a compound function instead of limiting the number of unique headers. A hierarchical command structure can be handled effectively.

### **<common command program header>**

An asterisk (\*) is always added before <program mnemonic> of <common command program header>. "Common" means that this command is a program command which commonly used for other IEEE 488.2-ready measuring instruments connected to the bus.

## **5.2.9 <QUERY PROGRAM HEADER>**

<QUERY PROGRAM HEADER> is defined as follows: <white space> may be written before each header.

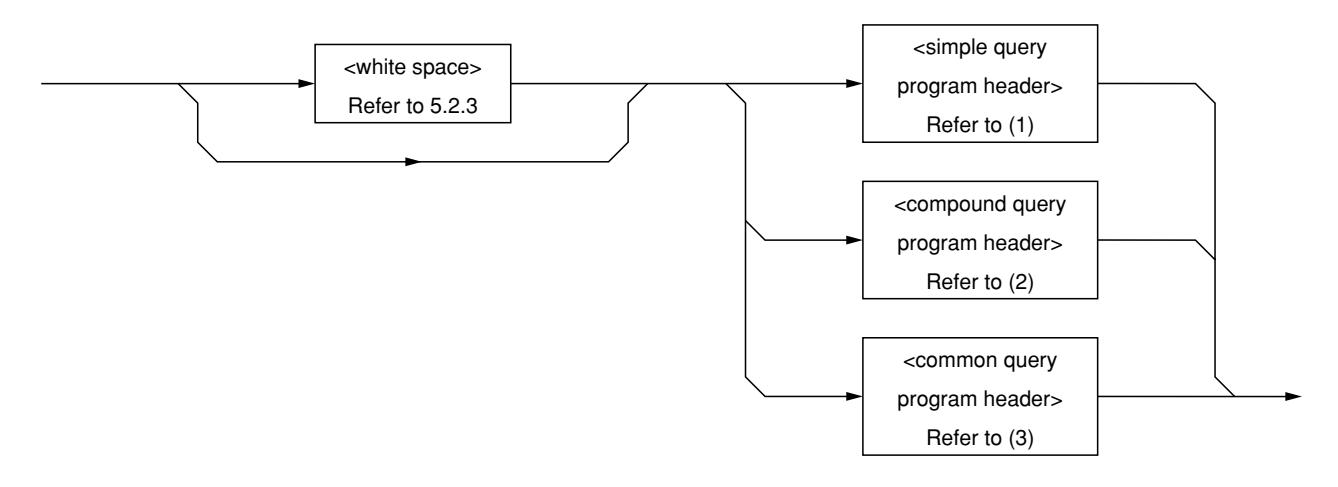

(1) <simple query program header> is defined as follows:

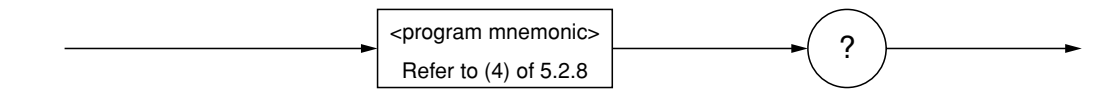

(2) <compound query program header> is defined as follows:

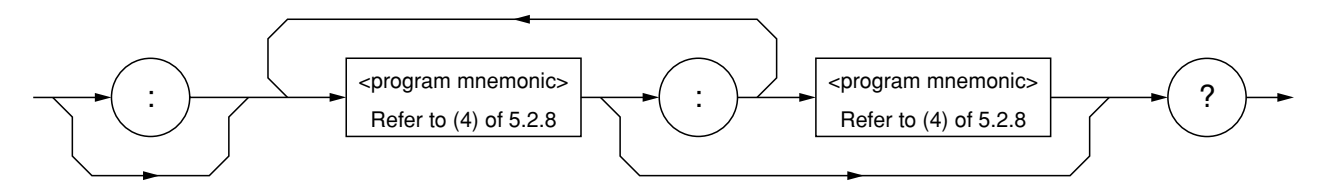

(3) <common query program header> is defined as follows:

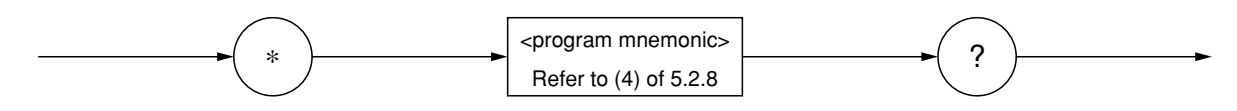

### **<QUERY PROGRAM HEADER>**

<QUERY PROGRAM HEADER> is a query command which is sent from a controller to a device in advance so that the controller can receive response messages from the device. This header always ends with a query indicator, or a question mark (?). It is explained below using examples of programs.

The format of <QUERY PROGRAM HEADER> is the same as that of <COMMAND PROGRAM HEADER> with the exception that a query indicator, or a question mark (?), is added at the end. Refer to the Section 5.2.8 "<COM-MAND PROGRAM HEADER>."

## **5.2.10 <PROGRAM HEADER SEPARATOR>**

<PROGRAM HEADER SEPARATOR> is defined as follows:

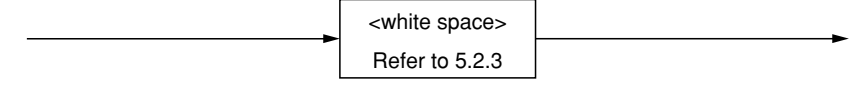

<PROGRAM HEADER SEPARATOR> is used as the separator between <COMMAND PROGRAM HEADER> or <QUERY PROGRAM HEADER> and <PROGRAM DATA>.

When there are two or more <white space character> elements between the <PROGRAM HEADER> and the <PRO-GRAM DATA>, the first <white space character> is interpreted as a separator and the remaining <white space character> is ignored, although <white space character> improves program readability.

At least one header separator must exist between the header and the data. One separator indicates the end of the <PROGRAM HEADER> as well as the beginning of the <PROGRAM DATA>.

## **5.2.11 <PROGRAM DATA SEPARATOR>**

<PROGRAM DATA SEPARATOR> is defined as follows:

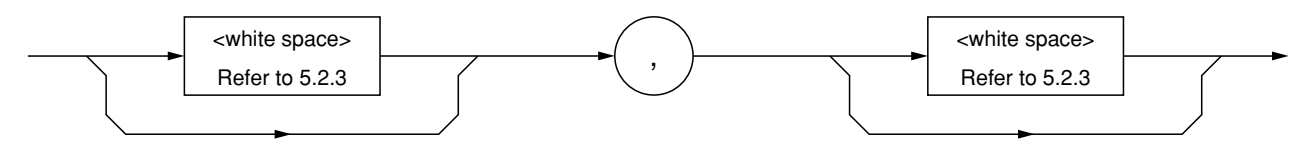

<PROGRAM DATA SEPARATOR> is used to separate the parameters, when <COMMAND PROGRAM HEADER> or <QUERY PROGRAM HEADER> has many parameters.

When this data separator is used, a comma is mandatory but <white space character> can be omissible. The <white space character> before a comma and the <white space character> after a comma are ignored, although <white space character> improves program readability.

## **5.3 Program Data Format**

This section explains the format of the <PROGRAM DATA> shown in the functional syntactical charts in the Section 5.2.7 "<COMMAND MESSAGE UNIT>/<QUERY MESSAGE UNIT>", which is one of terminated program message formats.

The functional element of the <PROGRAM DATA> is used to transfer various types of parameters related to the <PROGRAM HEADER>. <PROGRAM DATA> types are shown below. The MT9810A accepts the program data shown in the hollow squares surrounded by a shade. For the program data not supported by the MT9810A, read this section just for reference.

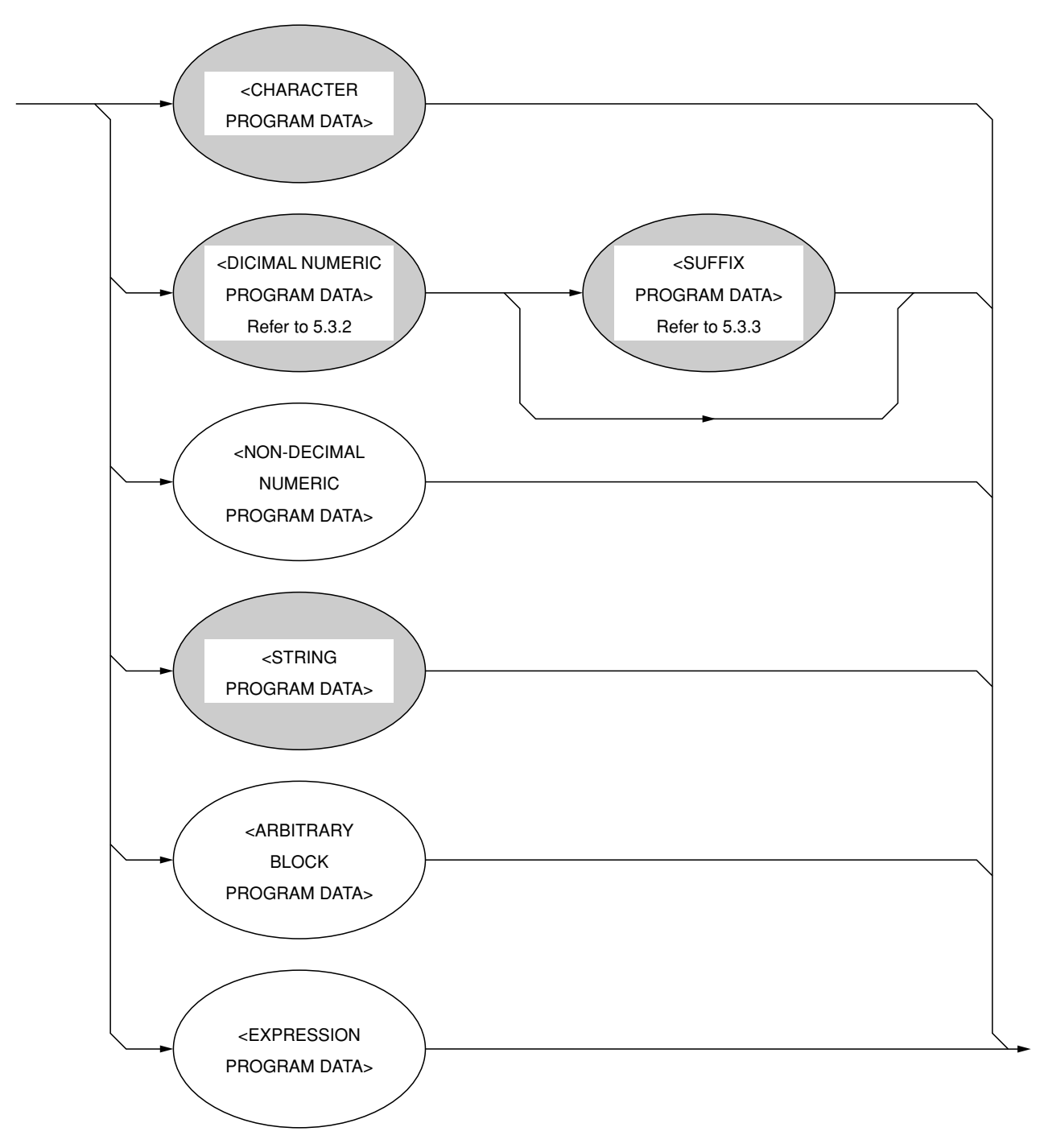

## **5.3.1 <CHARACTER PROGRAM DATA>**

The functional element of the <CHARACTER PROGRAM DATA> is used to perform remote control by transferring short alphabetic or alphanumeric data. It is defined as follows:

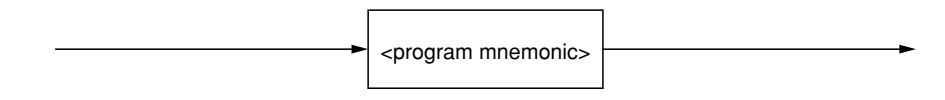

Details on character data are the same as those on <program mnemonics>. The numeric data has been focused as control data, however, the program data can also be used to perform control. A coding syntactical chart is as follows:

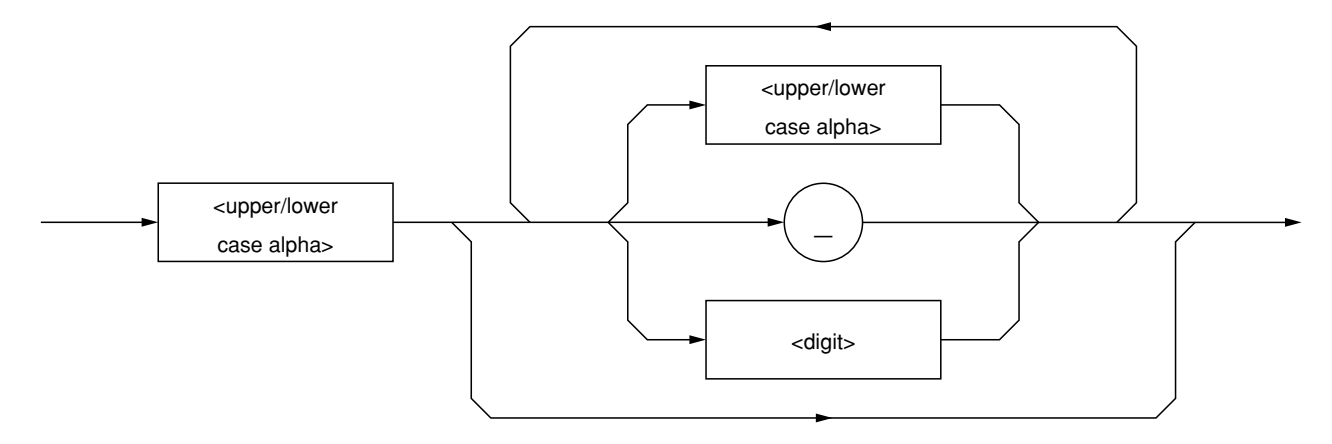

The data always begins with an uppercase or lowercase character, which is followed by an arbitrary combination of characters such as uppercase characters  $(A \text{ to } Z)$  or lowercase characters  $(a \text{ to } z)$ , underline  $($ ), and numeric characters (0 to 9). Since combinations of alphanumeric characters are used as mnemonic-like symbols, the maximum data length is 12 characters.

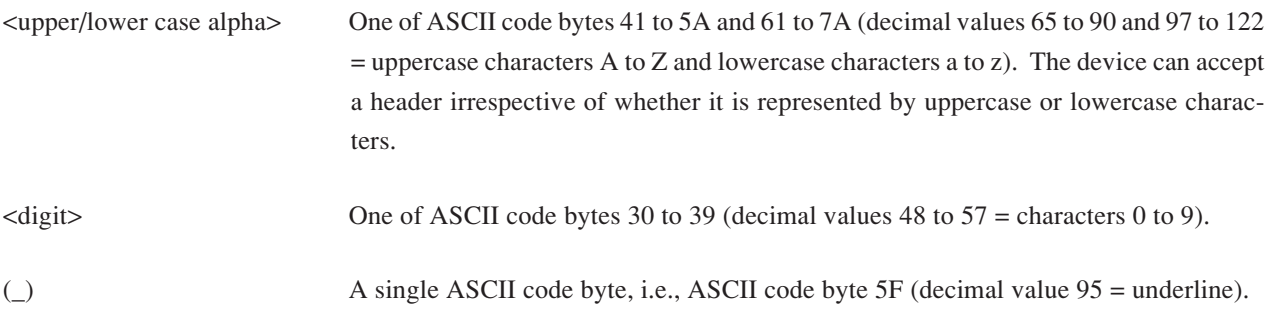

Therefore, <CHARACTER PROGRAM DATA> is <PROGRAM DATA> used to transfer relatively short mnemonictype alphanumeric codes.

## **5.3.2 <DECIMAL NUMERIC PROGRAM DATA>**

<DECIMAL NUMERIC PROGRAM DATA> is <PROGRAM DATA> used to transfer numeric constants represented in decimal notation. There are three types of decimal numeric representation: integer, fixed-point, and floatingpoint.

These three types of numerics represent decimal numeric program data, which can contain spaces, flexibly (NRf: flexible numeric representation). These numerics are defined as follows:

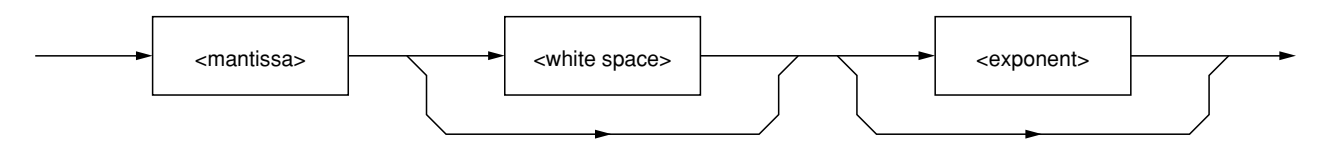

<mantissa> is defined as follows:

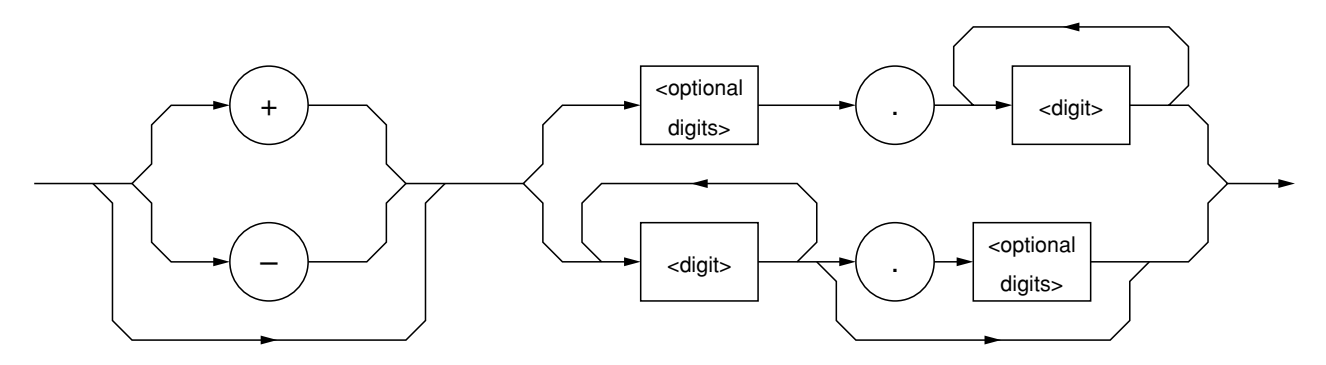

<exponent> is defined as follows:

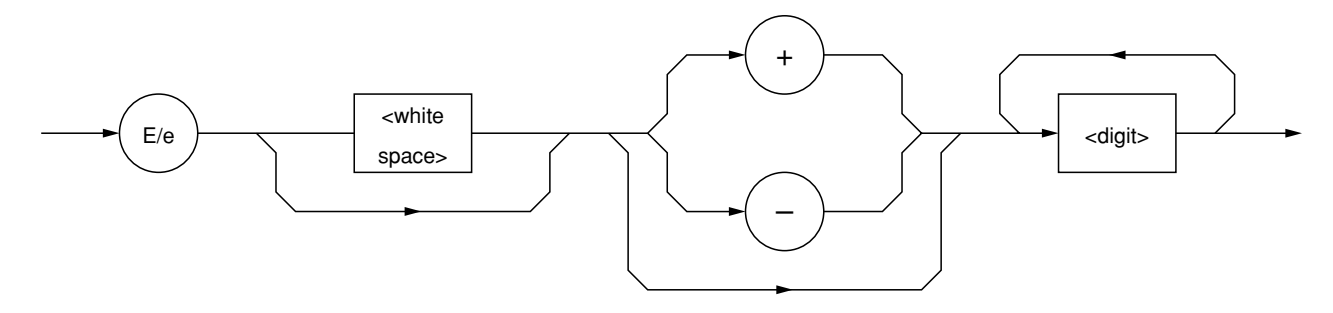

<white space> and <optional digits> are defined as follows:

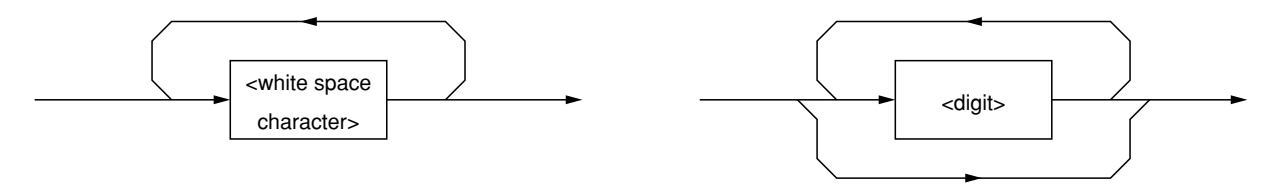

refer to the Section 5.2.3 "<white space>" for <white space>, and refer to the Section 5.3.1 "<CHARACTER PRO-GRAM DATA>" for <digit>.

The following pages describe coding syntactical charts of decimal numeric program data with respect to integer, fixedpoint, and floating-point notations respectively.

Note that the following processing is performed during transfer of any type of numeric representation:

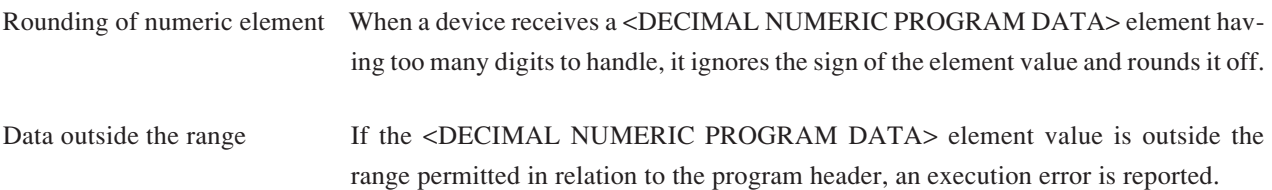

### **(1) Integer NR1 transfer**

A decimal value not including a decimal point and exponent, i.e., an integer (NR1) in a real number, is transferred.

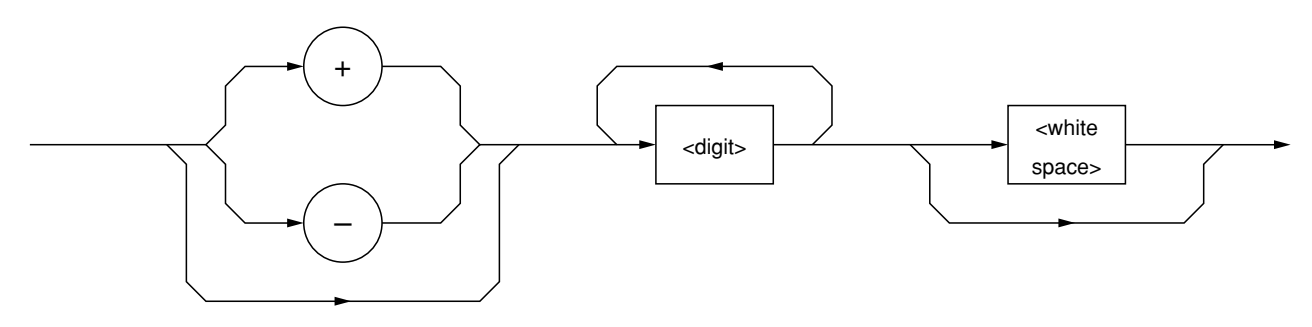

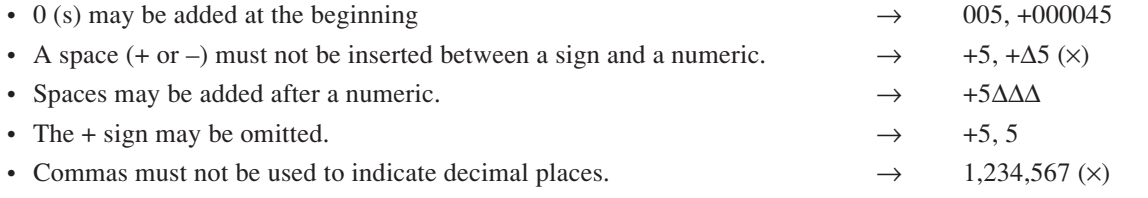

### **(2) Fixed-point NR2 transfer**

A decimal number having digits below the decimal point, i.e., an integer and a real number (NR2) except an exponent, is transferred.

The syntactical chart shows an integer part and a decimal point and a decimal part.

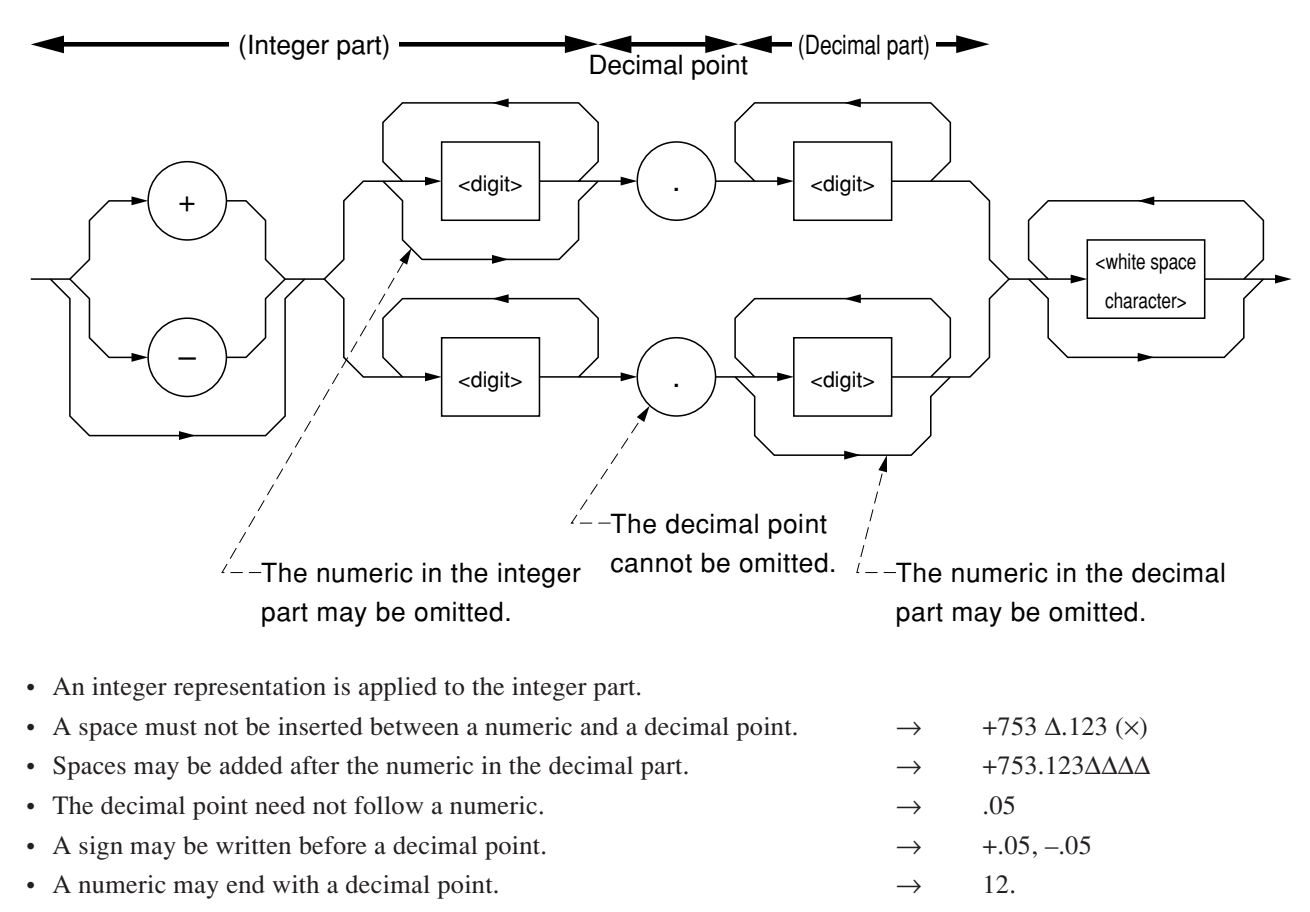

### **(3) Floating-point NR3 transfer**

A decimal numeric valve having an exponent, i.e., a real number (NR3) represented in floating-point notation, is transferred. The syntactical chart consists of a mantissa part and an exponent part. The exponent part is represented in integer and floating-point notation to indicate precision of the numeric. The exponent part begins with E. On the right of E is a number to the power of 10.

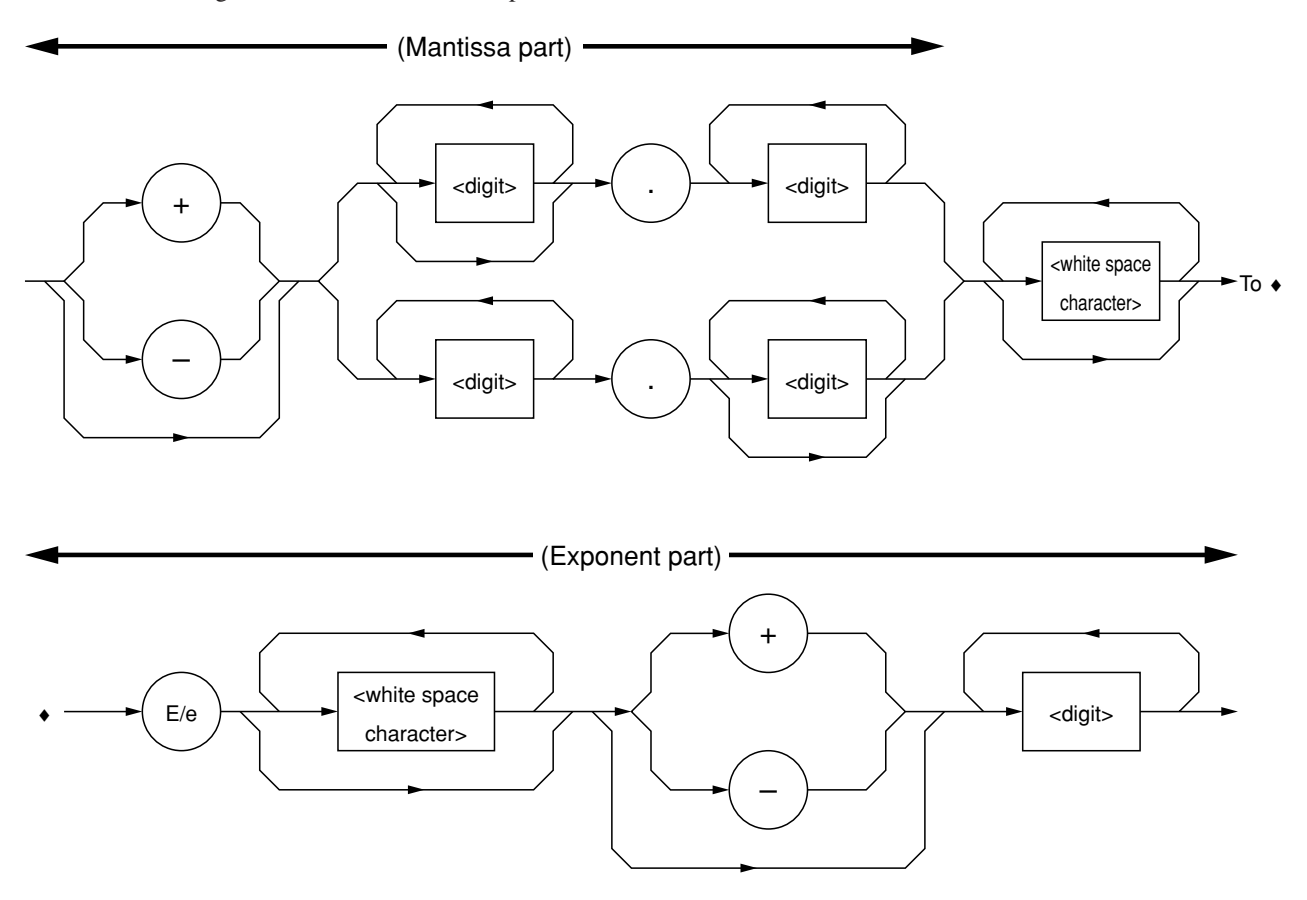

• E indicates power of 10. It indicates the beginning of the exponent part.

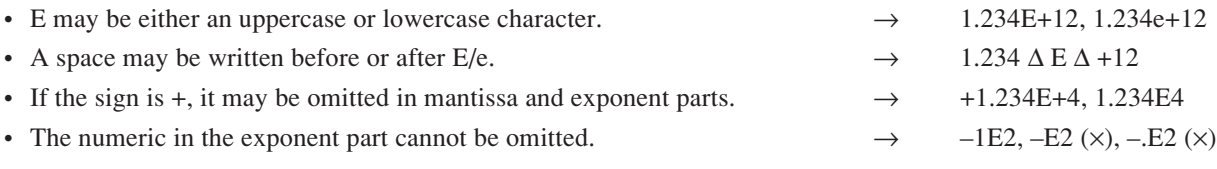

## **5.3.3 <SUFFIX PROGRAM DATA>**

<SUFFIX PROGRAM DATA> follows <DECIMAL NUMERIC PROGRAM DATA> (integer NR1, fixed-point NR2, or floating-point NR3) described in the Section 5.3.2 "<DECIMAL NUMERIC PROGRAM DATA>." The NR1, NR2, and NR3 may be followed by a suffix.

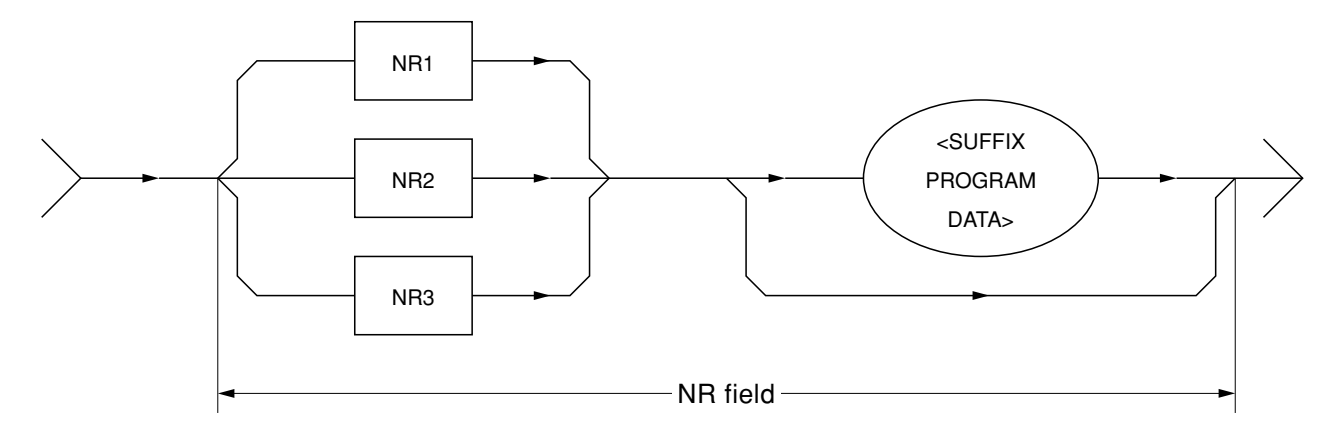

A suffix is added at the end of decimal numeric program data only when the data requires a unit of measure. It is a combination of a suffix unit and a suffix multiplier. The syntactical chart is shown below. Bold-line routes are used frequently.

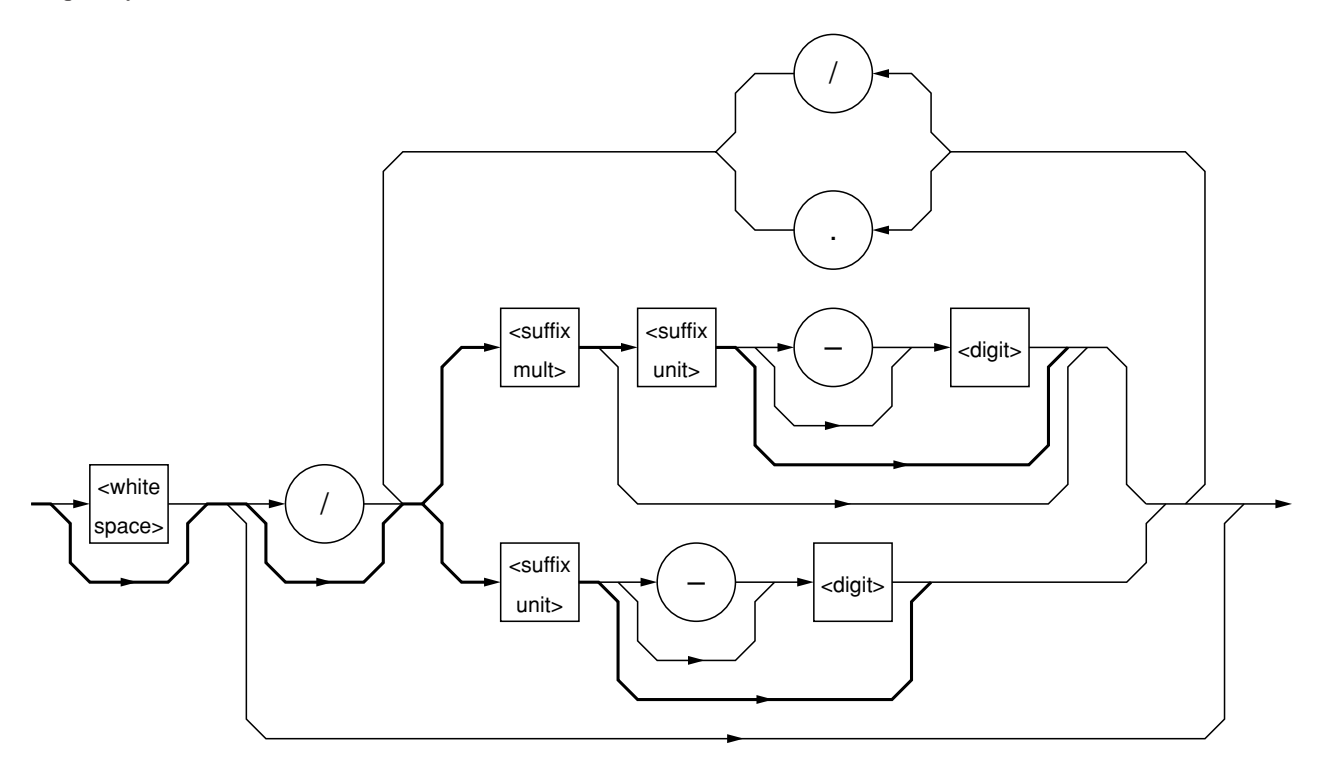

- A suffix multiplier is represented by an uppercase or lowercase character. For example, 1E3 Hz is represented by 1 kHz assuming  $1E3 = k$ .
- A suffix unit is represented by an uppercase or lowercase character.
- Placing E at the beginning of <SUFFIX PROGRAM DATA> is prohibited because it may be confused with the E used for floating-point decimal numerics.

Suffix multipliers and units are listed in the Table 5-1.

### **(1) Suffix multipliers**

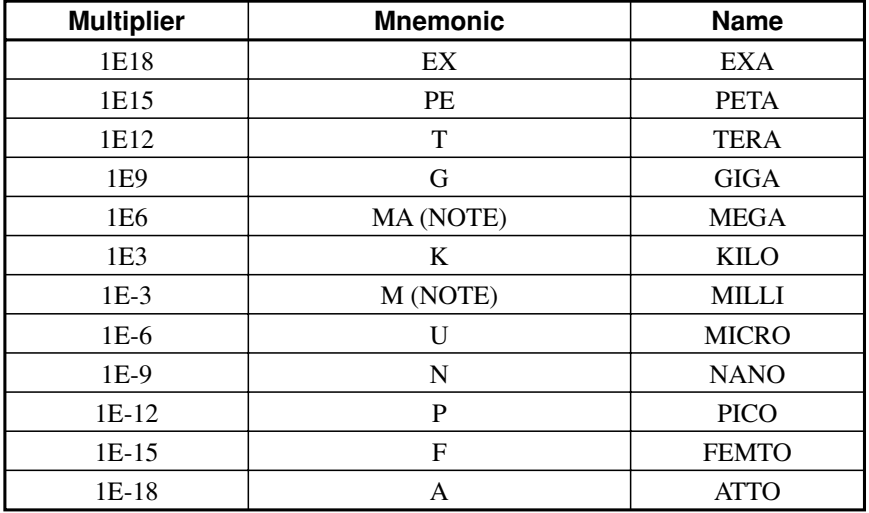

### **Table 5-1 Suffix multipliers**

### **NOTE:**

According to convention, Hz to the sixth power of  $10^6$  is MHz (megahertz) and OHM to the six power of  $10^6$  is MOHM (megaohm). These are not listed in the above table, but listed in the Table 5-2 "Suffix units."

## **(2) Relative units (dB)**

Decibel relative to 1 µV ............... DBUV Decibel relative to 1 µW .............. DBUW Decibel relative to 1 mW .............. DBMW

For historical reasons, DBM is allowed as an alias for DBMW.

## **(3) Suffix units**

| Item                 | Recommended               | Quasi recommended | <b>Name</b>             |
|----------------------|---------------------------|-------------------|-------------------------|
|                      | mnemonic of unit          | mnemonic of unit  |                         |
| Current              | A                         |                   | Ampere                  |
| Atmospheric pressure | <b>ATM</b>                |                   | Atmosphere              |
| Charge               | $\mathbf C$               |                   | Coulomb                 |
| Luminance            | CD                        |                   | Candela                 |
| Decibel              | DB                        |                   | Decibel                 |
| Power                | <b>DBM</b>                |                   | Decibel milliwatt       |
| Capacitance          | $\boldsymbol{\mathrm{F}}$ |                   | Farad                   |
| Mass                 |                           | G                 | Gram                    |
| Inductance           | H                         |                   | Henry                   |
| Frequency (hertz)    | HZ                        |                   | Hertz                   |
| Mercury column       | <b>INHG</b>               |                   | Inches of mercury       |
| Joule                | $\bf J$                   |                   | Joule                   |
| Temperature          | $\bf K$                   |                   | Degree Kelvin           |
|                      |                           | <b>CEL</b>        | Degree Celsius          |
|                      |                           | <b>FAR</b>        | Degree Fahrenheit       |
| Volume               | L                         |                   | Liter                   |
| Luminance            | ${\rm LM}$                |                   | Lumen                   |
| Luminance            | LX                        |                   | Lux                     |
| Length (meter)       | M                         |                   | Meter                   |
|                      |                           | <b>FT</b>         | Feet                    |
|                      |                           | IN                | Inch                    |
| Frequency (1E3 Hz)   |                           | <b>MHZ</b>        | Megahertz               |
| Resistance           |                           | <b>MOHM</b>       | Megaohm                 |
| Force                | $\mathbf N$               |                   | Newton                  |
| Resistance           | <b>OHM</b>                |                   | Ohm                     |
| Pressure             | PAL                       |                   | Pascal                  |
| Ratio (percent)      | PCT                       |                   | Percent                 |
| Angle (radian)       | <b>RAD</b>                |                   | Radian                  |
| Angle (degree)       |                           | <b>DEG</b>        | $\operatorname{Degree}$ |
|                      |                           | <b>MNT</b>        | Minute (of arc)         |
| Time (second)        | S                         | <b>SEC</b>        | Second                  |
| Conductance          | <b>SIE</b>                |                   | Siemens                 |
| Automatic speed      | $\mathbf T$               |                   | Tesla                   |
| Pressure             | <b>TORR</b>               |                   | Torr                    |
| Voltage              | $\mathbf V$               |                   | Volt                    |
| Power (watt)         | W                         |                   | Watt                    |
| Speed/hour           | <b>WB</b>                 |                   | Weber                   |
| Luminance            | ${\rm LM}$                |                   | Lumen                   |

**Table 5-2 Suffix units**

## **5.3.4 <NON-DECIMAL NUMERIC PROGRAM DATA>**

<NON-DECIMAL NUMERIC PROGRAM DATA> is <PROGRAM DATA> used to transfer decimal, octal, and binary numeric data as non-decimal numeric values. Non-decimal data always begins with a number code, or a sharp (#). It is defined as shown in the coding syntactical chart below.

When an unspecified character string is sent, a command error occurs.

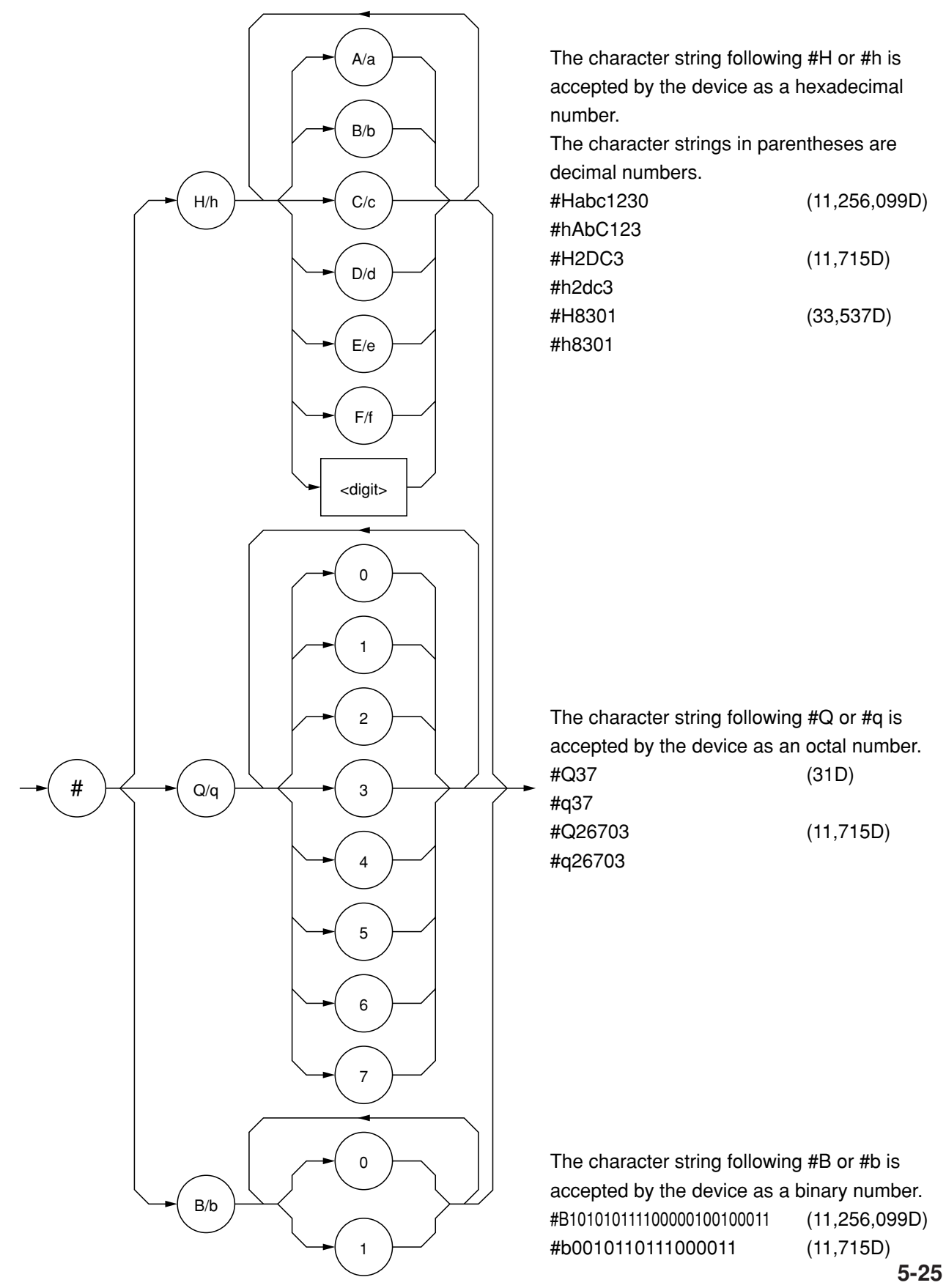

## **5.3.5 <STRING PROGRAM DATA>**

<STRING PROGRAM DATA> is <PROGRAM DATA> consisting of only character strings. All ASCII 7 bit codes can be used. When a character string includes single quotation mark (') or a double quotation mark ("), two identical quotation marks must be written in succession per quotation mark.

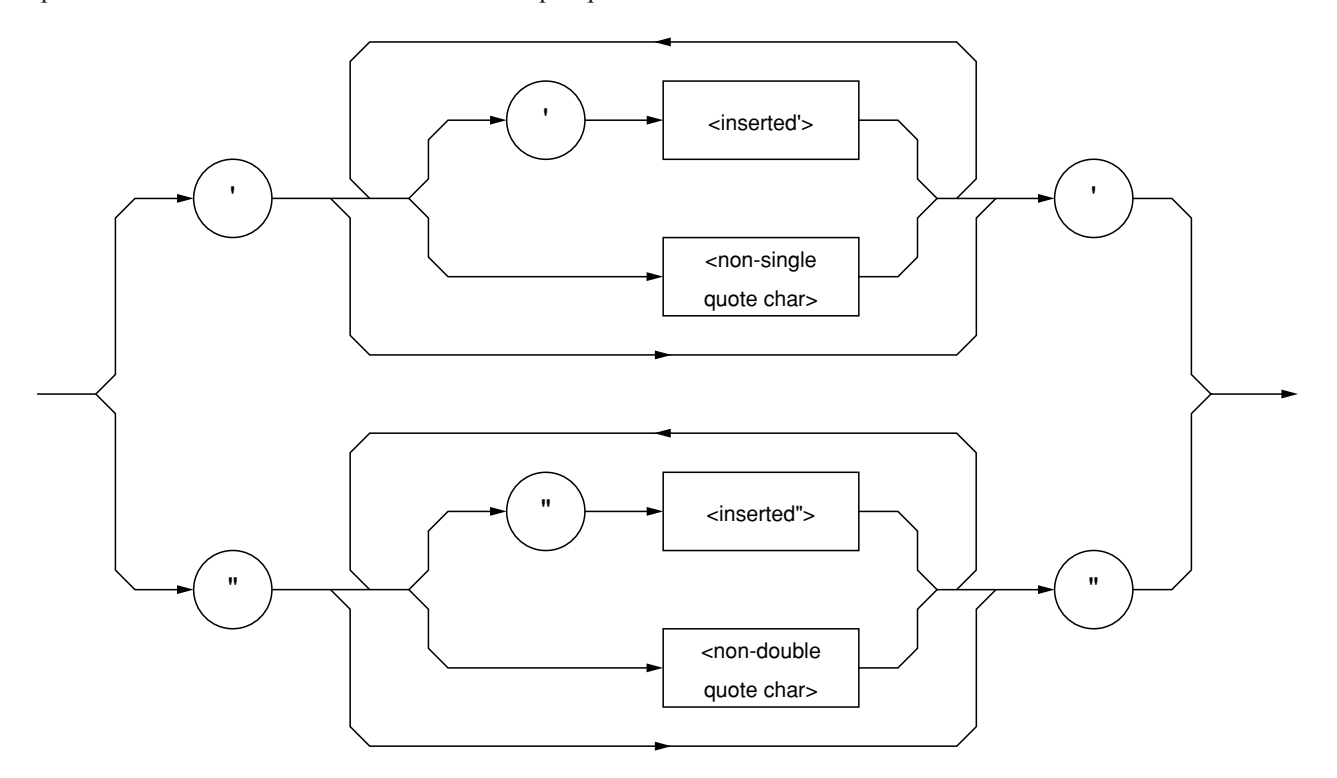

(1) A character string must be enclosed with single quotation (') or double quotation (") marks irrespective of whether the character string contains any quotation mark. For example:

It's a nice day.  $\rightarrow$  "It's a nice day."  $\rightarrow$  'It' 's a nice day.'

(2) When a character string is enclosed with single quotation marks ('), each single quotation mark contained in the character string must be doubled. Other characters, including double quotation marks ("), must be written as thses are. For example:

"I shouted, 'Shame'."  $\rightarrow$  ' "I shouted, 'Shame''." '

(3) When a character string is enclosed with double quotation marks ("), these double quotation marks must be doubled. Other characters, including single quotation marks ('), must be written as thses are. For example:

"I shouted, 'Shame'."  $\rightarrow$  " " "I shouted, 'Shame'." " "

(4)  $\leq$  inserted '> is an single ASCII code set in ASCII code byte 27 (decimal 39 = symbol ').  $\leq$  inserted "> is a single ASCII code set in ASCII code byte 22 (decimal  $34 =$  symbol "). <non-single quote char> and <non-double quote char> are single ASCII codes other than single and double quotation marks (").

## **5.3.6 <ARBITRARY BLOCK PROGRAM DATA>**

<ARBITRARY BLOCK PROGRAM DATA> is non-decimal program data starting with a number code, or a sharp, (#). Binary data is transferred directly in 1 byte (8 bit) blocks. Differences from the non-decimal numeric program data (<NON-DECIMAL NUMERIC PROGRAM DATA>) additionally described in the Section 5.3.4 "<NON-DECI-MAL NUMERIC PROGRAM DATA>" are as follows:

- Data is not limited to numeric data, but character string data and numeric data can be handled.
- The number of data bytes to be transferred can be written between a number code, or a sharp,  $(\#)$ , and the first data.

The non-decimal data is program data that can specify the data bytes to be transferred.

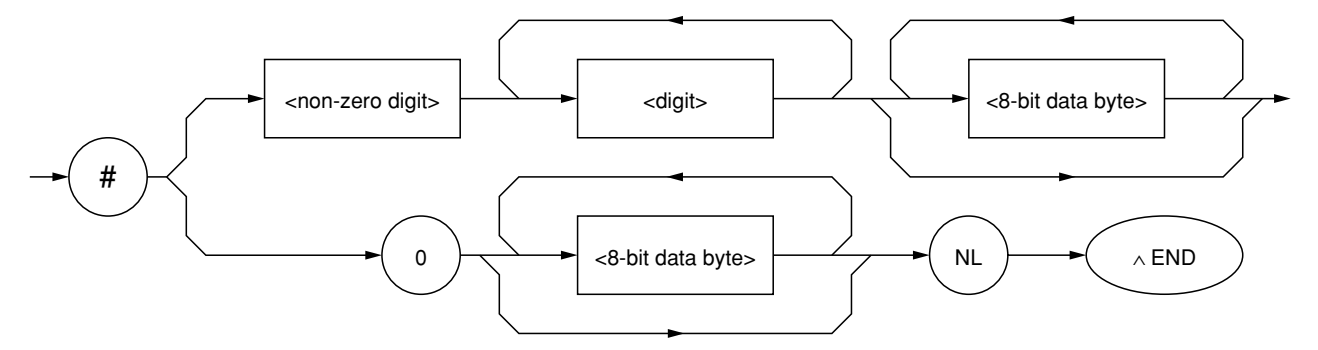

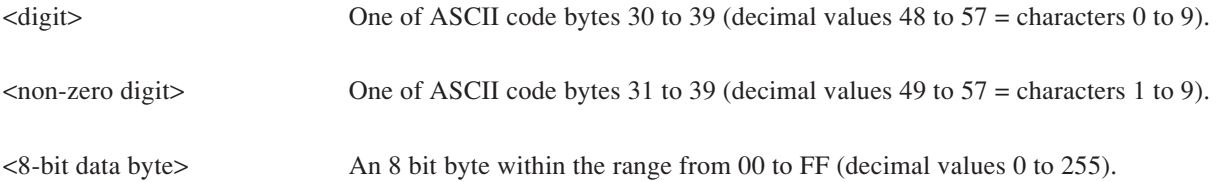

### **(1) When the number of data bytes to be transferred is known**

The upper-right route in the above syntactical chart is applied.

Specify the number of <8-bit data byte> bytes to be transferred at the <digit> position, i.e., just before writing data. Write the number of digits of the specified number of bytes between a number cord, or sharp,  $(\#)$  and <nonzero digit>. For example, to send 4 data bytes (DABs), write <ARBITRARY BLOCK PROGRAM DATA> as follows:

To send 4 bytes, specify 4 at the  position.\n
$$
\downarrow
$$
\n
$$
#14
$$
\n
$$
\uparrow
$$

The number of digits of the value 4 at the  $\langle$ digit $\rangle$  position is 4. So specify 1 at the  $\langle$ non-zero digit $\rangle$  position.

To send 4 bytes, specify 4 at the <digit> position. Leading 0s may be specified.

$$
\begin{array}{c}\n\downarrow\\ \n\text{\#3004<}DAB>\n\uparrow\n\end{array}
$$

The number of digits of the value 4 at the <digit> position is 3. Specify 3 at the <non-zero digit> position.

### **(2) When the number of data bytes to be transferred is unknown**

The lower-right route in the above syntactical chart is applied. Write #0 before the first data and write NL^END after the last data, causing exitless termination.

#0<DAB><DAB><DAB><DAB><DAB>NL∧END

## **Section 5 Listener Input Formats**

### **(3) Handling integer-precision binary data**

Integer-precision binary data is used as <ARBITRARY BLOCK>-type transfer data, whether it is program data or response data, and has the specifications summarized in the Table 5-3. Negative values are processed as two's complements.

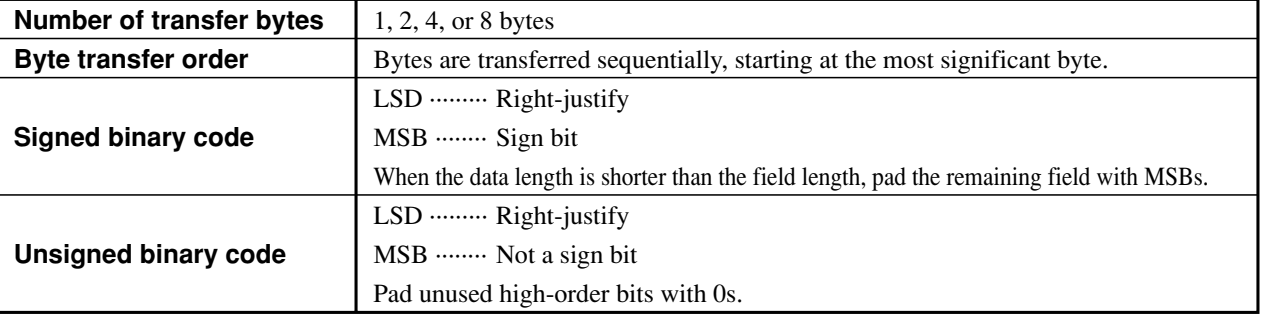

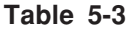

Ranges of signed and unsigned 1 byte (8 bit) and 2 byte (16 bit) integer data are shown below.

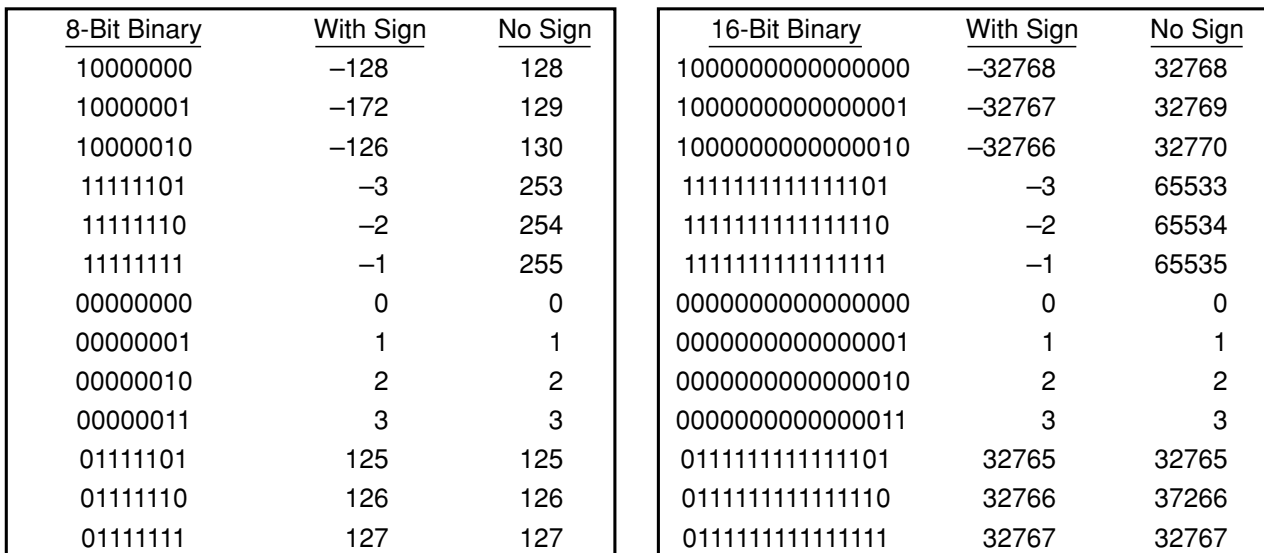

Internal representations of signed 1, 2, 3, 4, and 8 byte integer data are shown below. When the sign bit is 0, it indicates positive data. When a sign bit is 1, it indicates negative data.

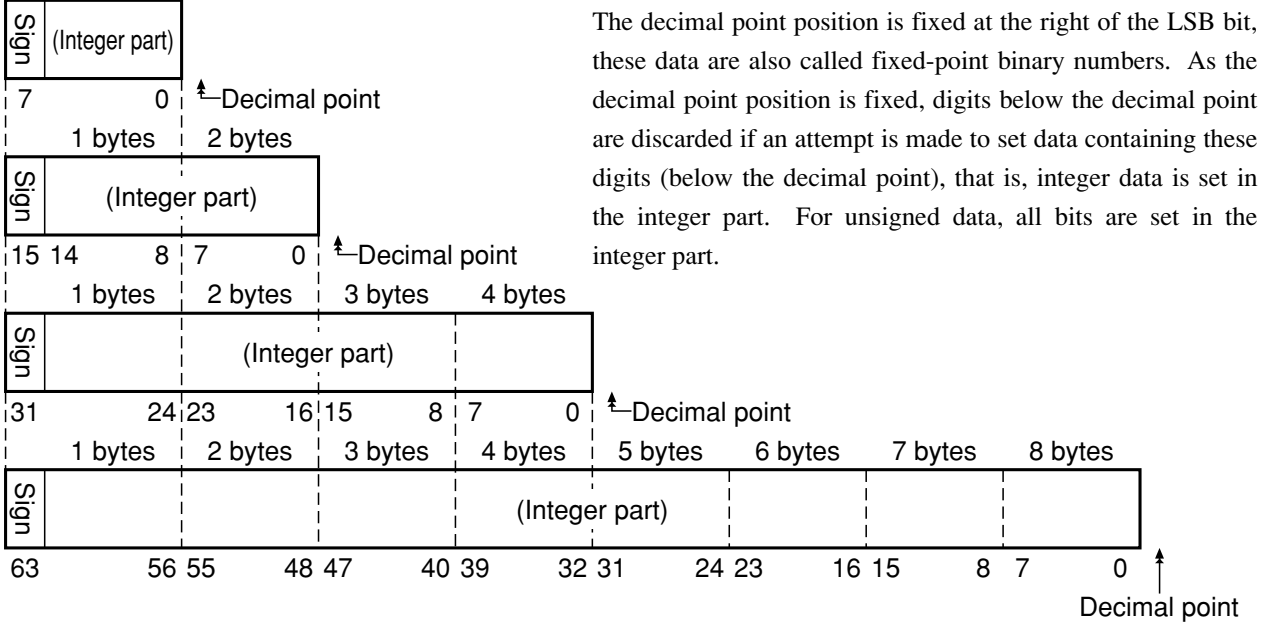

## **Section 5 Listener Input Formats**

### **(4) Floating-point binary data**

Floating-point binary data, whether it is <PROGRAM DATA> or <RESPONS DATA>, is used as <ARBI-TRARY BLOCK>-type transfer data. Our products do not support floating-point binary data; however, general specifications are explained below.

Floating-point binary data must consists of the following three fields:

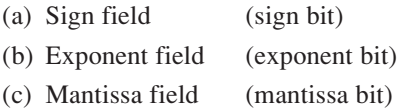

Numeric data having a decimal point is handled here. It has two types of precision: single precision and double precision. Field structures and transfer orders are shown in the Table 5-4. Meanings of symbols are as follows:

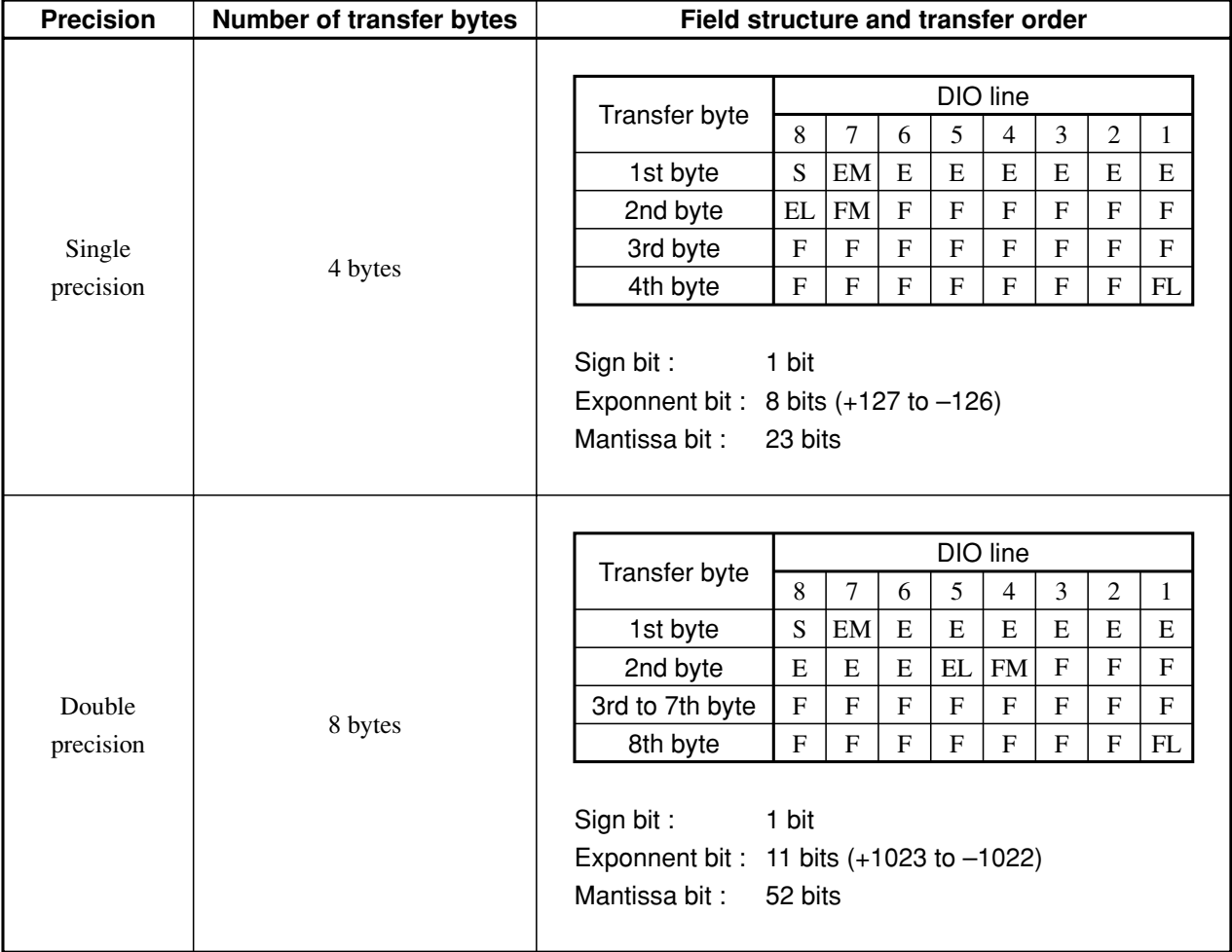

### **Table 5-4**

## **5.3.7 <EXPRESSION PROGRAM DATA>**

The <EXPRESSION PROGRAM DATA> element sends the expression for obtaining a scalar, vector, matrix, or string value to a device, allowing the device to calculate a value in place of the controller. Its coding syntactical chart is as follows:

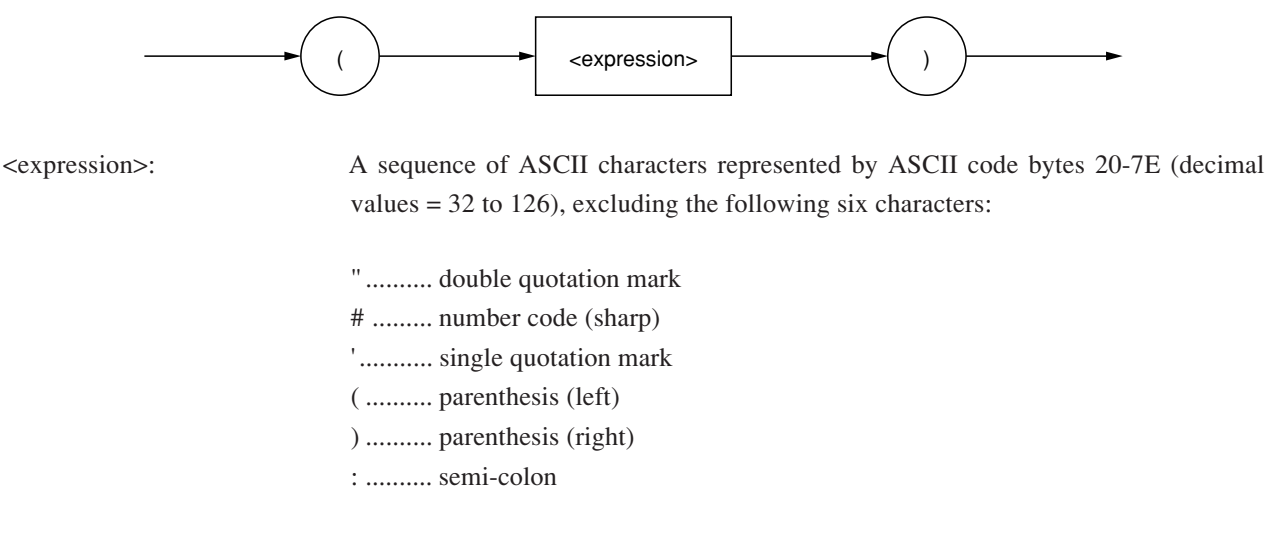

If a+b+c is written as <expression>, then the above syntactical chart will be expressed as

 $(a+b+c)$ 

To transfer this to a device, <PROGRAM DATA> discussed on pages 4-16 to 4-35 can be used with the exception of the <INDEFINITE LENGTH ARBITRARY BLOCK PROGRAM DATA>. Upon receipt of (<expression>), the device obtains the solution to this expression.

### **NOTE:**

The MT9810A does not support the <expression> function. If calculation of an expression is required, the solution to the expression must be obtained by the controller and the resultant numeric data must be transferred to the device as <PROGRAM DATA>.

# **Section 6 Talker Output Format**

Device messages transferred between the controller and devices are classified into program messages and response messages. This section explains the formats of the program messages sent from a talker to a listener.

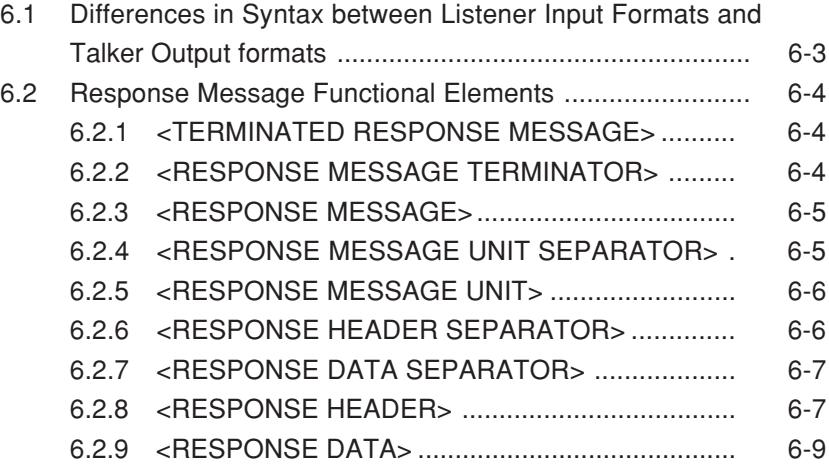

### **Section 6 Talker Output Format**

Typical response messages are: measurement result, setting, and status information. Response messages are classified into those with header and those without header.

The following diagram shows that when the message unit of a setting wavelength query and a measurement range query is sent to the power meter unit inserted into Channel 1, each response message is sent from the device to the controller in ASCII strings with a header.

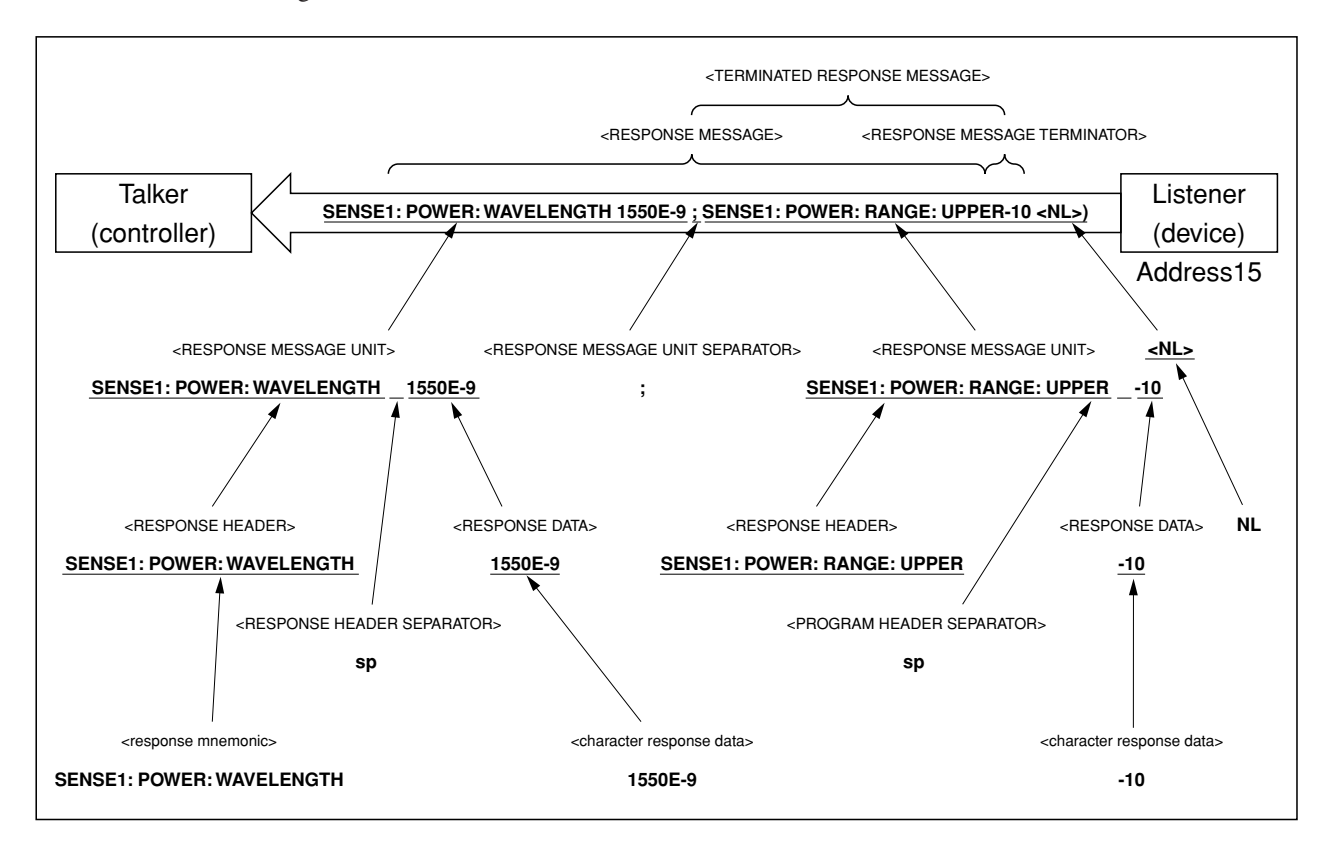

The above operation portions can be described as a program, as shown below.

Call Send (0,15,"SENSE1:POWER:WAVELENGTH?;SENSE1:POWER:RANGE:UPPER?",NLend)<sup>†1</sup> Call Receive (0,15,buf1,NLend)†2

### **NOTE †1:**

Sends a query message unit of the setting wavelength and measurement range.

## **NOTE †2:**

If the terminator NL is detected, the response message SENSE1:POWER:WAVELENGTH 1550E-9; SENSE1:POWER:RANGE:UPPER -10 are read into buf1.

A response message is a sequence of functional elements, the minimum units that can represent functions, as is the case with the program message. In the above figure, functional elements are indicated by uppercase characters enclosed in the brackets  $\left\langle \langle \rangle \rangle \right\rangle$ . Functional elements are further classified into coding elements which are indicated by lowercase characters enclosed in the brackets (< >).

The following pages explain talker output formats focusing on the differences from listener input formats starting with the Section 6.1 "Differences in Syntax between Listener Input Formats and Talker Output formats."

## **6.1 Differences in Syntax between Listener Input Formats and Talker Output formats**

Significant differences in syntax between the listener and the talker are as follows:

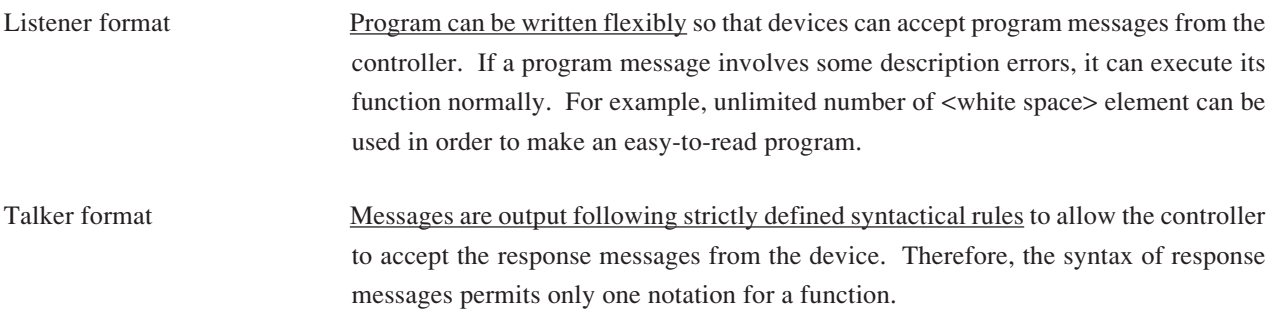

The summary of the differences in output format between the listener and the talker is shown in the Table 6-1. In this table, "0/1 or more spaces" indicates <white space>.

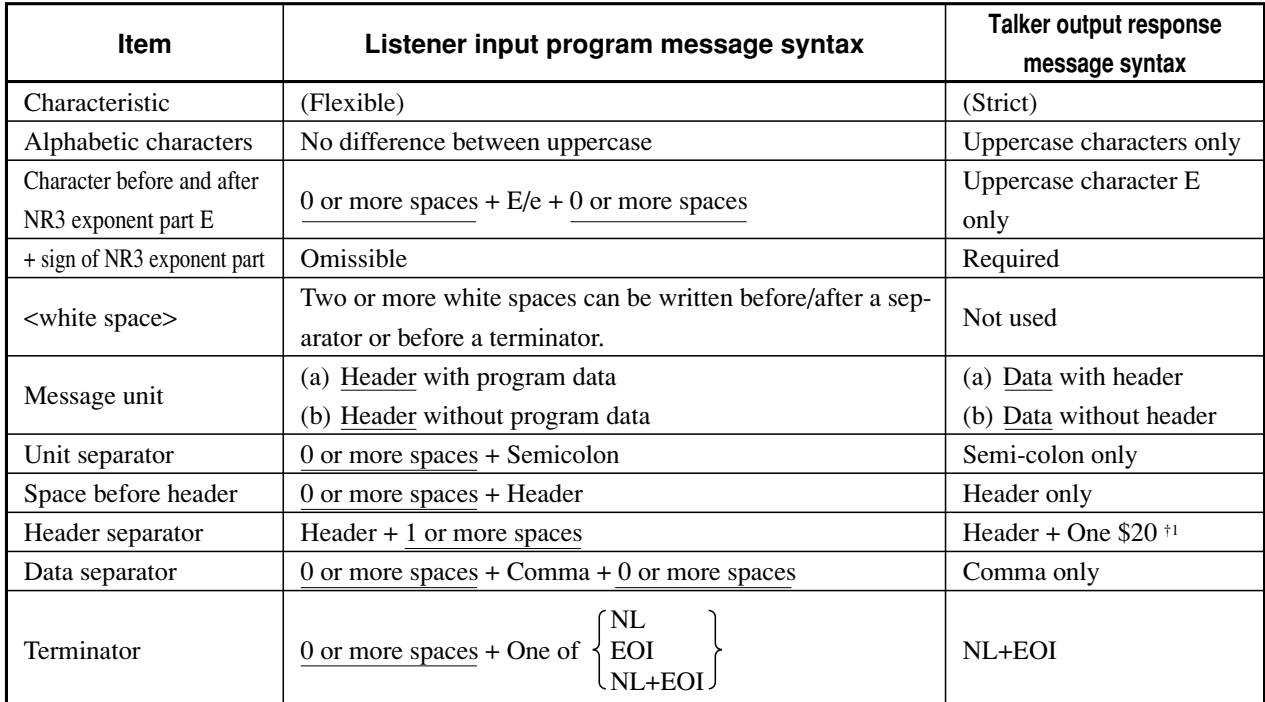

#### **Table 6-1**

## **NOTE:**

ASCII code byte 20 (decimal value 32 = ASCII character SP, space)

## **6.2 Response Message Functional Elements**

Response messages output from a talker are terminated with an NL∧END signal, allowing the controller to accept these messages. Functional elements of these response messages are explained here.

Rules for syntactical chart notation are the same as those for program messages. Refer to the Section 5 "Listener Input Format" for the information. Also functional and coding elements, which are the same as those of program messages, are not explained in this section. Refer to the Section 5 "Listener Input Format" as well.

## **6.2.1 <TERMINATED RESPONSE MESSAGE>**

<TERMINATED RESPONSE MESSAGE> is defined as follows:

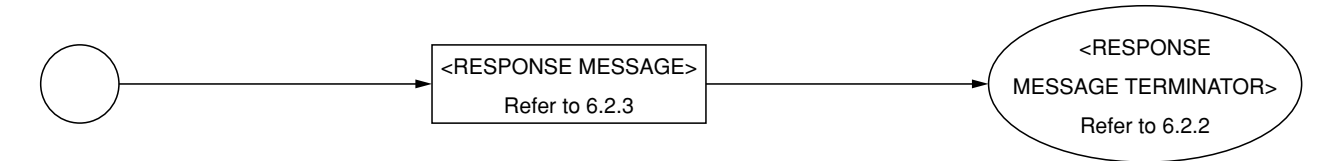

<TERMINATED RESPONSE MESSAGE> is a data message having all the necessary functional elements to be sent from a talker to a device.

To complete transfer of <RESPONSE MESSAGE>, <RESPONSE MESSAGE TERMINATOR> is added at the end of <RESPONSE MESSAGE>.

## **6.2.2 <RESPONSE MESSAGE TERMINATOR>**

<RESPONSE MESSAGE TERMINATOR> is defined as follows:

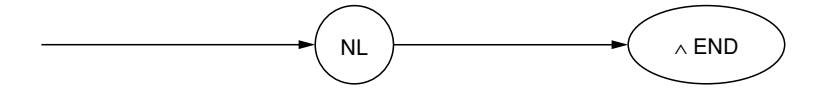

<RESPONSE MESSAGE TERMINATOR> is placed after the last <RESPONSE MESSAGE UNIT> to terminate the sequence of one or more fixed-length <RESPONSE MESSAGE UNIT> elements.
### **6.2.3 <RESPONSE MESSAGE>**

<RESPONSE MESSAGE> is defined as follows:

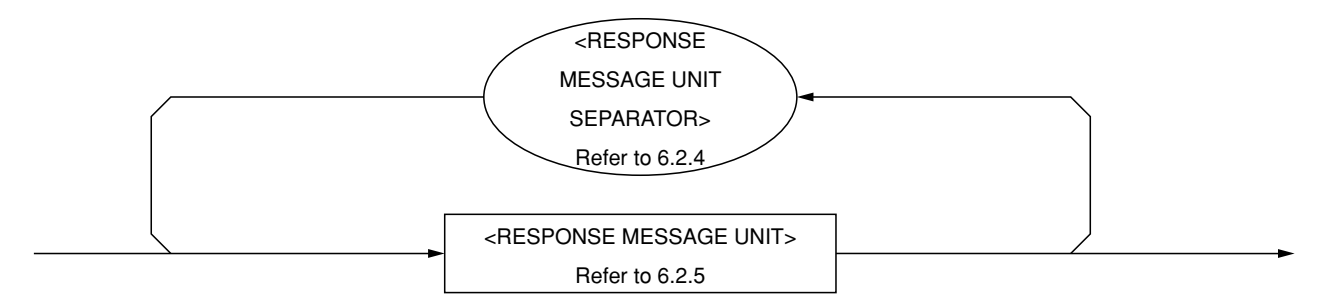

<RESPONSE MESSAGE> is a sequence of one or more <RESPONSE MESSAGE UNIT> elements.

The <RESPONSE MESSAGE UNIT> element is a single message sent from a device to a controller. A <RESPONSE MESSAGE UNIT SEPARATOR> is used as a separator for separating multiple <RESPONSE MESSAGE UNIT> elements.

### **6.2.4 <RESPONSE MESSAGE UNIT SEPARATOR>**

<RESPONSE MESSAGE UNIT SEPARATOR> is defined as follows:

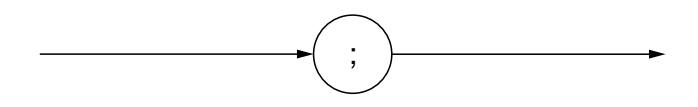

<RESPONSE MESSAGE UNIT SEPARATOR> is used to separate <RESPONSE MESSAGE UNIT> elements with a <UNIT SEPARATOR>, or a semi-colon (;), when outputting a sequence of multiple <RESPONSE MESSAGE UNIT> elements as one <RESPONSE MESSAGE>.

### **6.2.5 <RESPONSE MESSAGE UNIT>**

<RESPONSE MESSAGE UNIT> is defined as follows:

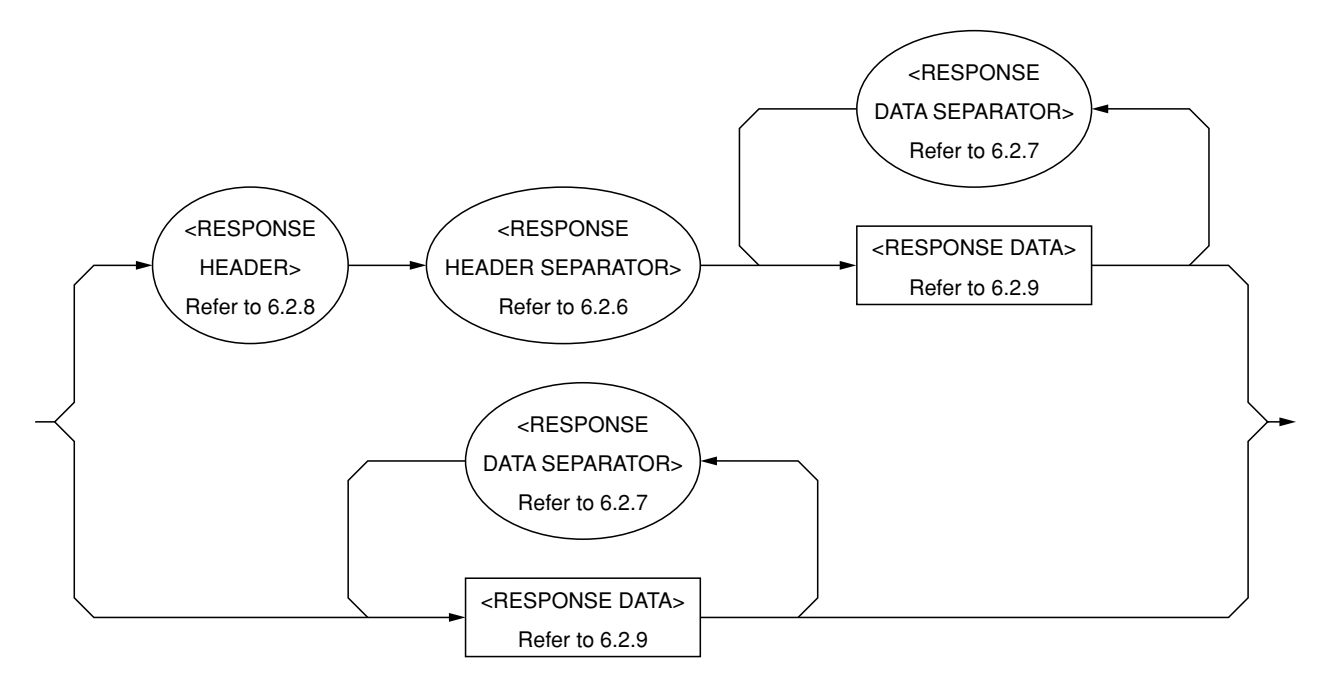

There are two kinds of useage for <RESPONSE MESSAGE UNIT>. One is <RESPONSE MESSAGE UNIT> with header, which returns the result of processing the program-message-set information accurately. The other is <RE-SPONSE MESSAGE UNIT> without header, which returns only the measurement result.

### **6.2.6 <RESPONSE HEADER SEPARATOR>**

<RESPONSE HEADER SEPARATOR> is defined as follows:

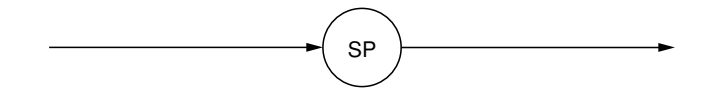

<RESPONSE HEADER SEPARATOR> is one space written after <RESPONSE HEADER> to be separated from <RESPONSE DATA>.

The space SP corresponds to ASCII code byte 20 (decimal 32).

In a <RESPONSE MESSAGE> with header, a space must always exist between the header and the data as a <RE-SPONSE HEADER SEPARATOR>. The separator indicates the end of the <RESPONSE HEADER> as well as the beginning of <RESPONSE DATA> at the same time.

### **6.2.7 <RESPONSE DATA SEPARATOR>**

<RESPONSE DATA SEPARATOR> is defined as follows:

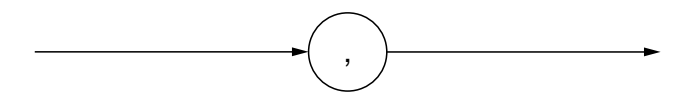

When multiple <RESPONSE DATA> elements are output, <RESPONSE DATA SEPARATOR> must be placed between thses data elements.

### **6.2.8 <RESPONSE HEADER>**

The format of <RESPONSE HEADER> is the same as that of <COMMAND PROGRAM HEADER> described in the Section 5.2.8 "<COMMAND PROGRAM HEADER>" with the exception of the following three points:

- (1) Characters that can be used in <response mnemonic> are specified. For alphanumeric characters, only uppercase characters must be used. Other points are the same as those of <program mnemonic>.
- (2) A space cannot be written before a <RESPONSE HEADER>, while it can be written before a <PROGRAM HEADER>.
- (3) Only one space can be written before a <RESPONSE HEADER>, while two or more spaces can be written before a <PROGRAM HEADER>.

Refer to the Table 6-2 for the response header up to <response mnemonic>.

It should be noted that only uppercase characters must be used in <response mnemonic>. Other points are the same as those of <program mnemonic> described in the Section 5.2.8 "<COMMAND PROGRAM HEADER>."

**Table 6-2**

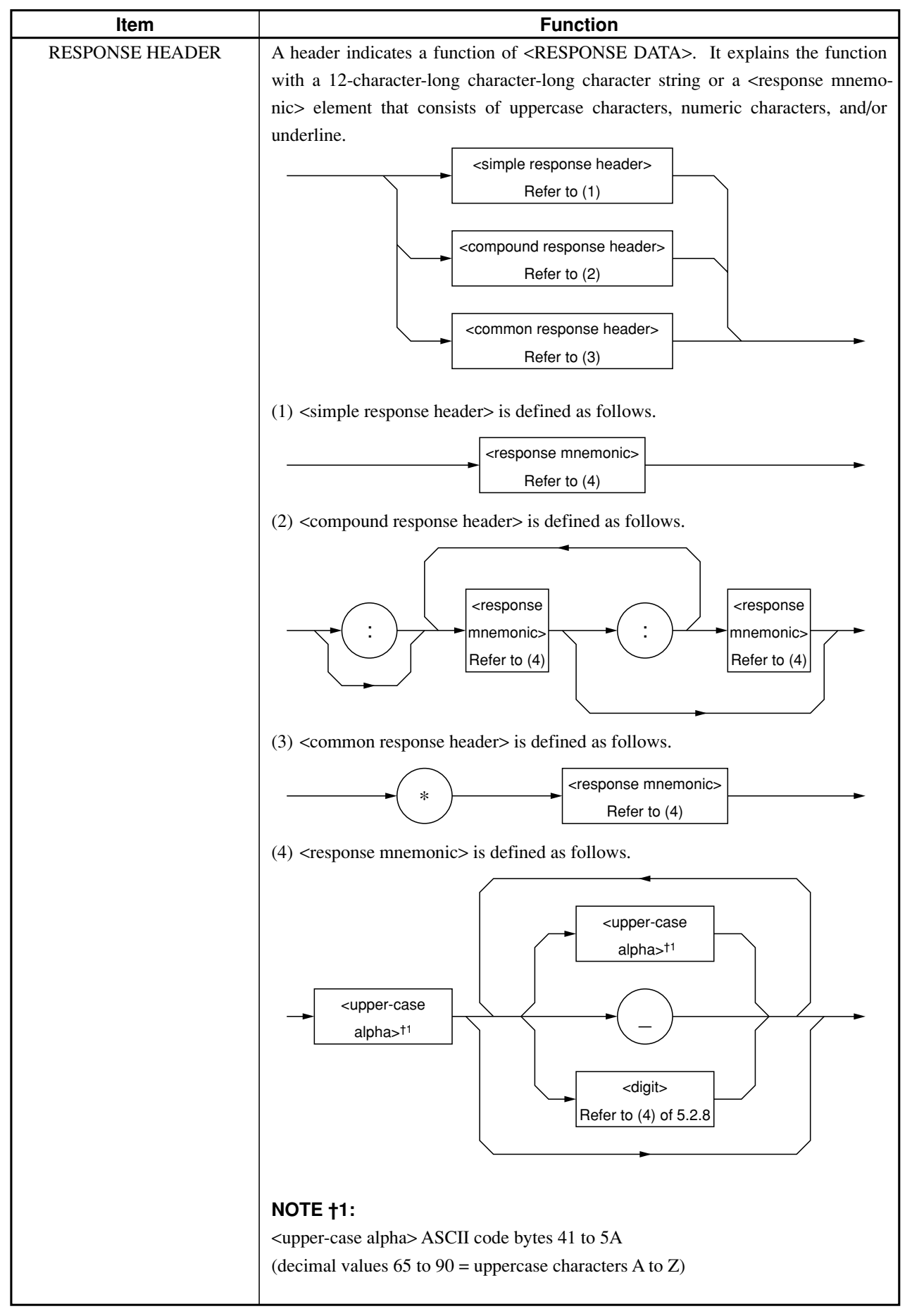

### **6.2.9 <RESPONSE DATA>**

There are 11 types of <RESPONSE DATA> elements. Among these, the MT9810A transfers the <RESPONSE DATA> shown in the hollow squares surrounded by a shade. The <RESPONSE DATA> to be returned depends on the query message.

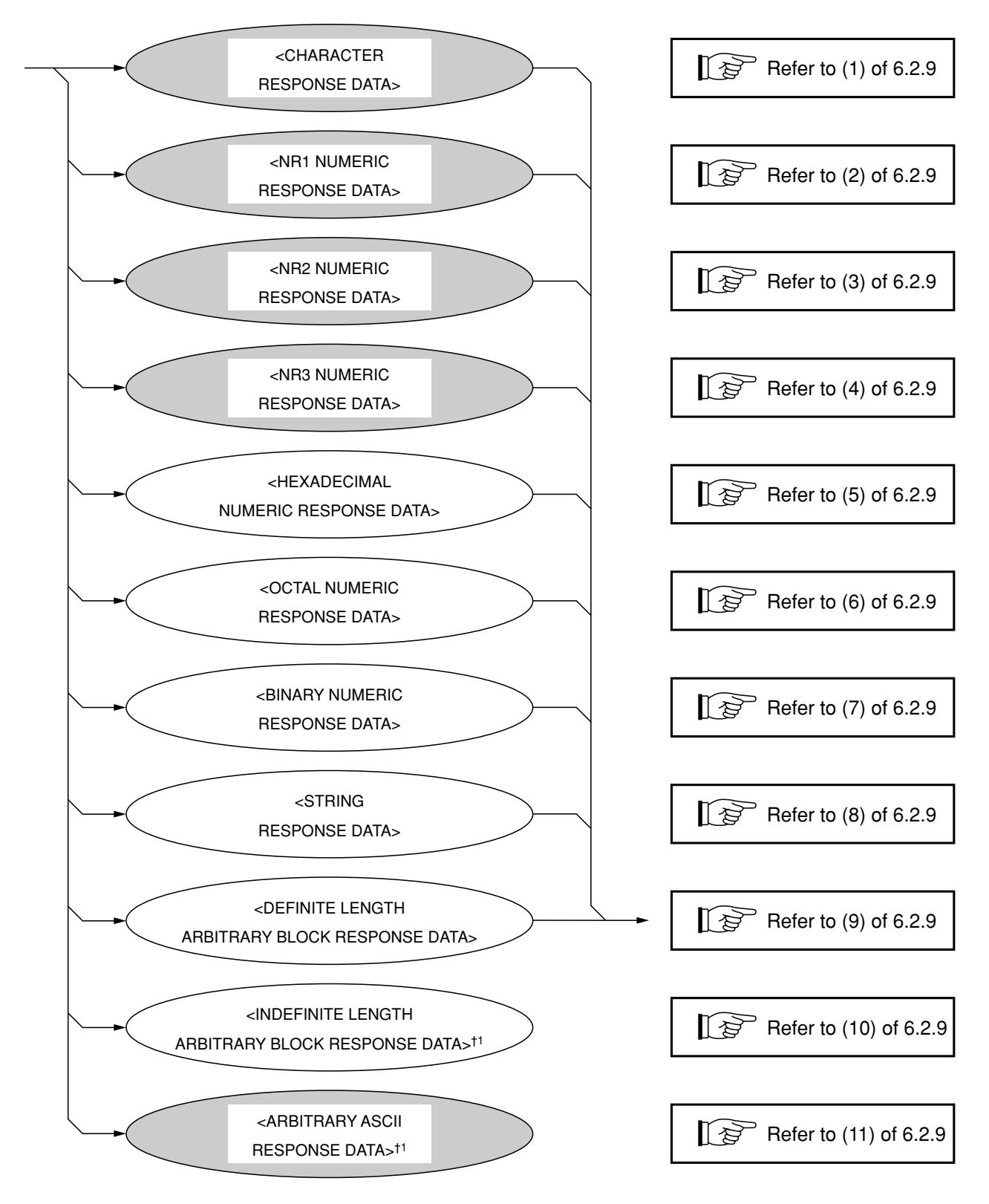

#### **NOTE†1:**

<INDEFINITE LENGTH ARBITRARY BLOCK RESPONSE DATA> and <ARBITRARY ASCII RE-SPONSE DATA> is terminated with NL∧END after the last byte has been transferred.

| Item                                            | <b>Function</b>                                                                                         |  |  |
|-------------------------------------------------|----------------------------------------------------------------------------------------------------|--|--|
| (1) CHARACTER                                   | Data consisting of the same character string as that of <response mnemonic="">.</response>              |  |  |
| <b>RESPONSE DATA</b>                            | Accordingly, the character string always begins with an uppercase character and                         |  |  |
|                                                 | its length is less than 12 characters. Numeric parameters must not be used.                             |  |  |
|                                                 |                                                                                                    |  |  |
|                                                 | <response mnemonic=""></response>                                                                       |  |  |
|                                                 | Refer to (4) of 6.2.8                                                                                   |  |  |
| (2) NR1 NUMERIC<br><b>RESPONSE DATA</b>         | Integer data, i.e., a decimal value of an integer that has neither decimal point nor<br>exponent.       |  |  |
| <example><br/>123</example>                     | <digit></digit>                                                                                         |  |  |
| $+123$<br>$-1234$                               | Refer to (4) of 5.2.8                                                                                   |  |  |
| (3) NR2 NUMERIC<br><b>RESPONSE DATA</b>         | Fixed-point data, i.e., a decimal value other than integers or a decimal value hav-<br>ing an exponent. |  |  |
| <example><br/>12.3</example>                    | <digit><br/><digit></digit></digit>                                                                     |  |  |
| $+12.34$                                        | Refer to (4)<br>Refer to (4)                                                                            |  |  |
| $-12.345$                                       | of 5.2.8<br>of 5.2.8                                                                                    |  |  |
| (4) NR3 NUMERIC<br><b>RESPONSE DATA</b>         | Fixed-point data, i.e., a decimal value having an exponent.                                             |  |  |
| <example></example>                             | +<br><digit><br/><digit></digit></digit>                                                                |  |  |
| $1.23E+4$                                       | Refer to (4)<br>Refer to (4)                                                                            |  |  |
| $+12.34E - 5$<br>$-12.345E+6$                   | of 5.2.8<br>of 5.2.8                                                                                    |  |  |
| • Lowercase                                     |                                                                                                    |  |  |
| characters cannot be<br>used for E.             |                                                                                                    |  |  |
| • E must not be                                 |                                                                                                    |  |  |
| preceded and                                    | ┿                                                                                                    |  |  |
| followed by a space.                            | <digit><br/>E<br/>Refer to (4)</digit>                                                                  |  |  |
| $\cdot$ + in the exponent part                  | of 5.2.8                                                                                                |  |  |
| is mandatory.<br>$\cdot$ + in the mantissa part |                                                                                                    |  |  |
| is mandatory.                                   |                                                                                                    |  |  |
|                                                 |                                                                                                    |  |  |

**Table 6-3**

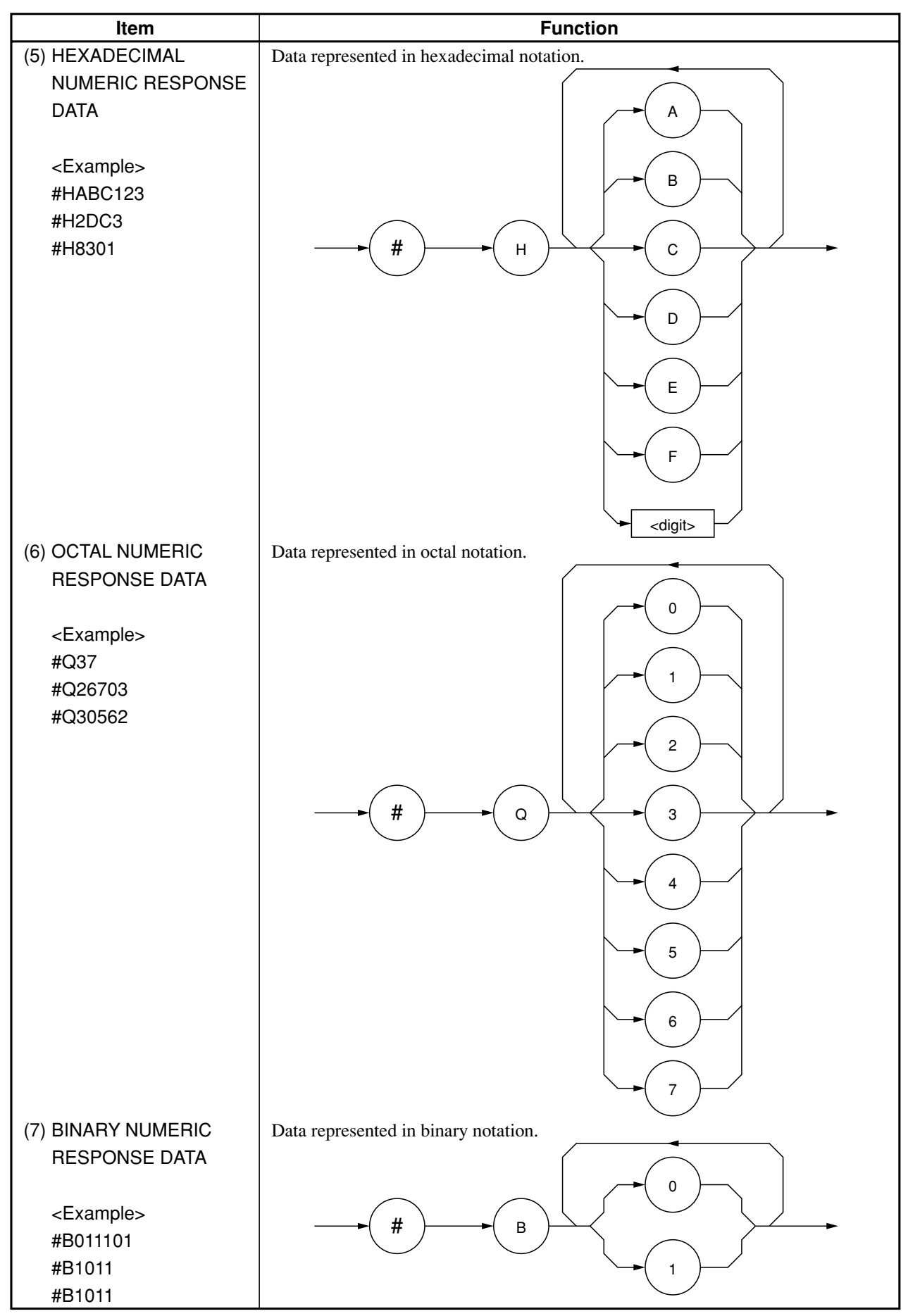

**Table 6-3 (continue)**

| Item                                                    | <b>Function</b>                                                                                |  |  |
|---------------------------------------------------------|------------------------------------------------------------------------------------------------|--|--|
| <b>STRING RESPONSE</b><br>(8)                           | Any ASCII 7-bit code can be used.                                                              |  |  |
| <b>DATA</b>                                             | The character string must be enclosed with double quotation marks (").                         |  |  |
|                                                         | When a character string contains double quotation marks, two identical quotation               |  |  |
| <example></example>                                     | marks must be written in succession per quotation mark.                                        |  |  |
| "This is a text"                                        | Since a CR, LF, of space can be used, this element is suitable for outputting a text           |  |  |
| "Say, ""Hello""."                                       | to the printer or CRT.                                                                         |  |  |
|                                                         | <inserted"><br/><non-double<br>quote char&gt;</non-double<br></inserted">                      |  |  |
| <b>DEFINITE LENGTH</b><br>(9)                           | Fixed-point 8-bit binary block data.                                                           |  |  |
| <b>ARBITRARY BLOCK</b>                                  | It is suitable for transferring large-volume data, 8-bit extended ASCII code, and              |  |  |
| <b>RESPONSE DATA</b>                                    | non-display data. Refer to the Section 5.3.6 " <arbitrary block="" pro-<="" td=""></arbitrary> |  |  |
|                                                         | GRAM DATA>" for more details on individual elements.                                           |  |  |
| <example></example>                                     |                                                                                                |  |  |
| Transferring 11256099D                                  | <non-zero<br><digit><br/>&lt;8-bit</digit></non-zero<br>                                       |  |  |
| in a 4-byte blocks                                      | digit><br>#<br>Refer to<br>data byte>                                                          |  |  |
|                                                         | Refer to<br>5.3.6<br>Refer to 5.3.6                                                            |  |  |
| #1400ABC123                                             | 5.3.6                                                                                          |  |  |
| (10) INDEFINITE LENGTH                                  | Indefinite-length 8-bit binary block data.                                                     |  |  |
| <b>ARBITRARY BLOCK</b>                                  | #0 must be written before the first data.                                                      |  |  |
| <b>RESPONSE DATA</b>                                    | The last data must be followed by NLAEND for termination.                                      |  |  |
|                                                         |                                                                                                |  |  |
| <example></example>                                     | <8-bit                                                                                         |  |  |
| Indefinite-length                                       | #<br>$\land$ END<br><b>NL</b><br>data byte><br>0                                               |  |  |
| $-250, -50, 120, $                                      | Refer to 5.3.6                                                                                 |  |  |
| are transferred                                         |                                                                                                |  |  |
|                                                         |                                                                                                |  |  |
| #0FF06FFCE0078                                          |                                                                                                |  |  |
| (11) ARBITRARY ASCII                                    | ASCII data bytes except NL character transferred in succession.                                |  |  |
| <b>RESPONSE DATA</b>                                    | The last data must be followed by NLAEND for termination.                                      |  |  |
|                                                         |                                                                                                |  |  |
| <example 1=""></example>                                |                                                                                                |  |  |
| <ascii byte=""><ascii< td=""><td></td></ascii<></ascii> |                                                                                                |  |  |
| Byte>NL <sub>^</sub> END                                | $\land$ END<br><ascii byte="" data=""><br/>NL</ascii>                                          |  |  |
| <example 2=""></example>                                |                                                                                                |  |  |
| <b>NLAEND</b>                                           |                                                                                                |  |  |
|                                                         |                                                                                                |  |  |

**Table 6-3 (continue)**

# **Section 7 Common Commands**

This section explains common commands and common query commands specified by IEEE 488.2. These common commands are not bus commands which are used as interface messages. Like device messages, the common commands are data messages used when the bus data mode (or the ATN line) is False. These commands can be applied to all measuring instruments, including those of other companies, that comply with IEEE 488.2. IEEE 488.2 common commands always begin with an asterisk (∗).

7.1 Classification of Supported Commands and References .. 7-2

# **7.1 Classification of Supported Commands and References**

MT9810A-supported commands discussed previously are classified by function group as shown in the Table 7-1. Details on these commands are given in alphabetical order on the next and subsequent pages.

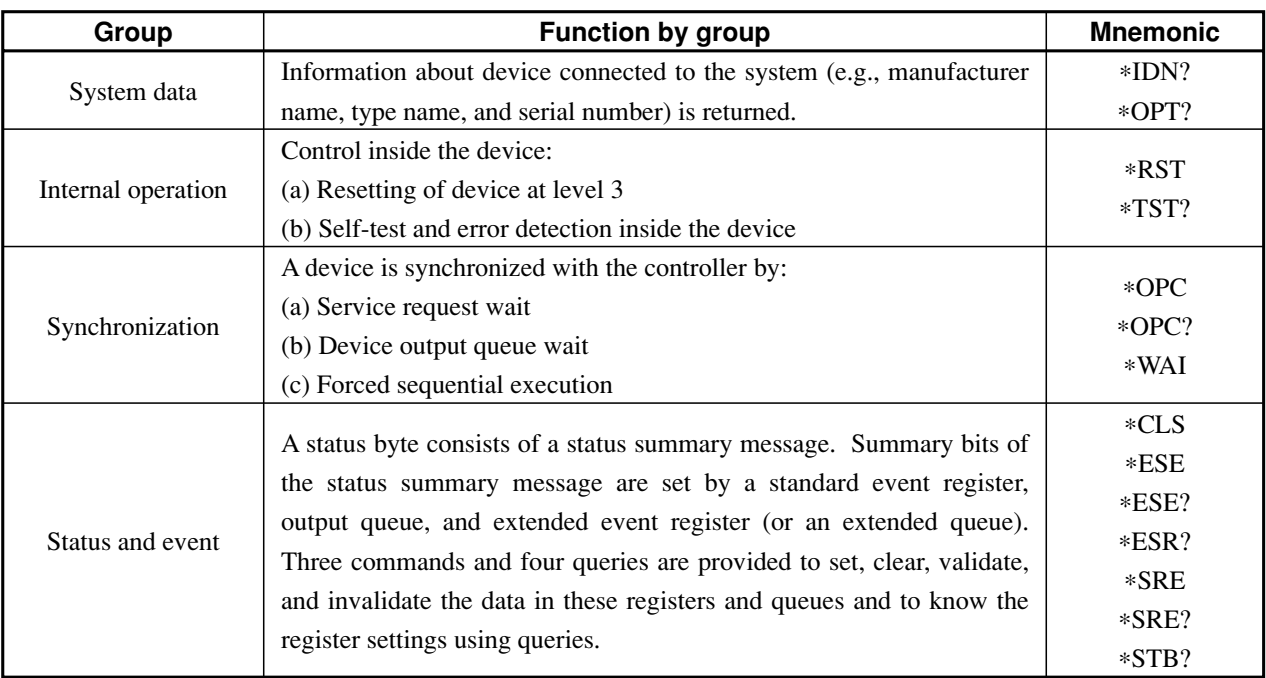

#### **Table 7-1**

# ∗**CLS Clear Status Command**

(Clears status byte registers)

#### **(1) Format**

∗CLS

#### **(2) Explanation**

The ∗CLS common command clears all status structures (i.e., event registers and queues) except an output queue and its MAV summary messages, thus clearing the corresponding summary messages.

Issuing a ∗CLS command after <PROGRAM MESSAGE TERMINATOR> or before <QUERY MESSAGE UNIT> will clear all status bytes. With this method, all unread messages in the output queue will also be cleared. Values set in enable registers are not changed by the ∗CLS command.

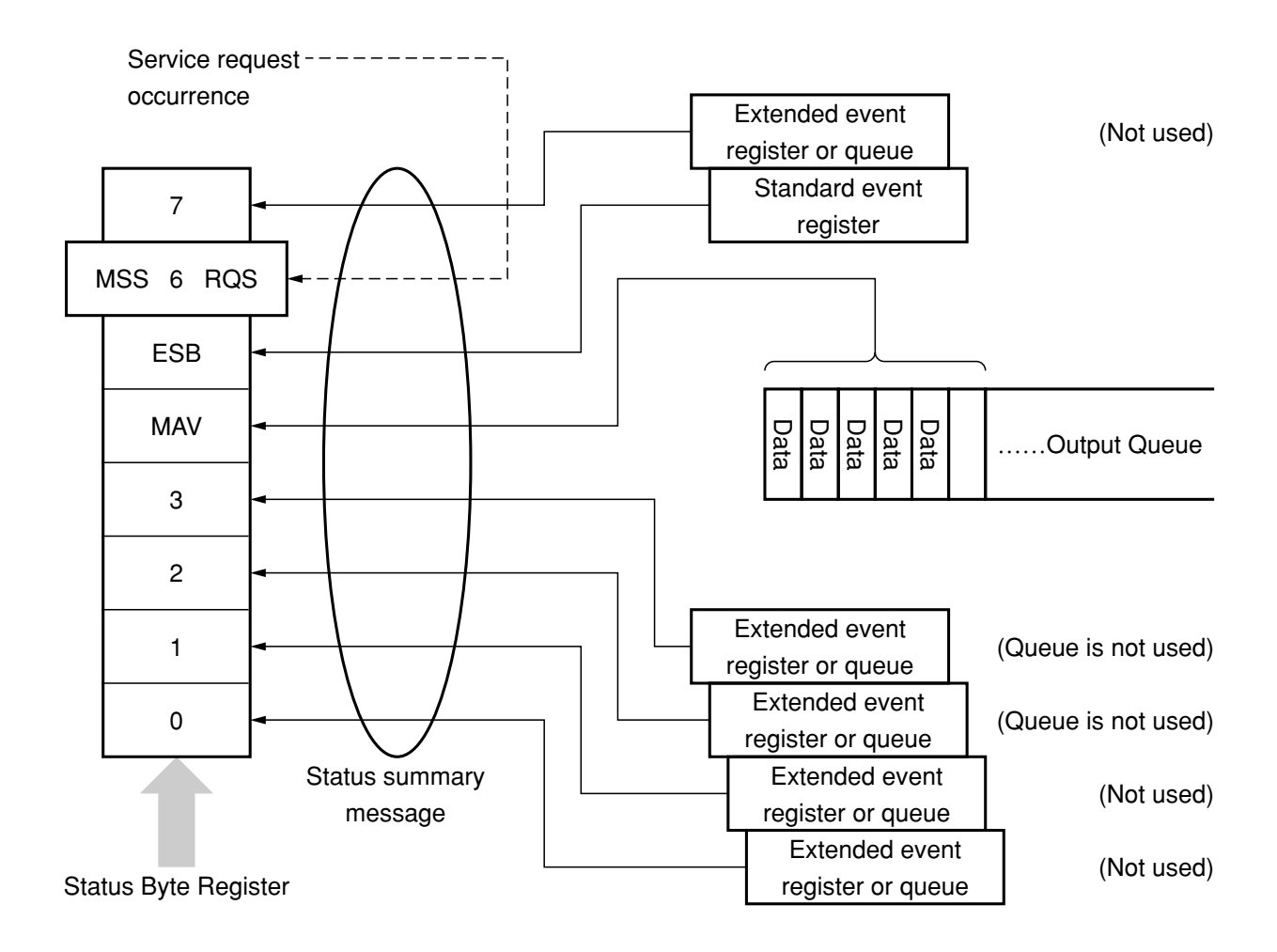

**Section 7 Common Commands Command/Query**

## ∗**ESE Standard Event Status Enable Command**

(Sets or clears the standard event status enable register)

#### **(1) Format**

∗ESE<HEADER SEPARATOR><DECIMAL NUMERIC PROGRAM DATA>

In this particular format <DECIMAL NUMERIC PROGRAM DATA> is a value rounded to an integer, 0 to 255 (base is 2 and binary weights are assigned).

#### **(2) Explanation**

The total of values ( $2^0 = 1$ ,  $2^1 = 2$ ,  $2^2 = 4$ ,  $2^3 = 8$ ,  $2^4 = 16$ ,  $2^5 = 32$ ,  $2^6 = 64$ , and/or  $2^7 = 128$ ) corresponding to the standard event status enable register bits 1, 2, 3, 4, 5, 6, and/or 7 that are to be enabled becomes program data. The value of the bit to be disabled is 0.

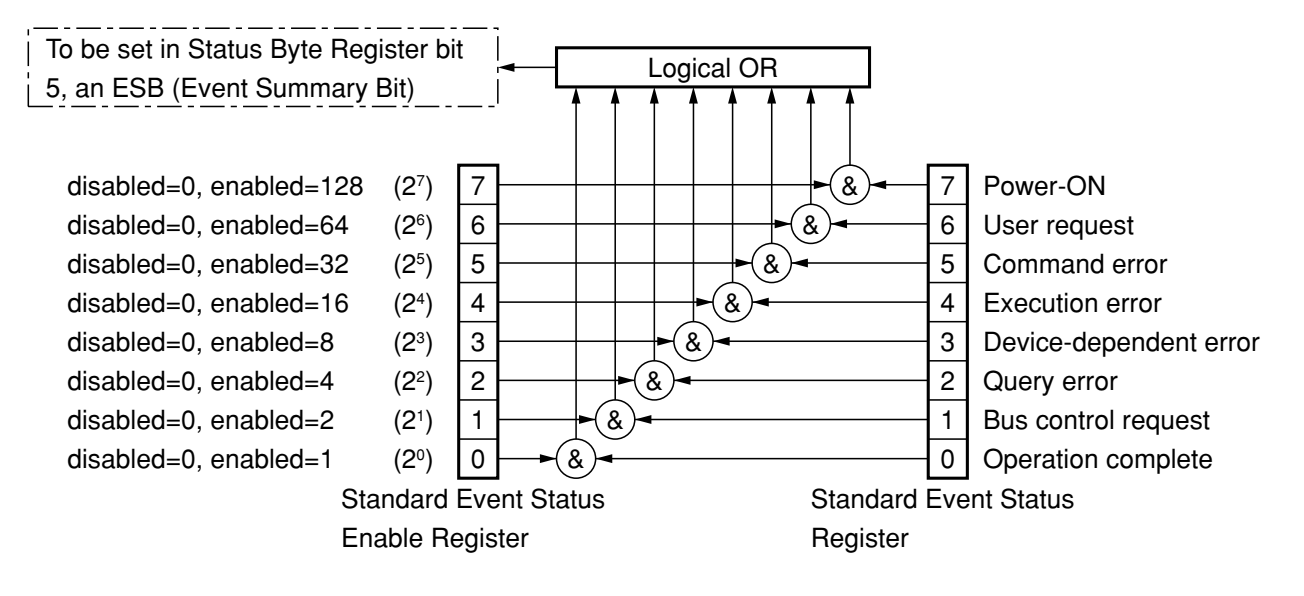

# ∗**ESE? Standard Event Status Enable Quer**

(Returns the current value of the standard event status enable register)

**(1) Format**

∗ESE?

**(2) Explanation**

The value (NR1) of the standard event status enable register is returned.

#### **(3) Response message**

 $NR1 = 0$  to 255

### ∗**ESR? Standard Event Status Register Query**

(Returns the current value of the standard event status register)

#### **(1) Format**

∗ESR?

#### **(2) Explanation**

The current value NR1 of the standard event status register is returned. The total of values  $(2^0 = 1, 2^1 = 2, 2^2 = 4, 3^2 = 1)$  $2^3 = 8$ ,  $2^4 = 16$ ,  $2^5 = 32$ ,  $2^6 = 64$ , and/or  $2^7 = 128$ ) corresponding to the standard event status enable register bits 1, 2, 3, 4, 5, 6, and/or 7 that are enabled becomes NR1. When the response is read (e.g., line 40), this register is cleared.

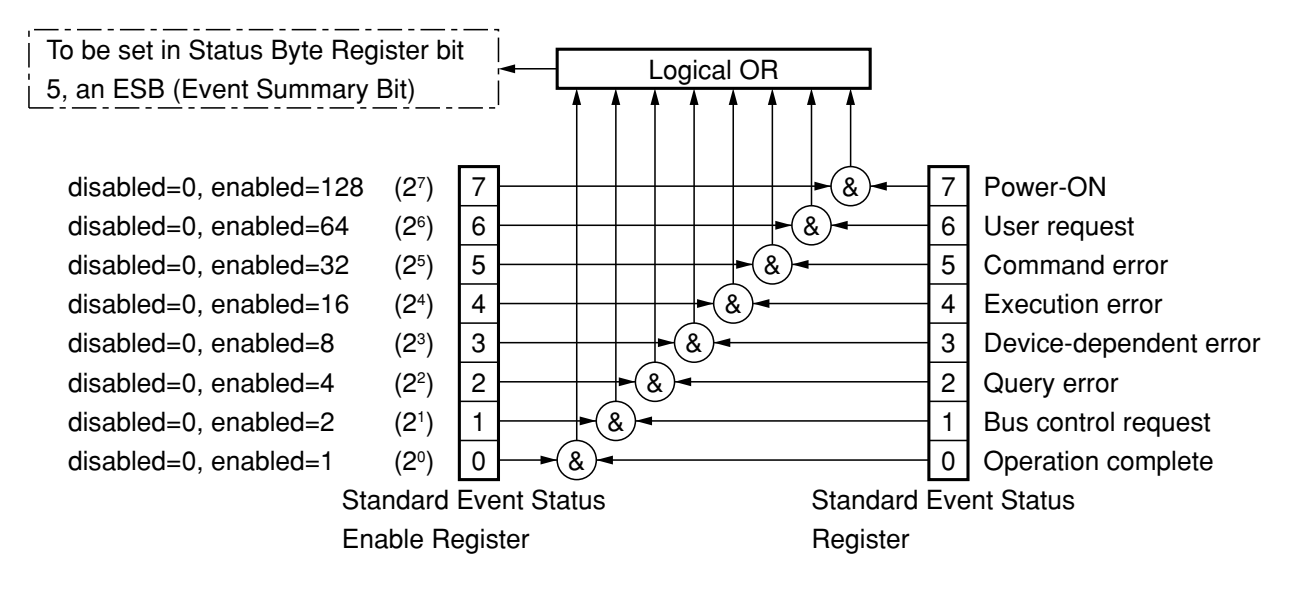

**(3) Response message NR1**

 $NR1 = 0$  to 255

**Section 7 Community** 

## ∗**IDN? Identification Query**

(Returns the manufacturer name, type name, serial number, and firmware level of the product)

#### **(1) Format**

∗IDN?

#### **(2) Explanation**

A manufacturer name, type name, serial number, and firmware level are returned.

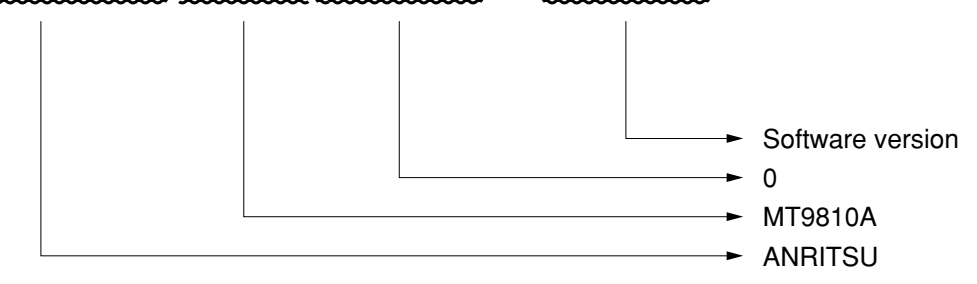

When the manufacturer of the product, whose type name, serial number, and software/hardware version number are Anritsu, 0, and 1 respectively. Sending a common query ∗IDN? to a device will return a response message consist of the above four fields.

Field 1 .......... Product manufacturer (e.g., ANRITSU)

Field 2 .......... Type name

Field 3 .......... Serial number (e.g., 0)

Field 4 .......... Firmware version No. (control software version and optical software version)

Return ASCII character "0" to not to return a serial number and firmware version in fields 3 and 4.

#### **(3) Response message**

A response message which consists of the above four fields separated by commas is sent as <ARBITRARY ASCII RESPONSE DATA>.

<Field 1>,<Field 2>,<Field 3>,<Field 4>

Overall length of the response message is less than 72 characters.

# ∗**OPC Operation Complete Command**

(Sets bit 0 of the standard event status register when device operations have been completed)

#### **(1) Format**

∗OPC

#### **(2) Explanation**

When all the pending device operations have been completed, standard event status register bit 0 (i.e., operation complete bit) is set. However, since the MT9810A does not have an overlap command, the ∗OPC command counts for nothing.

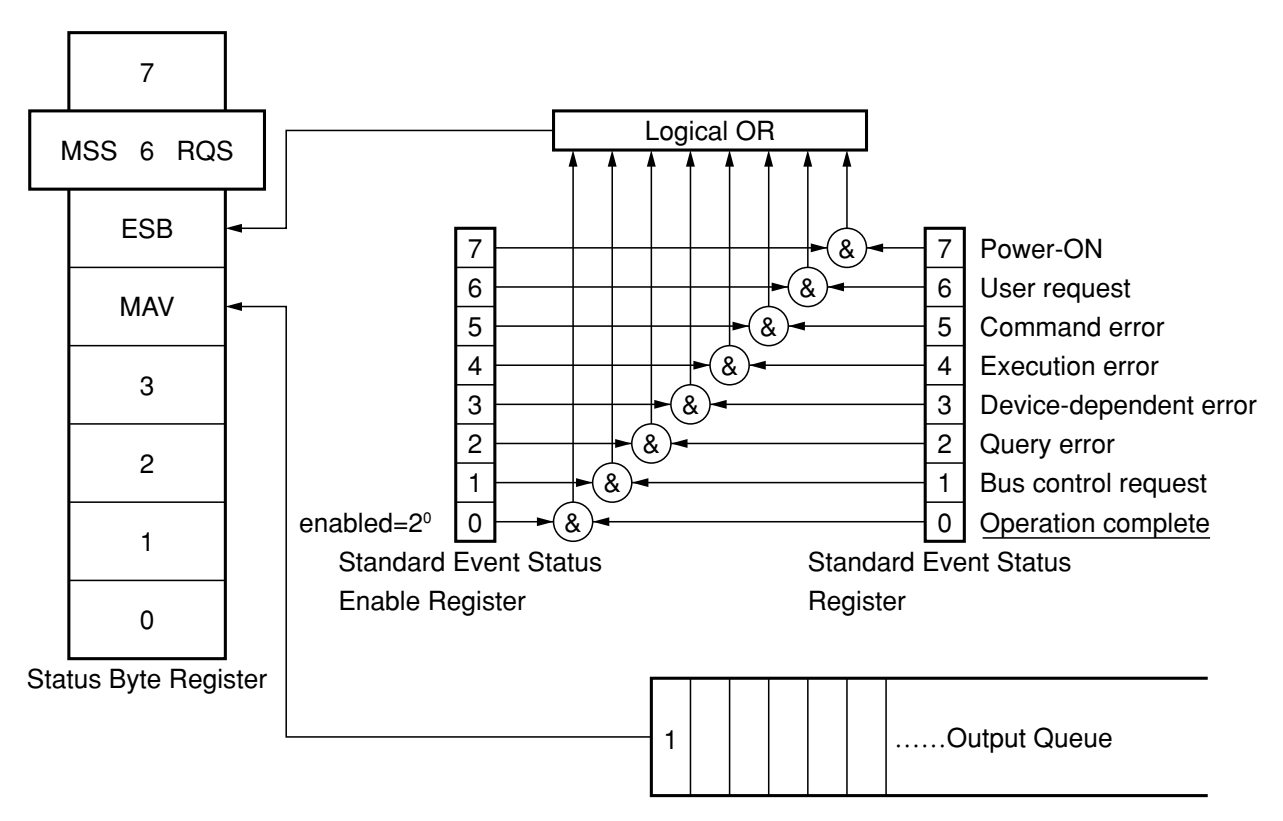

# ∗**OPC? Operation Complete Query**

(When device operations have been completed, sets "1" in the output queue to generate an MAV summary message)

#### **(1) Format**

∗OPC?

#### **(2) Explanation**

When all the pending device operations have been completed, "1" is set in the output queue, waiting for an MAV summary message to occur.

#### **(3) Response message**

"1" is returned as <NR1 NUMERIC RESPONSE DATA>.

**Command Command** 

# ∗**RST Reset Command**

(Rests a device at level 3)

#### **(1) Format**

∗RST

#### **(2) Explanation**

The ∗RST (Reset) command resets a device at level 3 (Refer to the Table 4-1). At level 3, the following items are initialized:

- (a) Device-dependent functions and states are restored to known states irrespective of the device history.
- (b) The macro defined by ∗DDT command is restored to the device-defined state.
- (c) A mode in which macro operation is disabled and macros are not accepted, is set. Macro definitions are restored to the designer-specified states.
- (d) The specified device is set in the OCIS. The operation complete bit cannot be set in the standard event status register.

**Section 8.1** 

(e) The specified device is set in the OQIS. The operation complete bit cannot be set in the output queue. The MAV bit is cleared.

The ∗RST command does not affect the following:

- (a) IEEE 488.1 interface state
- (b) Device address
- (c) Output queue
- (d) Service request enable register
- (e) Standard event status enable register
- (f) Power-on-status-clear flag setting
- (g) Calibration data affecting device standard
- (h) RS-232C interface condition

∗**OPT? Query**

# ∗**OPT? Option Identification Query**

(Reports an installed option list)

#### **(1) Format**

∗OPT?

#### **(2) Explanation**

States of installed options are returned using 1 or 0.

#### **(3) Response message**

A response message which consists of the above three fields separated by commas is sent as <ARBITRARY ASCII RESPONSE DATA>.

Since there is no option now "0" is returned.

**Section 7 Common Commands Command/Query**

## ∗**SRE Service Request Enable Command**

(Sets a service request enable register bit)

#### **(1) Format**

∗SRE<HEADER SEPARATOR><DECIMAL NUMERIC PROGRAM DATA>

In this particular format <DECIMAL NUMERIC PROGRAM DATA> is a value rounded to an integer, 0 to 255 (base is 2 and binary weights are assigned).

#### **(2) Explanation**

The total of values  $(2^0 = 1, 2^1 = 2, 2^2 = 4, 2^3 = 8, 2^4 = 16, 2^5 = 32, \text{ and/or } 2^7 = 128)$  corresponding to the service request enable register bits 1, 2, 3, 4, 5, 6, and/or 7 that are enabled becomes NR1. The value of the bit to be disabled is 0.

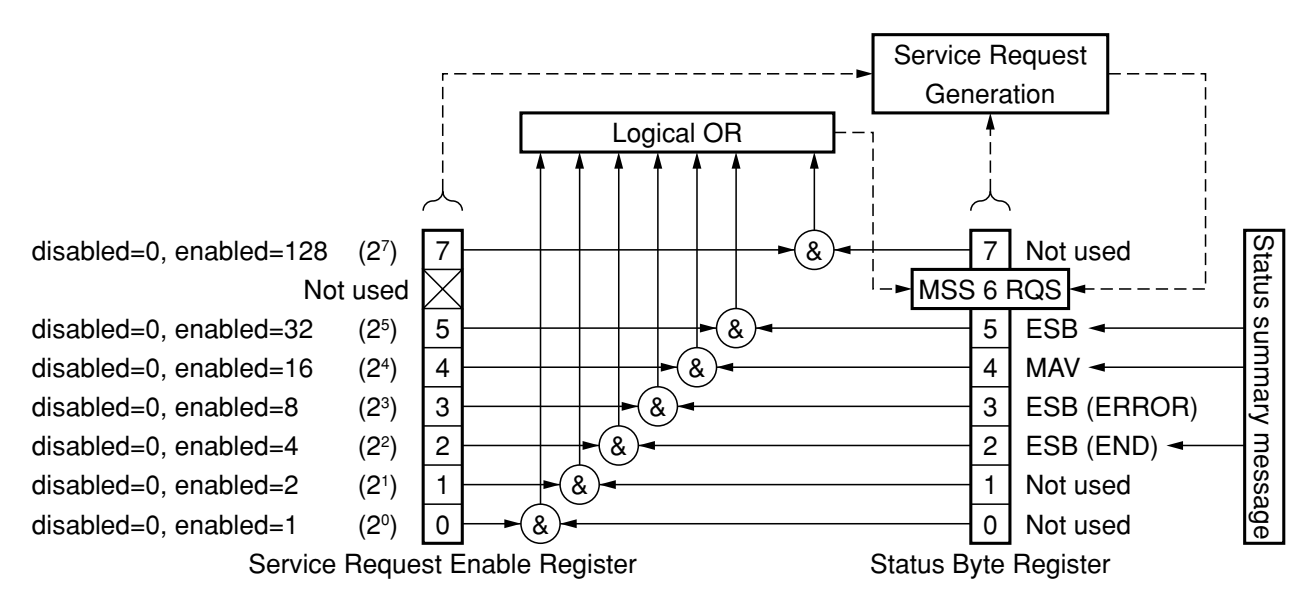

# ∗**SRE? Service Request Enable Query**

(Returns the current value of the service request enable register)

#### **(1) Format**

∗SRE?

#### **(2) Explanation**

The value NR1 of the service request enable register is returned.

#### **(3) Response message NR1**

Since NR1 = bit 6 (RQS bit) cannot be set, NR1 = 0 to 63 or 128 to 191.

# ∗**STB? Read Status Byte Command**

(Returns the current value of the status byte including the MSS bit)

#### **(1) Format**

∗STB?

#### **(2) Explanation**

The ∗STB? command returns the total of the status register value assigned binary weights and MSS (master Summary Status) summary message value as <NR1 NUMERIC RESPONSE DATA>.

#### **(3) Response message**

A response message (<NR1 NUMERIC RESPONSE DATA>) is an integer ranging from 0 to 255. It is the total of status byte register bit values. Status byte register bits 0 to 5 and 7 is assigned weights 1, 2, 4, 8, 16, 32, and 128 respectively, and the MSS bit is assigned weight 64. The MSS indicates that there is at least one reason for requesting a service. The status byte register conditions of MT9810A are summarized in the Table 7-2.

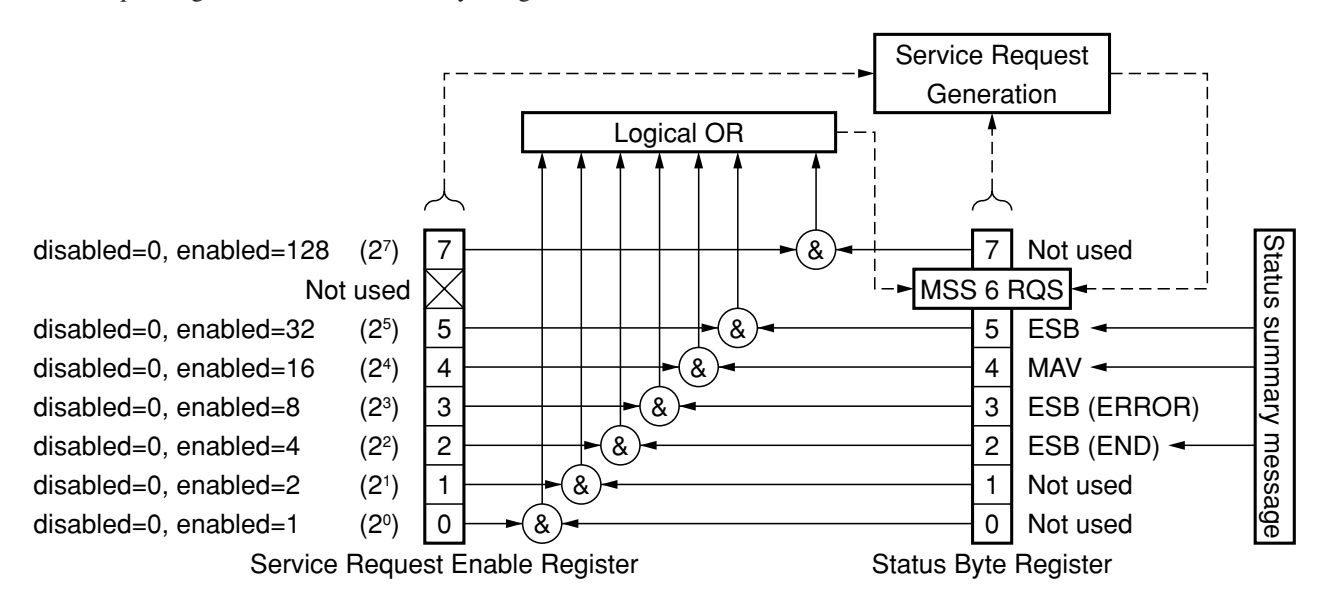

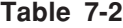

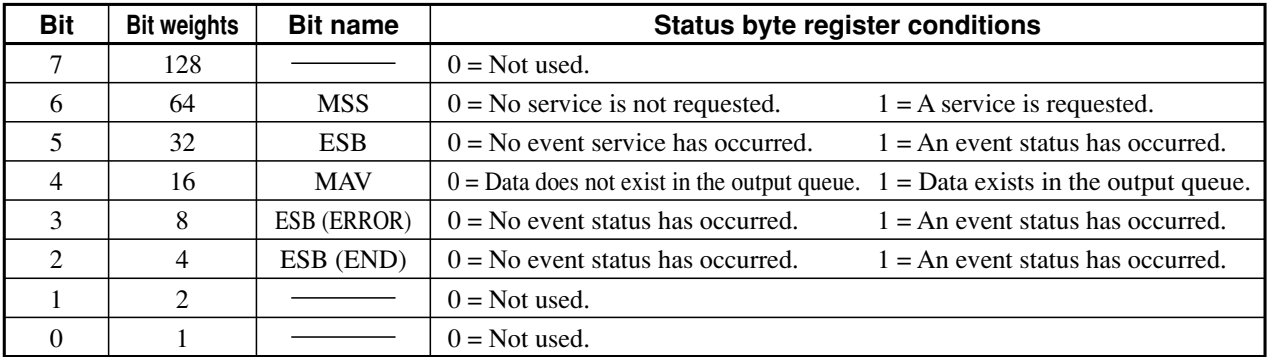

**Section 7 Community** 

### ∗**TST? Self-Test Query**

(Conducts an internal self-test and indicates whether any error has occurred)

#### **(1) Format**

∗TST?

#### **(2) Explanation**

The ∗TST? command conducts a self-test inside the device. The test result is set in the output queue. The data in the output queue indicates that the test has been completed without causing any error. The self-test does not require operator intervention.

#### **(3) Response message**

A response message is sent as <NR1 NUMBER RESPONSE DATA>. Data range =  $-32767$  to 32767

 $NR1 = -$ ......... The test has been completed without causing any error.

NR1 = 1 ........ The test has not been conducted or any error occurred during the test.

# ∗**WAI Wait-to-Continue Command**

(Causes the next command to wait until the current command has been executed by the device)

#### **(1) Format**

∗WAI

#### **(2) Explanation**

The ∗WAI command executes overlap commands as sequential commands.

If the device can start executing the next command while processing a command or query from the controller, the command or query is called an overlap command.

If a ∗WAI command is executed after an overlap command, the next command must wait for the ∗WAI common command to end. This also applies to sequential commands.

However, since the MT9810A does not support overlap commands. The ∗WAI command counts for nothing.

# **Section 8 Status Structure**

This section explains the device status data specified by IEEE 488.2, the status data structure, and the technique of synchronization between a device and a controller.

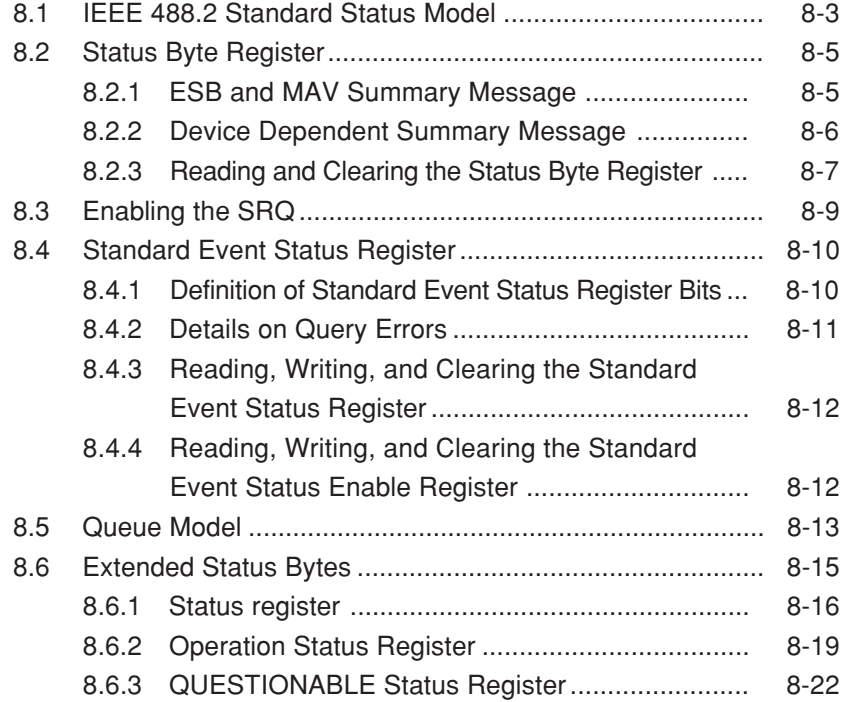

#### **Section 8 Status Structure**

The status byte (STB) sent to the controller is specified by IEEE 488.1. The bits of the status byte represent a status summary message, providing a summary of the current contents of the data stored in a register or queue.

The following sections explain the status summary message bits, the status data structure for generating these status summary message bits, and the technique of synchronizing a device with the controller using the status messages.

These functions are used to control devices from an external controller via the GPIB interface. These functions, except a few, can also be used to control devices from an external controller via the RS-232C interface.

# **8.1 IEEE 488.2 Standard Status Model**

The diagram shown below is the standard model of the status data structure specified by IEEE 488.2.

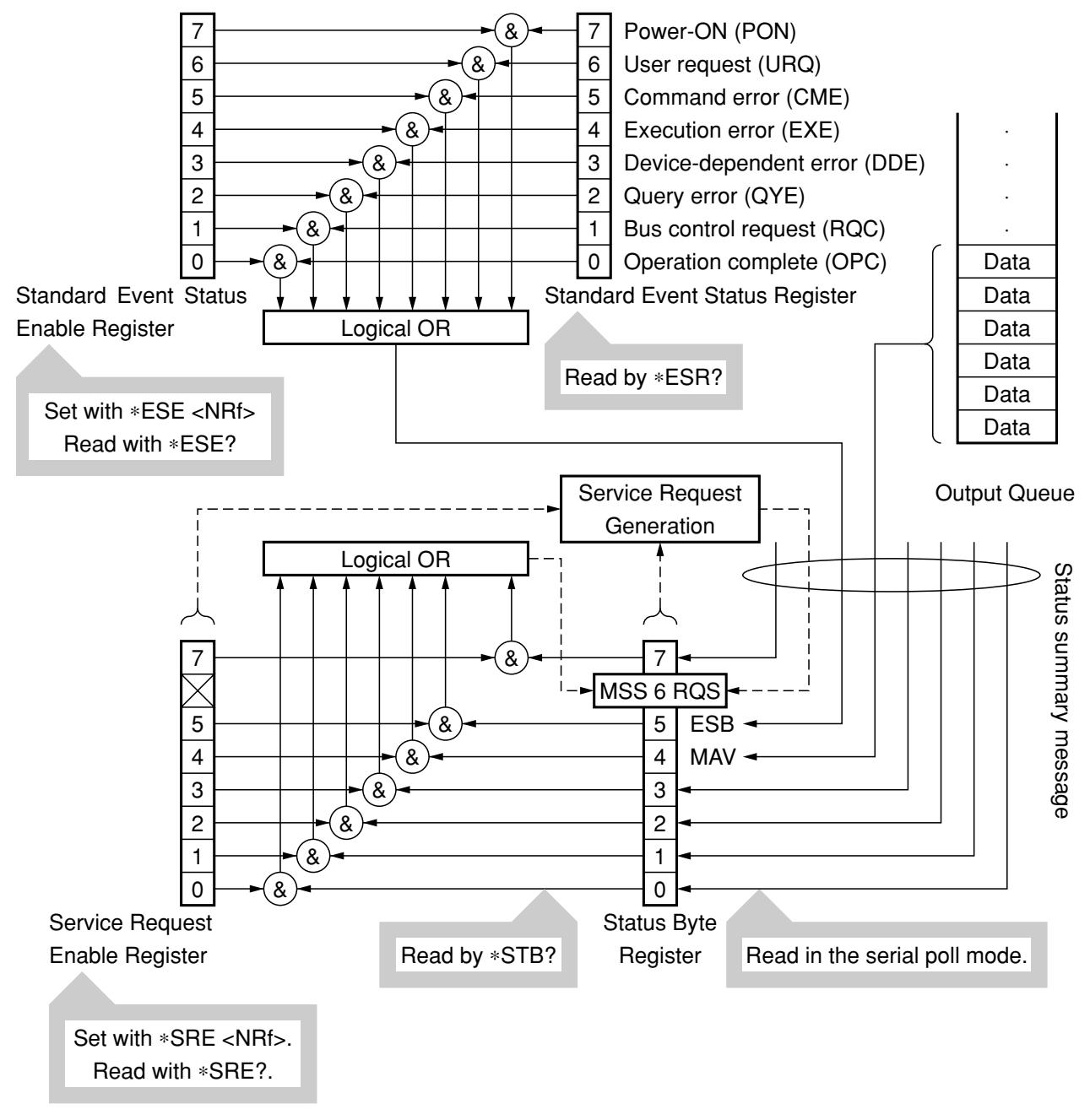

**Fig. 8-1 Standard status model**

#### **Section 8 Status Structure**

The status model uses an IEEE 488.1 status byte. This status byte consists of seven summary message bits provided by the status data structure. To generate these summary message bits, the status data structure is comprised of two models: a register model and a queue model.

#### **Register model**

A pair of registers used to record an event that a device has encountered and a condition. It consists of an event status register and an event status enable register. When the results of ANDing the values of bits of these registers is not 0, the corresponding status register bits are set to 1s. In other cases, the corresponding status register bits are set to 0s. If the result of ORing the values of status register bits is 1, the summary message bit is set to 1. If the result of ORing these bits is 0, the summary message bit is set to 0.

#### **Queue model**

A data structure in which status values or information are removed in the same order of which those were entered. Only when the queue structure contains data, the corresponding bit is set to 1. If it is empty, the corresponding bit is set to 0.

Based on the concept of the above register model and queue model, the IEEE 488.2 standard status model is constructed from two types of register models and a queue model.

#### **(1) Standard event status register and standard event status enable register**

This register has the register model structure mentioned above. It has eight bits corresponding to eight standard events listed below encountered by the device.

- (a) power on
- (b) user request
- (c) command error
- (d) execution error
- (e) device dependent error
- (f) query error
- (g) bus control request
- (h) operation complete.

The result of logical OR is output to the status byte register bit 5 (DIO 4) as an event status bit (ESB) summary message.

#### **(2) Status byte (STB) register and service request enable (SRE) register**

The status byte register consists of an RQS bit and seven summary message bits for setting status summary messages from the status data structure. It is used in combination with a service request enable register. When the result of ORing the values of these two registers is 0, the SRQ is set ON. In this case, the status byte register bit "DIO 7" is reserved by the system as an RSQ bit, so this bit indicates to an external controller that a service request exists. The function of the SRQ conforms to IEEE 488.1.

#### **(3) Output queue**

This queue has the queue model structure mentioned above. Its contents are summarized and transferred to the status byte register bit 4 (DIO 5) as a MAV (message available) summary message.

### **8.2 Status Byte Register**

The status byte register consists of device STB and RQS (or MSS) messages. IEEE 488.1 defines the method of reporting STB and RQS messages, but it does not define the setting and clearing protocols and STB meaning. IEEE 488.2 defines device status summary messages and MSS transferred to bit 6 along with an STB in response to the ∗STB? common query.

### **8.2.1 ESB and MAV Summary Message**

The followings are the explanations of an ESB summary message and an MAV summary message.

#### **(1) ESB summary message**

The ESB (event summary bit) summary message is defined by IEEE 488.2. It appears in status byte register bit 5. This bit indicates whether one or more IEEE 488.2 defined events have occurred, with the service request enable register set to allow events to occur, after the standard event status register was read or cleared last. The ESB summary message bit becomes True when at least one event registered in the standard event status register becomes True with event occurrence enabled. Conversely, the ESB summary bit becomes False when none of the registered events has occurred even if event occurrence is enabled.

#### **(2) MAV summary message**

The MAV (message available) summary message is defined by IEEE 488.2. It appears in status byte register bit 4. This bit indicates whether the output queue is empty. When a device is ready for accepting response messages from the controller, the MAV summary message bit becomes 1 (True). When the output queue is empty, this bit becomes 0 (False). This message is used to synchronize information exchange with the controller. For example, the controller can send a query message to the device and wait for the MAV to become True. The controller can perform another processing while waiting for a response from the device. If the controller has started reading the output queue without checking the MAV, all system bus operations are suspended until a response is received from the device.

### **8.2.2 Device Dependent Summary Message**

IEEE 488.2 does not define whether status register bit 7 (DIO 8) and bit 3 (DIO 4) to bit 0 (DIO 1) are used as status register summary bits or the bits indicating existence of data in the queue. Accordingly, these bits can be used as device dependent summary message bits.

Device dependent summary messages have a register model or queue model status data structure. This status register is a pair of registers used to report events and states in parallel or a queue used to report states and information sequentially. The summary bit provides a summary of the current status of the corresponding status data structure. For the register model, the summary message bit becomes True when one or more events have become True with occurrence of events enabled. For the queue model, the summary message bit becomes True when the queue is not empty.

In the MT9810A, bit 1 and bit 0 are unused, and bits 3 and 7 are used as summary bits of the status register; bit 2 is allocated to the queue as shown in the following diagram. Therefore, there are four types (two types for extension) of register models and there are two types (one type for extension) of queue models.

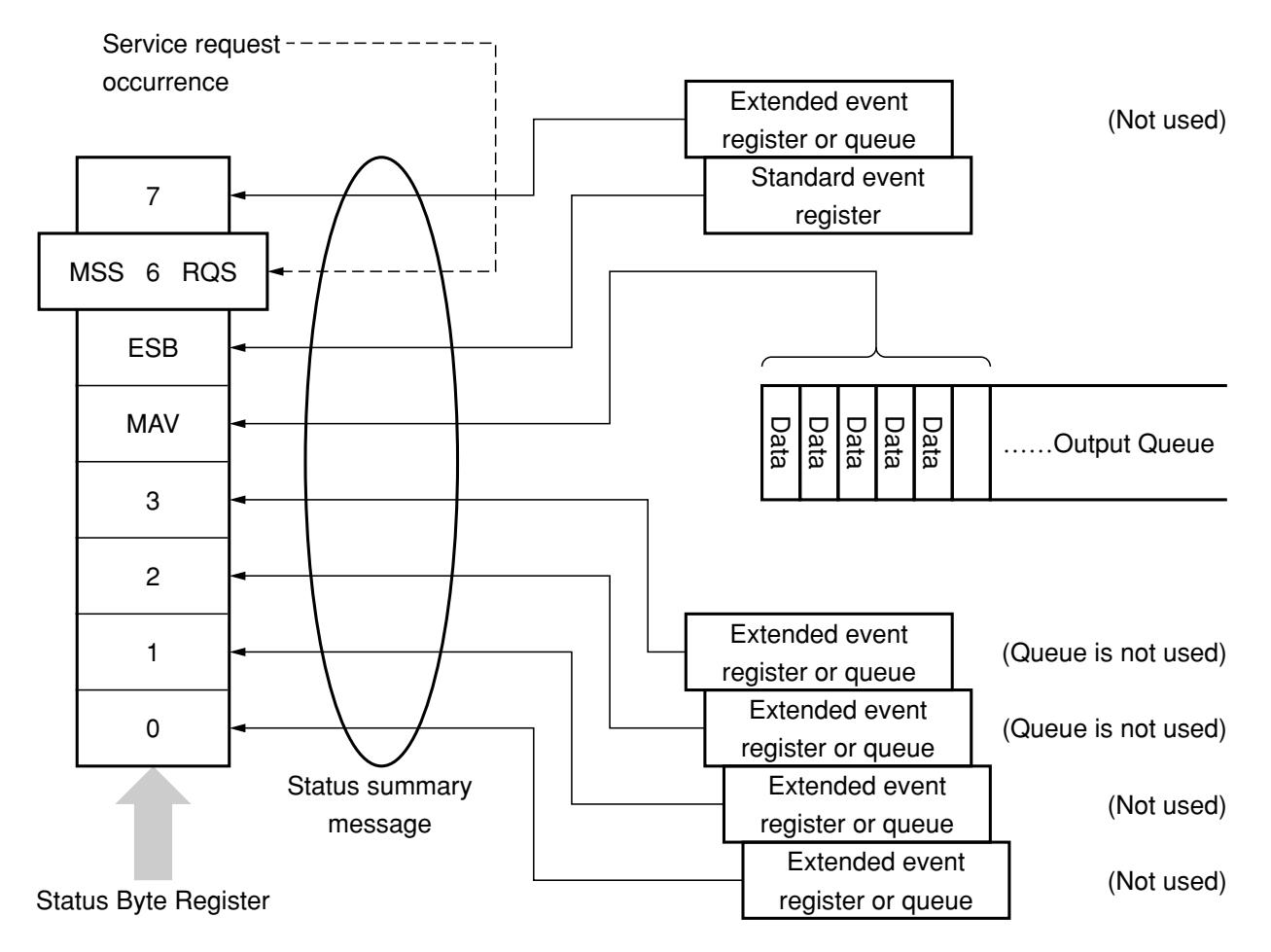

### **8.2.3 Reading and Clearing the Status Byte Register**

Status byte register contents can be read using serial polling or an ∗STB? common inquiry. IEEE 488.1 defined STB messages can be read by either method, but the value transferred to bit 6 (position) varies depending on the method. status byte register contents can be cleared using a ∗CLS command.

#### **(1) Reading the status byte register using serial polling (only when a GPIB interface bus is used)**

When IEEE 488.1 defined serial polling is carried out, the device must return a 7 bit status byte and IEEE 488.1 defined RQS message bit. According to IEEE 488.1, the RQS message indicates whether the device has issued SRQs in the True state. The status byte value is not affected by serial polling. Immediately after being polled, the device must set the rsv message in the False state. If the device is polled again before a cause of issuing a new service request occurs, the RQS message has already been set in the False state.

#### **(2) Reading the status byte register using an** ∗**STB? common query**

The ∗STB? common query causes the device to output status byte register contents and one <NR1 NUMERIC RESPONSE DATA> from the MSS summary message. The response is the total of the status register value assigned binary weights and MSS summary message value. Status byte register bits 0 to 5 and 7 are assigned weighs 1, 2, 4, 8, 16, 32, and 128 respectively, and the MSS is assigned weights 64. The response to the ∗STB? is the same as that to serial polling with the exception that an MSS summary message appears in bit 6 instead of an RQS message.

#### **(3) Definition of MSS (Master Summary Status)**

The MSS indicates that the device has at least one cause of issuing a service request. In the device's response to the ∗STB? query, the MSS message appears in bit 6. However, it does not appear in the response to serial polling. It must not be regarded as part of the IEEE 488.1 defined status byte. The MSS is the result of ORing the values of status byte register and SRQ enable (SRE) register bits totally. Specifically, the MSS is defined as follows:

> (STB Register bit 0 AND SRE Register bit 0) OR (STB Register bit 1 AND SRE Register bit 1) OR : : (STB Register bit 5 AND SRE Register bit 5) OR (STB Register bit 7 AND SRE Register bit 7)

In the definition of the MSS, the values of bits 6 of the status byte register and SRQ enable register are ignored. Accordingly, when calculating the MSS value, the status byte may be handled assuming that it is represented by 8 bits and bit 6 is always 0.

#### **Section 8 Status Structure**

#### **(4) Clearing the status byte register using a** ∗**CLS common command**

The ∗CLS common command clears all status structures, except the output queue and MAV summary message (i.e., event registers and queues), and the corresponding summary messages.

Issuing a ∗CLS command after the <PROGRAM MESSAGE TERMINATOR> element or before the <Query MESSAGE UNIT> element clears all status bytes. With this method, all unread messages in the output queue are cleared and the MAV message becomes False. When replying to the ∗STB?, the MSS message becomes False, too. Values of enable registers are not affected by ∗CLS.

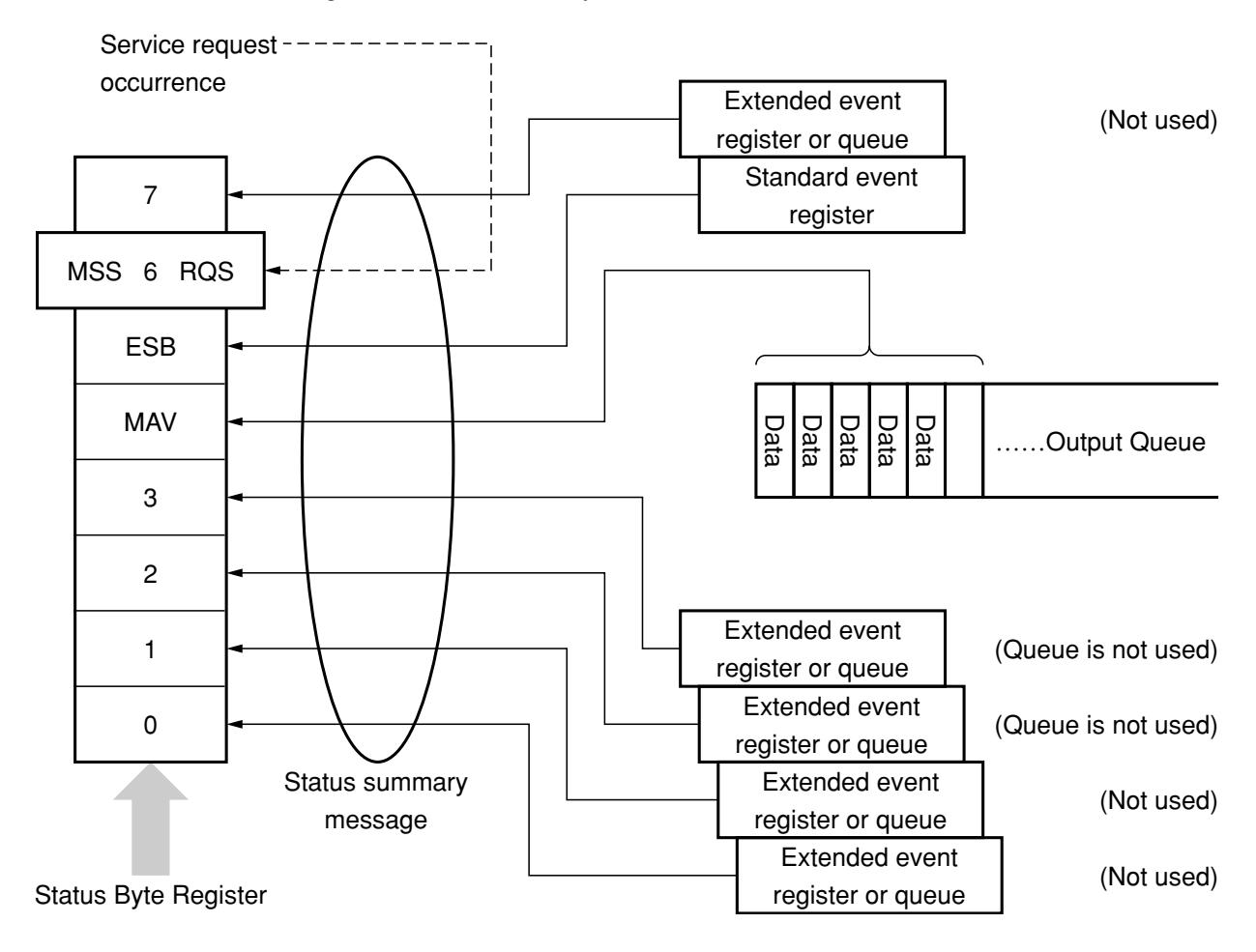

### **8.3 Enabling the SRQ**

Enabling the SRQ allows a summary message in the status byte register to be selected in response to a service request. The service request enable (SRE) register shown below can be used to select a summary message.

Bits of the service request enable register correspond to the bits of the status byte (STB) register. When 1 is set in a status byte bit corresponding to a significant bit of the service request enable register, the devices sets the RQS bit to 1 and issues a service request to the controller. For example, when bit 4 of the service request enable register is set (enabled) in advance, a service request can be issued to the controller each time the MAV bit is set to 1 (if the output queue has data).

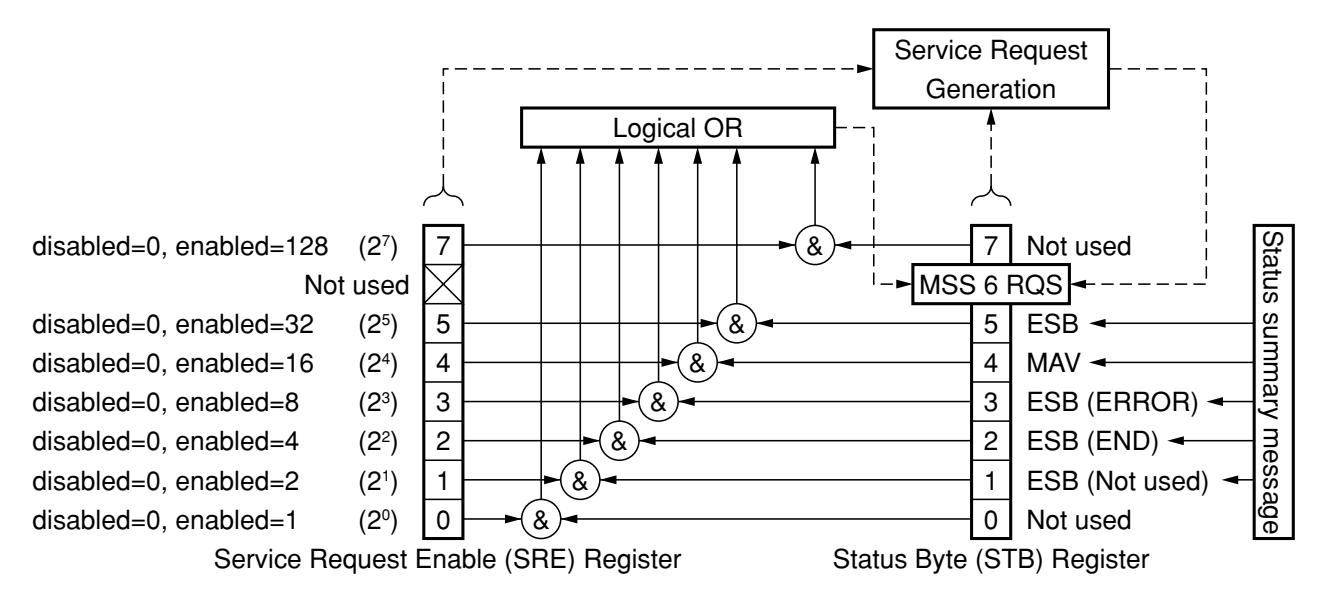

#### **(1) Reading the service request enable register**

service request enable register contents can be read using an ∗SRE? common inquiry. The response message to this query is <NR1 NUMERIC RESPONSE DATA>, an integer ranging from 0 to 255. It is a total of values of the service request enable register. Service request enable register bits 0 to 5 and 7 are assigned weights 1, 2, 4, 8, 16, 32, and 128, respectively. Unused bit 6 must always be 0.

#### **(2) Updating the service request enable register**

The service request enable register is written using an ∗SRE common command. The ∗SRE common instruction is followed by a <DECIMAL NUMERIC PROGRAM DATA> element. <DECIMAL NUMERIC PROGRAM DATA> is rounded to an integer. It is represented in binary notation using a base 2, indicating the total of values of service request enable register bits (weight value). When the value of this bit is 1, it indicates the enabled state. When the value of this bit is 0, it indicates the disabled state. The value of bit 6 must always be ignored.

#### **(3) Clearing the service request enable register**

The service request enable register can be cleared by executing an ∗SRE common command or turning on the power.

When an ∗SRE common command is used, the service request enable register can be cleared by bringing the <DECIMAL NUMERIC PROGRAM DATA> element value to 0. Clearing the service request enable register disables the status information to generate an rsv local message, suppressing issue of a service request.

When the power is turned on, the service request enable register is cleared if the Power-ON status clear flag is True and the ∗PSC command for disabling clearing of this register is not supported.

# **8.4 Standard Event Status Register**

### **8.4.1 Definition of Standard Event Status Register Bits**

Any device conforming to IEEE 488.2 must have the standard event status register. Operation of the standard event register model is shown below, and the meaning of standard event status register bits given in IEEE 488.2 is explained in the Table 8-1.

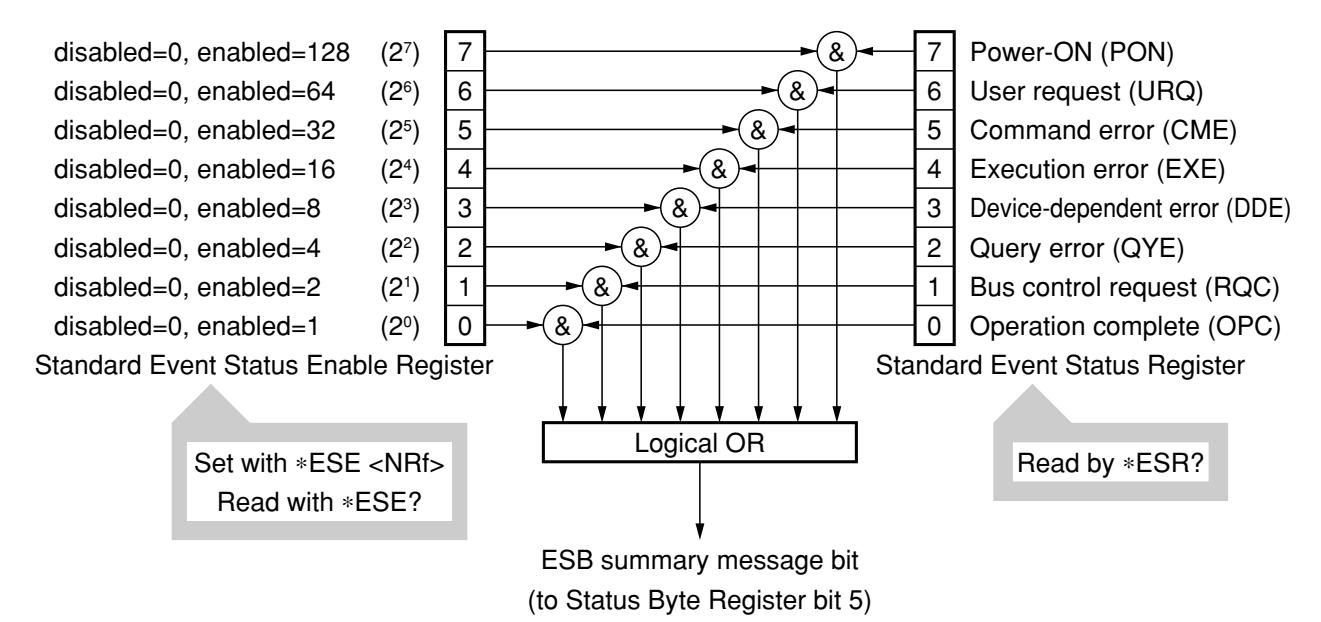

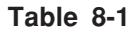

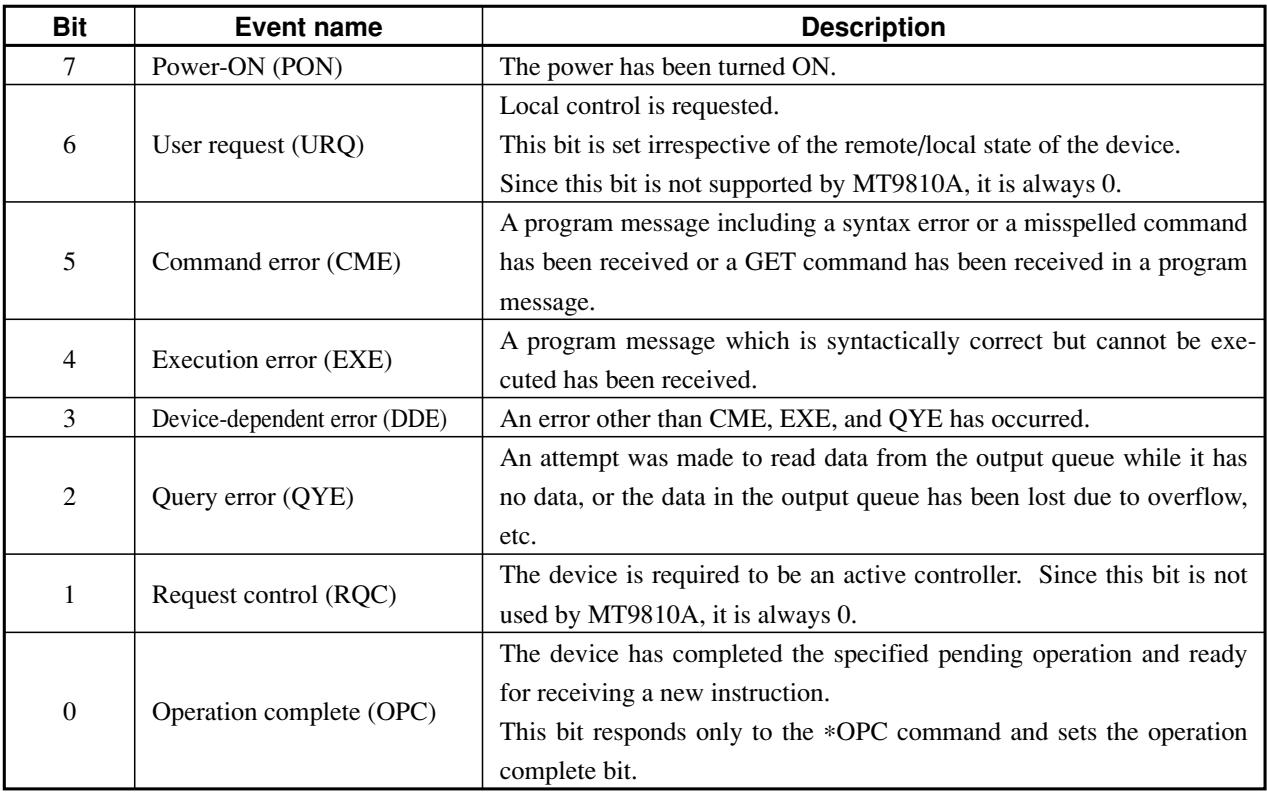

### **8.4.2 Details on Query Errors**

![](_page_104_Picture_125.jpeg)

#### **Table 8-2**

### **8.4.3 Reading, Writing, and Clearing the Standard Event Status Register Table 8-3**

![](_page_105_Picture_136.jpeg)

### **8.4.4 Reading, Writing, and Clearing the Standard Event Status Enable Register**

**Table 8-4**

![](_page_105_Picture_137.jpeg)

# **8.5 Queue Model**

The right-hand side of the figure below shows a queue model having a status data structure. A queue is a data structure in which data is arranged sequentially, providing information such as sequential status. A summary message indicates that such information exists in the queue. Queue contents are read by an handshake when the device is in TACS (talker active state).

![](_page_106_Figure_3.jpeg)

![](_page_106_Figure_4.jpeg)

The queue that outputs an MAV summary bit to status byte register bit 4 is called an "output queue." This queue is mandatory. The queue that can output an MAV summary message to one of status byte register bits 0 to 3 and 7 is simply called a "queue." It is optional. A summary message from the register model can also be output to status byte register bits 0 to 3 and 7, so the summary message type depends on the device type.

Refer to the Table 8-5 for a comparison of the output queue to general queues.

| Item                   | <b>Output queue</b>                                                                                                    | Queue                                                                                                    |
|------------------------|----------------------------------------------------------------------------------------------------|----------------------------------------------------------------------------------------------------|
| Data input/output type | FIFO type                                                                                                    | Not necessary to be FIFO type                                                                                                    |
| Read                   | Response message units are read using only<br>an IEEE 488.2 message exchange protocol.<br>The type of these response message units<br>depends on the query type.                                                                                                    | Response message units are read with<br>device-dependent query commands.<br>These response message units must be of<br>the same type.                           |
| Write                  | Program message elements are not written<br>directly.<br>This queue communicates with the system<br>interface using only an IEEE 488.2 message<br>exchange protocol.                                                                                                    | Program message elements are not writ-<br>ten directly.<br>Coded device information is indicated.                                                               |
| Summary message        | When the output queue is not empty, the sum-<br>mary message bit becomes True (1).<br>When it is empty, the summary message bit<br>becomes False (0).<br>The MAV summary message is used to syn-<br>chronize information exchange between a<br>device and the controller. | When the queue is not empty, the<br>summary message bit becomes True (1).<br>When it is empty, the summary message<br>bit becomes False (0).                    |
| Clearing               | This queue is cleared in the following cases:<br>(a) All items in the queue are read.<br>(b) A DCL bus command is received for mes-<br>sage exchange.<br>(c) The PON bit becomes True at Power-ON.<br>(d) Operation is unterminated or interrupted.                       | This queue is cleared in the following<br>cases:<br>(a) All items in the queue are read.<br>(b) A *CLS command is received.<br>(c) Other device-dependent means |

**Table 8-5 Comparison of Output Queue to General Queues**
# **8.6 Extended Status Bytes**

In the SCPI standard, bit 7 in the status byte is used as "OPERation Status" and bit 3 is used as "QUEStionable Status". Bit 2 is allocated to "Error/Event Queue."

Each status register has the following configuration.

#### **(1) CONDITION REGISTER**

The condition register remains unchanged even after reading from the external device (controller). It cannot be set by any of the commands from the external device (controller) and can be set only by the state change in the measuring instrument.

#### **(2) TRANSITION FILTER**

The transition filter is used to determine whether to report the state change reported to the condition register to the event status register.

The filter for change from 0 to 1 is called the P-transition filter, while the filter for change from 1 to 0 is called the N-transition filter. These filters are rewritten as a mask pattern in accordance with the request from the external device (controller) (set/clear for each bit). These mask patterns remain unchanged even after the reading from the controller.

#### **(3) EVENT REGISTER**

The event register can be set indirectly through the condition register or the P/N-transition filter from the inside of the measuring instrument. The event resister cannot be directly accessed from an application program.

#### **(4) EVENT ENABLE REGISTER**

An event enable register for the event register.

#### **(5) ERROR/EVENT QUEUE**

While a message is stored in this queue, the corresponding bit in the status byte register is set. If a message goes out of the message queue, the corresponding bit in the status byte register is cleared.

### **8.6.1 Status register**

#### **STATus:PRESet**

#### **(1) Function**

Initialization of the enable register and transition filter

#### **(2) Program message**

STATus:PRESet

#### **(3) Explanation**

This command initializes the enable register and transition filter. Each register is set as shown in the Table 8-6.

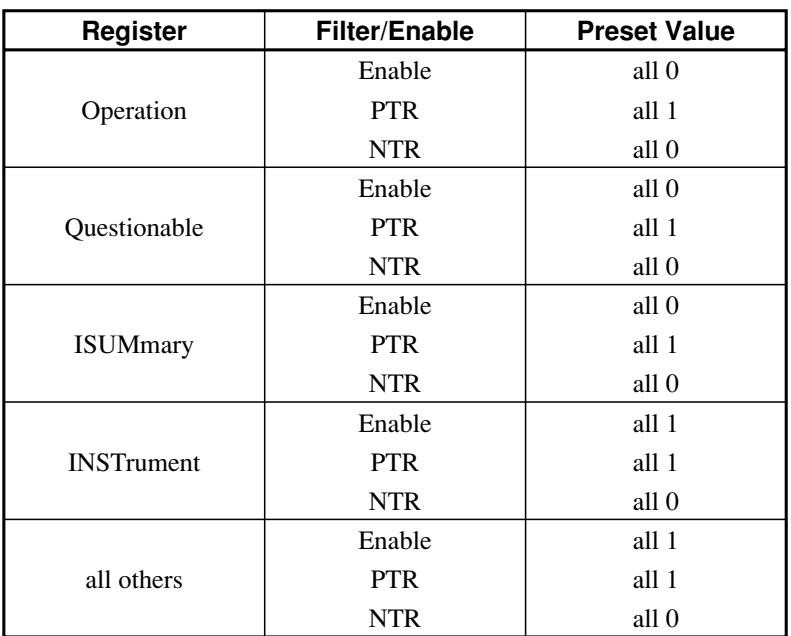

**Table 8-6**

#### **<node>:CONDition**

#### **(1) Function**

Checking of the condition register

#### **(2) Program message**

<node>:CONDition?

#### **(3) Response message**

scode></code>

#### **(4) Parameter**

 $<$ code>:=  $\{n | 0 \le n \le 32767\}$ </sup>

#### **(5) Explanation**

This command returns the sum total of the values of the condition register. The item of the condition register to be specified is determined with <node>.

#### **<node>:ENABle**

#### **(1) Function**

Setting of the event enable register

#### **(2) Program message**

<node>:ENABle <mask> <node>:ENABle?

#### **(3) Response message**

<mask>

#### **(4) Parameter**

 $\langle \text{mask}\rangle := \{ \text{Logical sum of } 2^n | 0 \leq n \leq 15 \}$ 

#### **(5) Explanation**

This command finds the sum total of the bit digit values when the bit to be enabled in the event enable register becomes the parameter. The bit digit value to be disabled is zero. The item of the event enable register to be specified is determined with <node>.

#### **<node>[:EVENt]**

- **(1) Function** Checking of the event register
- **(2) Program message**

<node>[:EVENt]?

#### **(3) Response message**

<code></code>

#### **(4) Parameter**

 $\text{`code} := \{\text{Logical sum of } 2^n | 0 \leq n \leq 15\}`$ </sup>

#### **(5) Explanation**

This command returns the sum total of the values of the event register. The item of the event register to be specified is determined with <node>.

#### **<node>:NTRansition**

#### **(1) Function**

Setting of the N-transition register

#### **(2) Program message**

<node>:NTRansition <mask> <node>:NTRansition?

#### **(3) Response message**

<mask>

#### **(4) Parameter**

 $\langle \text{mask}\rangle := \{ \text{Logical sum of } 2^n | 0 \leq n \leq 15 \}$ 

#### **(5) Explanation**

This command finds the sum total of the bit digit values when the bit to be enabled in the N-transition register becomes the parameter. The bit digit value to be disabled is zero. The item of the N-transition register to be specified is determined with <node>.

#### **<node>:PTRansition**

#### **(1) Function**

Setting of the P-transition register

#### **(2) Program message**

<node>:PTRansition <mask> <node>:PTRansition?

#### **(3) Response message**

<mask>

#### **(4) Parameter**

 $\langle \text{mask}\rangle := \{ \text{Logical sum of } 2^n | 0 \leq n \leq 15 \}$ 

#### **(5) Explanation**

This command finds the sum total of the bit digit values when the bit to be enabled in the P-transition register becomes the parameter. The bit digit value to be disabled is zero. The item of the P-transition register to be specified is determined with <node>.

# **8.6.2 Operation Status Register**

The operation status register indicates the state of the equipment. The commands are shown below. Insert these commands into the <node> portion in the status register.

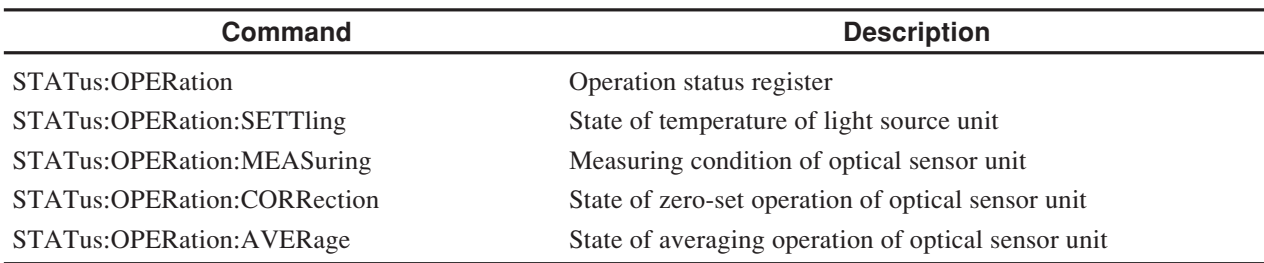

### **STATus:OPERation**

#### **(1) Function**

Indication of the operation status register reference

#### **(2) Explanation**

This command makes the references of the operation status register. The state of the equipment is indicated by allocating to bits. Each bit indicates the following.

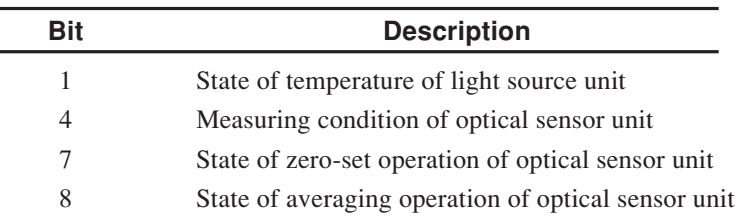

#### **STATus:OPERation:SETTling**

#### **(1) Function**

Indication of the state of temperature of light source unit

#### **(2) Explanation**

This command indicates the state of the temperature of the light source unit and indicates whether it can be used. The bits correspond one for one with the channels in order with bit 0 as Channel 1. Depending on the state, whether the light source unit can be used is indicated.

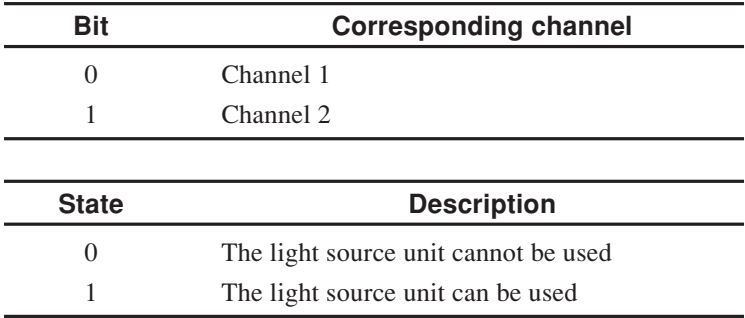

#### **STATus:OPERation:MEASuring**

#### **(1) Function**

Indication of the measuring condition of optical sensor unit

#### **(2) Explanation**

This command indicates the measuring condition of the optical sensor unit.

The bits correspond one for one with the channels in order with bit 0 as Channel 1. Depending on the state, whether the optical sensor unit is in measurement is indicated.

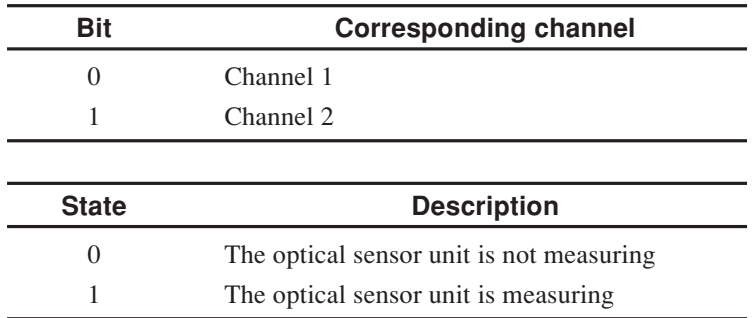

#### **STATus:OPERation:CORRection**

 $\overline{a}$ 

#### **(1) Function**

Indication of the state of zero-set operation of optical sensor unit

#### **(2) Explanation**

This command indicates the state of zero-set operation of the optical sensor unit.

The bits correspond one for one with the channels in order with bit 0 as Channel 1. Depending on the state, whether the optical sensor unit is in zero-set is indicated.

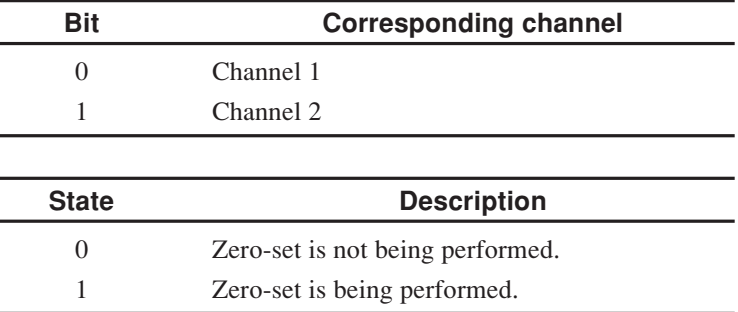

#### **STATus:OPERation:AVERage**

#### **(1) Function**

Indication of the state of averaging operation of optical sensor unit

#### **(2) Explanation**

This command indicates the state of averaging operation of the optical sensor unit. The bits correspond one for one with the channels in order with bit 0 as Channel 1. Depending on the state, whether the optical sensor unit is in averaging operation is indicated.

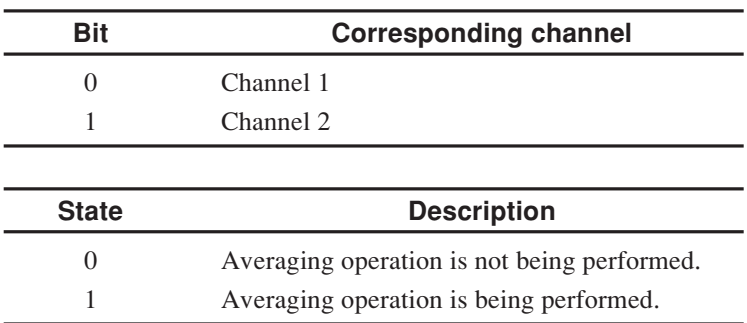

#### **Section 8 Status Structure**

#### **8.6.3 QUESTIONABLE Status Register**

The commands of the QUESTIONABLE status register are shown below. Insert these commands into the <node> portion in the status register.

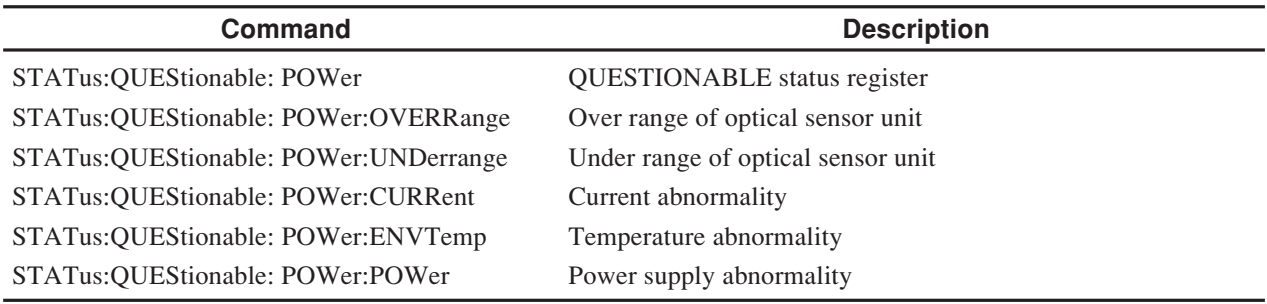

#### **STATus:QUEStionable:POWer**

#### **(1) Function**

Indication of the QUESTIONABLE status register reference

#### **(2) Explanation**

This command makes the references of the QUESTIONABLE status register. The state of the device is indicated by allocating to bits. Each bit indicates the following.

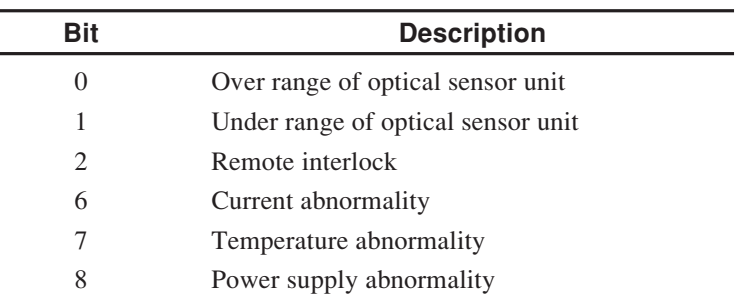

#### **STATus:QUEStionable:POWer:OVERRange**

#### **(1) Function**

Indication of the over range of optical sensor unit

#### **(2) Explanation**

This command indicates the over range of the optical sensor unit.

The bits correspond one for one with the channels in order with bit 0 as Channel 1. Depending on the state, whether the optical sensor unit is in over range is indicated.

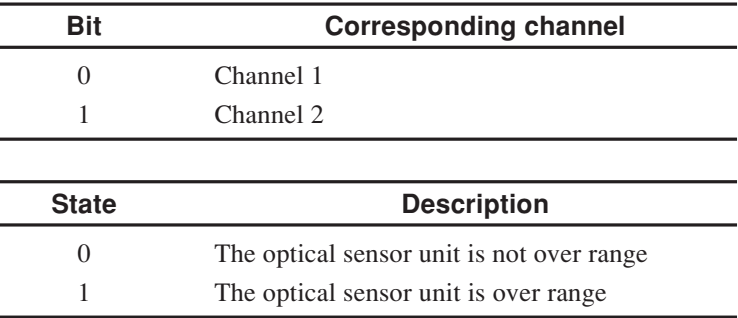

#### **STATus:QUEStionable:POWer:UNDerrange**

#### **(1) Function**

Indication of the under range of optical sensor unit

#### **(2) Explanation**

This command indicates the under range of the optical sensor unit.

The bits correspond one for one with the channels in order with bit 0 as Channel 1. Depending on the state, whether the optical sensor unit is in under range is indicated.

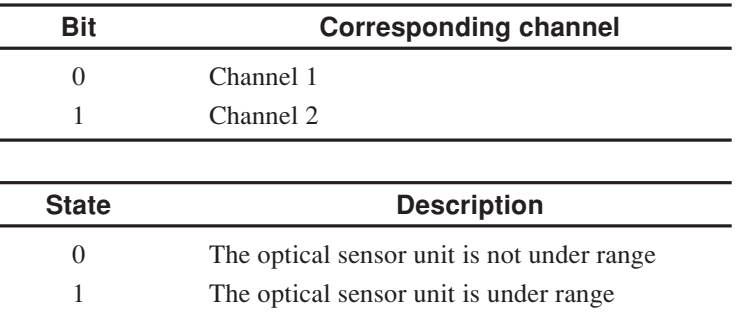

#### **STATus:QUEStionable:POWer:CURRent**

#### **(1) Function**

Indication of the current abnormality

L. l,

#### **(2) Explanation**

This command indicates the occurrence of current abnormality.

The bits correspond one for one with the channels in order with bit 0 as Channel 1. Depending on the state, whether current abnormality is occurring is indicated.

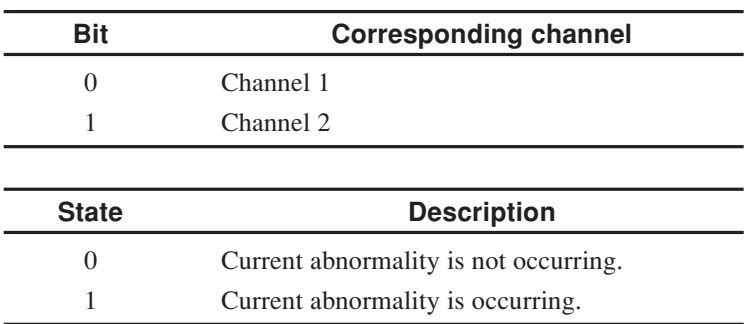

#### **STATus:QUEStionable:POWer:ENVTemp**

#### **(1) Function**

Indication of the temperature abnormality

#### **(2) Explanation**

This command indicates the occurrence of temperature abnormality.

The bits correspond one for one with the channels in order with bit 0 as Channel 1. Depending on the state, whether temperature abnormality is occurring is indicated.

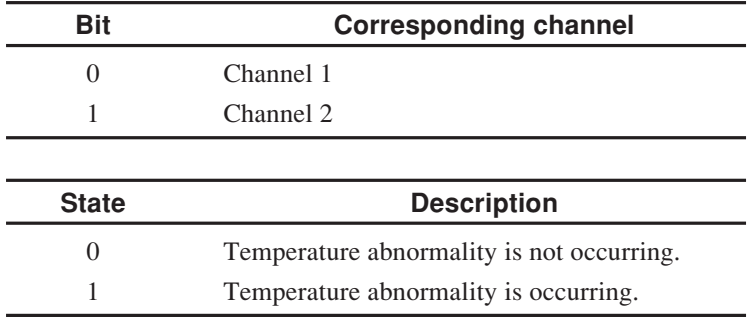

#### **STATus:QUEStionable:POWer:POWer**

#### **(1) Function**

Indication of the power supply abnormality

#### **(2) Explanation**

This command indicates the occurrence of power supply abnormality.

The bits correspond one for one with the channels in order with bit 0 as Channel 1. Depending on the state, whether power supply abnormality is occurring is indicated.

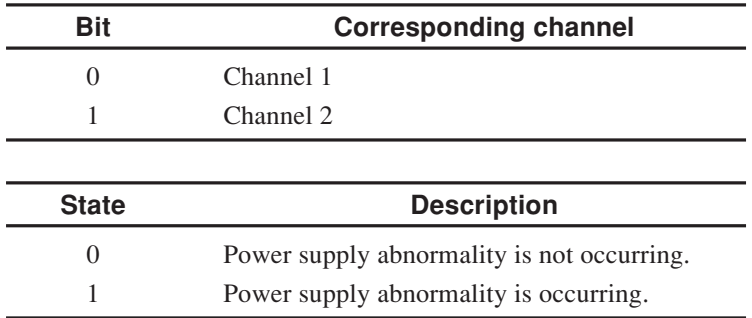

# **Section 9 Details on Device Messages**

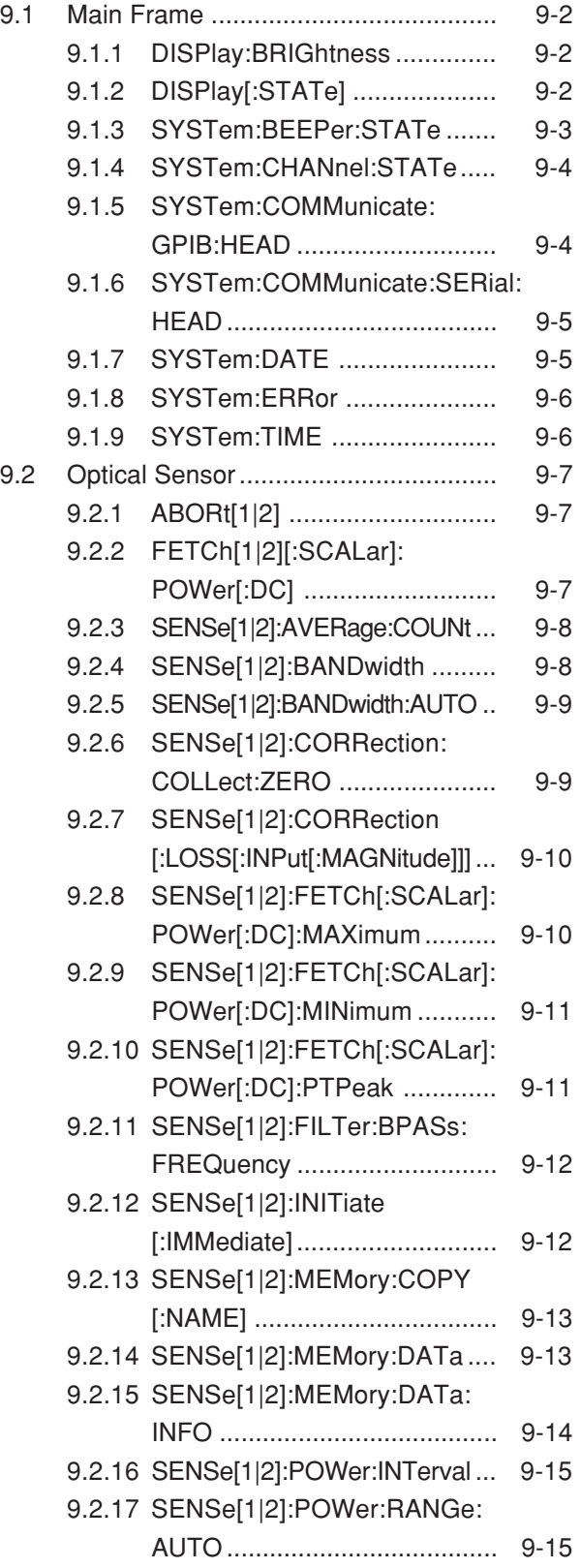

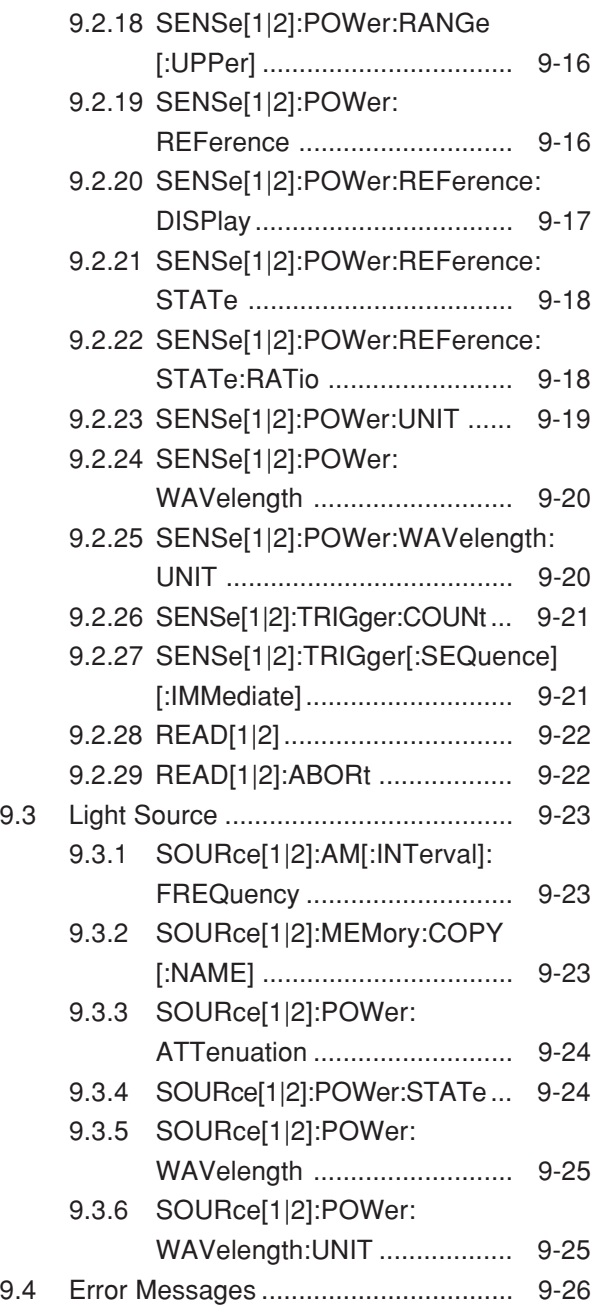

# **9.1 Main Frame**

### **9.1.1 DISPlay:BRIGhtness**

#### **(1) Function**

Brightness setting

#### **(2) Program message**

DISPlay:BRIGhtness <ratio> DISPlay:BRIGhtness?

#### **(3) Response message**

<ratio>

#### **(4) Parameter**

 $\{ratio\} := \{f | 0.1 \leq f \leq 1.0\}$ 

#### **(5) Explanation**

This command sets the brightness on the display.

When  $\langle$ ratio $\rangle$  is set to 0.1, the brightness is the lowest; when it is set to 1, the brightness is the highest. The brightness can be set in ten steps.

 $0.1 \leftarrow$  <ratio>  $\rightarrow$  1 Dark Bright

# **9.1.2 DISPlay[:STATe]**

#### **(1) Function**

Turns ON/OFF the display

#### **(2) Program message**

DISPlay[:STATe] <sw> DISPlay[:STATe]?

#### **(3) Response message**

<status>

#### **(4) Parameter**

```
< SW > : = {ON, OFF, 1, 0}
\langlestatus>:= \{1,0\}1 ................... ON
0 ................... OFF
```
#### **(5) Explanation**

This command switches the display/non-display of the display.

# **9.1.3 SYSTem:BEEPer:STATe**

#### **(1) Function**

Buzzer setting

#### **(2) Program message**

SYSTem:BEEPer:STATe <level> SYSTem:BEEPer:STATe?

#### **(3) Response message**

SYSTEM:BEEPER:STATE <level>

#### **(4) Parameter**

 $:= \{0, 1, 2, 3, 4\}$ 

#### **(5) Explanation**

This command sets the level of the buzzer sound. The buzzer sound is set as shown below depending on <level>.

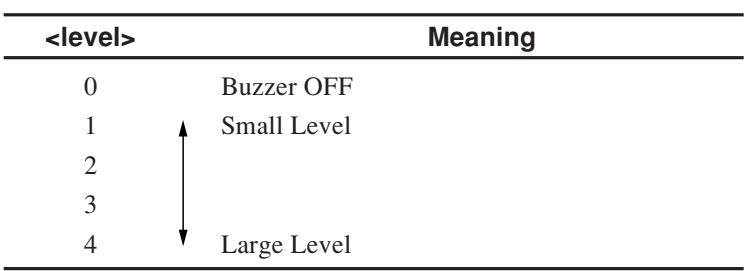

### **9.1.4 SYSTem:CHANnel:STATe**

#### **(1) Function**

Inquires the inserted unit

#### **(2) Program message**

SYSTem:CHANnel:STATe?

#### **(3) Response message**

```
SYSTEM: CHANNEL: STATE <uid> (@ <uno>) {, <uid> (@ <uno>) }
```
#### **(4) Parameter**

```
\langle \text{uid} \rangle := \{ \text{OPM}, \text{OLS} \}\langleuno>:= \{1, 2\}
```
#### **(5) Explanation**

This command outputs the types and ID numbers for all units inserted currently. If no unit is inserted, "NOUNIT" is returned as response data.

The unit type is indicated with  $\langle u \rangle$  and it is interrupted as shown below.

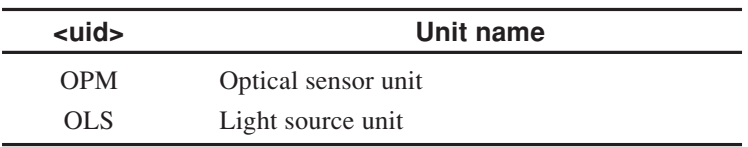

### **9.1.5 SYSTem:COMMunicate:GPIB:HEAD**

#### **(1) Function**

Specifies whether to attach a header

#### **(2) Program message**

SYSTem:COMMunicate:GPIB:HEAD <flag> SYSTem:COMMunicate:GPIB:HEAD?

#### **(3) Response message**

SYSTEM: COMMUNICATE: GPIB: HEAD <status>

#### **(4) Parameter**

 $\times$ flag>:= {ON,OFF,1,0}  $\text{status} := \{1, 0\}$ 1 ................... ON 0 .........................OFF

#### **(5) Explanation**

This command specifies whether to attach a header to the response message By default, no header is attached.

The same setting item exists in both GPIB and serial (SYSTem:COMMunicate:GPIB:HEAD and SYSTem:COMMunicate:SERial:HEAD). These are not independent of each other. Therefore, if one item is set, the other is set to the same condition.

## **9.1.6 SYSTem:COMMunicate:SERial:HEAD**

#### **(1) Function**

Specifies whether to attach a header

#### **(2) Program message**

SYSTem:COMMunicate:SERial:HEAD <flag> SYSTem:COMMunicate:SERial:HEAD?

#### **(3) Response message**

SYSTEM: COMMUNICATE: SERIAL: HEAD <status>

#### **(4) Parameter**

```
<flag>:= \{ON, OFF, 1, 0\}\langlestatus>:= \{1,0\}1 ................... ON
0 ................... OFF
```
#### **(5) Explanation**

This command specifies whether to attach a header to the response message.

Default does not attach a header.

The same setting item exists in both GPIB and serial (SYSTem:COMMunicate:GPIB:HEAD and SYSTem:COMMunicate:SERial:HEAD). These items are not independent of each other. Therefore, if one item is set, the other is set to the same condition.

# **9.1.7 SYSTem:DATE**

#### **(1) Function**

Sets the calendar

#### **(2) Program message**

SYSTem:DATE <year>,<month>,<day> SYSTem:DATE?

#### **(3) Response message**

<year>,<month>,<day>

#### **(4) Parameter**

<year>:= {n|1990 ≤ n ≤ 2089}  $\text{<} \text{month} > \text{:} = \{n | 1 \leq n \leq 12\}$ <day>:= {n|1 ≤ n ≤ 31}

#### **(5) Explanation**

This command sets the calendar of the system. <year>, <month>, and <day> indicate year, month, and day, respectively.

### **9.1.8 SYSTem:ERRor**

#### **(1) Function**

Inquires the error value

#### **(2) Program message**

SYSTem:ERRor?

#### **(3) Response message**

scode></code>

#### **(4) Explanation**

As a response to SYSTem:ERRor, SCPI specifies the codes and messages corresponding to the errors. The error messages supported by this product are described in the Section 9.4 "Error Message."

# **9.1.9 SYSTem:TIME**

#### **(1) Function**

Sets the time

#### **(2) Program message**

SYSTem:TIME <hour>,<minute>,<second> SYSTem:TIME?

#### **(3) Response message**

<hour>,<minute>,<second>

#### **(4) Parameter**

 $\langle$ hour>:=  $\{n | 0 \le n \le 23\}$  $\langle$ minute>:=  $\{n | 0 \le n \le 59\}$  $\langle$  second>:=  $\{n | 0 \le n \le 59\}$ 

#### **(5) Explanation**

This command sets the clock of the system to the specified time.

The time is specified in 24-hour unit. <hour>, <minute>, and <second> indicate hour, minute, and second, respectively.

# **9.2 Optical Sensor**

[1|2] indicates the channel number into which the optical sensor to be controlled is inserted. If the optical sensor is inserted into Channel 1, it can be omitted. The brackets  $([-])$  are not required.

Example: ABORT1 FETCH2:SCALAR:POWER:DC SENSE:CORRECTION:COLLECT:ZERO etc.

# **9.2.1 ABORt[1|2]**

#### **(1) Function**

Stops measurement

**(2) Program message**

ABORt[1|2]

#### **(3) Explanation**

This command stops the logging.

# **9.2.2 FETCh[1|2][:SCALar]:POWer[:DC]**

#### **(1) Function**

Inquires the measurement data

#### **(2) Program message**

FETCh[1|2][:SCALar]:POWer[:DC]?

#### **(3) Response message**

<level>

#### **(4) Parameter**

<level>:= <NR3>

#### **(5) Explanation**

This command returns the current measurement data. The unit of the measurement data may be dBm, W, or dB in accordance with the current unit.

### **9.2.3 SENSe[1|2]:AVERage:COUNt**

#### **(1) Function**

Sets the number of times of averaging

#### **(2) Program message**

SENSe[1|2]:AVERage:COUNt <count> SENSe[1|2]:AVERage:COUNt?

#### **(3) Response message**

SENSE1|2:AVERAGE:COUNT <count>

#### **(4) Parameter**

 $\{count\}$ :=  $\{1, 2, 5, 10, 20, 50, 100, 200, 500, 1000\}$ 

#### **(5) Explanation**

This command sets the number of times of averaging in the averaging operation.

# **9.2.4 SENSe[1|2]:BANDwidth**

#### **(1) Function**

Sets the bandwidth

#### **(2) Program message**

```
SENSe[1|2]:BANDwidth <bw> [<unit>]
SENSe[1|2]:BANDwidth?
```
#### **(3) Response message**

SENSE1|2:BANDWIDTH <bw>

#### **(4) Parameter**

 $-bw>:= \{0.1, 1, 10, 100, 1000, 10000, 100000\}$  (Unit: Hz)  $\langle$ unit>:=  $\{HZ, KHZ\}$ 

#### **(5) Explanation**

This command sets the bandwidth to the value set in  $\langle$ bw $\rangle$ . In the program message, supplementary units may be used. In the response message, the value is always output in Hz.

### **9.2.5 SENSe[1|2]:BANDwidth:AUTO**

#### **(1) Function**

Sets the auto bandwidth

#### **(2) Program message**

SENSe[1|2]:BANDwidth:AUTO <sw> SENSe[1|2]:BANDwidth:AUTO?

#### **(3) Response message**

SENSE1|2:BANDWIDTH:AUTO <status>

#### **(4) Parameter**

 $:= \{ON, OFF, 1, 0\}$  $<$ status>:=  $\{1,0\}$ 1 ................... ON 0 ................... OFF

#### **(5) Explanation**

This command sets the bandwidth setting to auto.

# **9.2.6 SENSe[1|2]:CORRection:COLLect:ZERO**

#### **(1) Function**

Executes zero-set

#### **(2) Program message**

SENSe[1|2]:CORRection:COLLect:ZERO SENSe[1|2]:CORRection:COLLect:ZERO?

#### **(3) Response message**

<result>

#### **(4) Parameter**

<result>:= <NR1>

#### **(5) Explanation**

This command executes zero-set.

The response message has the following value.

For the error code, refer to the Section 9.4 "Error Message."

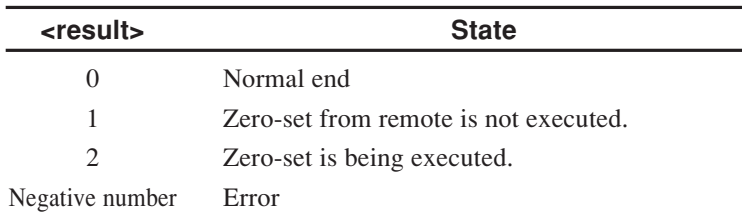

# **9.2.7 SENSe[1|2]:CORRection[:LOSS[:INPut[:MAGNitude]]]**

#### **(1) Function**

Sets the calibration factor

#### **(2) Program message**

```
SENSe[1|2]:CORRection[:LOSS[:INPut[:MAGNitude]]] <cal>[DB]
SENSe[1|2]:CORRection[:LOSS[:INPut[:MAGNitude]]]?
```
#### **(3) Response message**

<cal>

#### **(4) Parameter**

<cal>:= {f| –199.99 ≤ n ≤ 199.99}

#### **(5) Explanation**

This command sets the calibration factor to <cal>. <cal> is always accepted in dB. The unit may be omitted.

# **9.2.8 SENSe[1|2]:FETCh[:SCALar]:POWer[:DC]:MAXimum**

#### **(1) Function**

Reads the maximum value

#### **(2) Program message**

SENSe[1|2]:FETCh[:SCALar]:POWer[:DC]:MAXimum?

#### **(3) Response message**

SENSE1|2:FETCH:SCALAR:POWER:DC:MAXIMUM <level>

#### **(4) Parameter**

<level>:= <NR3>

#### **(5) Explanation**

This command utputs the maximum value of the measured data during the period from the start of statistical measurement up to now.

The unit of the measurement data is dBm or W in accordance with the present measurement value.

# **9.2.9 SENSe[1|2]:FETCh[:SCALar]:POWer[:DC]:MINimum**

#### **(1) Function**

Reads the minimum value

#### **(2) Program message**

SENSe[1|2]:FETCh[:SCALar]:POWer[:DC]:MINimum?

#### **(3) Response message**

SENSE1|2:FETCH:SCALAR:POWER:DC:MINIMUM <level>

#### **(4) Parameter**

<level>:= <NR3>

#### **(5) Explanation**

This command outputs the minimum value of the measurement data during the period from the start of statistical measurement up to now.

The unit of the measured data is dBm or W in accordance with the present measured value.

# **9.2.10 SENSe[1|2]:FETCh[:SCALar]:POWer[:DC]:PTPeak**

#### **(1) Function**

Reads the difference between the maximum and minimum values

#### **(2) Program message**

SENSe[1|2]:FETCh[:SCALar]:POWer[:DC]:PTPeak?

#### **(3) Response message**

SENSE1|2:FETCH:SCALAR:POWER:DC:PTPEAK <level>

#### **(4) Parameter**

<level>:= <NR3>

#### **(5) Explanation**

This command outputs the difference between the maximum and minimum values of the measurement data during the period from the start of statistical measurement up to now. The unit of the measurement data is dB.

# **9.2.11 SENSe[1|2]:FILTer:BPASs:FREQuency**

#### **(1) Function**

Sets the modulation frequency

#### **(2) Program message**

SENSe[1|2]:FILTer:BPASs:FREQuency CW|<freq>[<unit>] SENSe[1|2]:FILTer:BPASs:FREQuency?

#### **(3) Response message**

SENSE1|2:FILTER:BPASS:FREQUENCY <freq>

#### **(4) Parameter**

 $\times$ freq>:= {0,270,1000,2000} (Unit: Hz)  $\langle$ unit>:=  $\{HZ, KHZ\}$ 

#### **(5) Explanation**

This command sets the modulation frequency to be measured. If the unit of  $\langle$  freq $>$  is omitted, Hz is assumed. If the unit is specified in  $\langle$ unit $>$ , set in the unit. For 0 Hz, CW is set.

The response message is always output in Hz.

# **9.2.12 SENSe[1|2]:INITiate[:IMMediate]**

#### **(1) Function**

Starts the logging

#### **(2) Program message**

SENSe[1|2]:INITiate[:IMMediate]

#### **(3) Explanation**

This command makes the measurements by the number of times specified. The number of times is set in "SENSe:TRIGger:COUNt."

# **9.2.13 SENSe[1|2]:MEMory:COPY[:NAME]**

#### **(1) Function**

Stores/Reads the measurement conditions

#### **(2) Program message**

SENSe[1|2]:MEMory:COPY[:NAME] MC,<no>|<no>,MC

#### **(3) Parameter**

 $\langle no \rangle := \{0, 1, 2, 3, 4, 5, 6, 7, 8, 9\}$ 

#### **(4) Explanation**

This command stores or reads the measurement conditions using the memory number specified with <no>. "MC, <no>" stores the measurement condition and "<no>, MC" reads the measurement condition. If "0" is specified for  $\langle n \rangle$ , only reading is effective because it is the initial condition setting.

### **9.2.14 SENSe[1|2]:MEMory:DATa**

#### **(1) Function**

Reads the logging data

#### **(2) Program message**

SENSe[1|2]:MEMory:DATa? MD[,<start>[,<number>]]

#### **(3) Response message**

SENSE1|2:MEMORY:DATA <number>{,<level>}\*

#### **(4) Explanation**

This command reads the logging data.

<start> and <number> indicate the starting point of reading and the number of data items to be read, respectively. If these are omitted, operation is started with  $\langle \text{start} \rangle$  as 1 and  $\langle \text{number} \rangle$  as the number of data items measured. For  $\leq$ start $\geq$ , a value larger than the number of data items measured cannot be specified. For  $\leq$ number $\geq$ , the number of data items measured or a number larger than the number of data items measured after <start> may be specified. However, the number of data items that can be taken out is the effective number of data items.

For the response message, the number of data items actually taken out and the measurement data of these data items are output. Though the measurement data does not have a unit, it is the unit used when it is recorded (dBm or W).

This unit can be known from "SENSe:MEMory:DATa:INFO." If the unit is W, the exponential notation is used instead of the supplementary unit.

If no measurement data exists, the response message only with <number> as "0" is output.

# **9.2.15 SENSe[1|2]:MEMory:DATa:INFO**

#### **(1) Function**

Logging data information

#### **(2) Program message**

SENSe[1|2]:MEMory:DATa:INFO?

#### **(3) Response message**

SENSE1|2:MEMORY:DATA:INFO V1.0,"<info>"

#### **(4) Explanation**

This command reads the detailed information of the logging data.

"V1.0" at the head of the response message is used to identify the succeeding information. At present, only "V1.0" used.

In  $\langle$ info $\rangle$ , the following information are listed and separated by a comma (,),

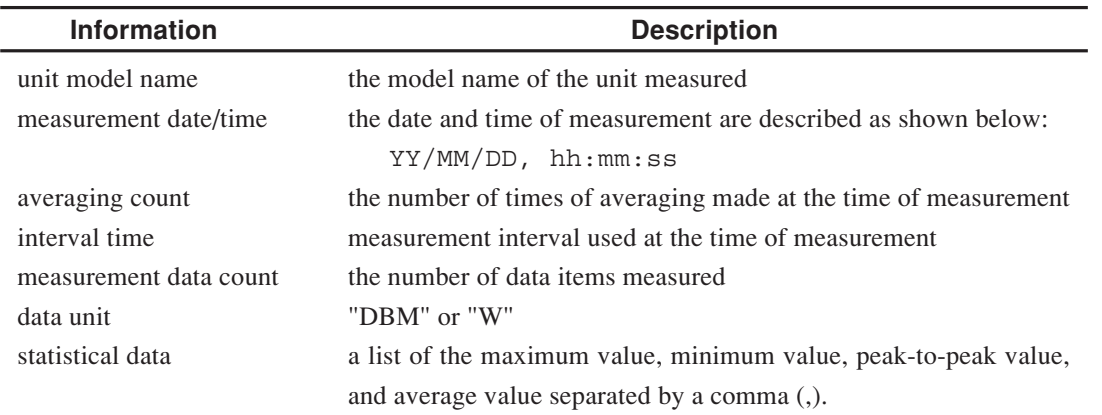

Thought the units of these values are omitted, thses are output in the values in accordance with the units of the data. If the data unit is "DBM," the maximum value, minimum value, and average value are output in dBm and the peak-to-peak value is output in W. If the data unit is "W," the maximum value, minimum value, and average value are output in W and the peak-to-peak value is output in %.

When the data unit is "W," the watt value described in the exponential notation instead of the supplementary unit.

If no measurement data exists, the response message is output with <info> as a blank.

SENSE1:MEMORY:DATA:INFO V1.0,""

### **9.2.16 SENSe[1|2]:POWer:INTerval**

#### **(1) Function**

Sets the measurement interval

#### **(2) Program message**

SENSe[1|2]:POWer:INTerval <time> SENSe[1|2]:POWer:INTerval?

#### **(3) Response message**

SENSE1 | 2: POWER: INTERVAL <time>

#### **(4) Parameter**

<time>:= {f|0.001 ≤ f ≤ 359999}

#### **(5) Explanation**

This command sets the measurement interval. The parameter <time> is set in seconds and rounded off to the resolution.

# **9.2.17 SENSe[1|2]:POWer:RANGe:AUTO**

#### **(1) Function**

Sets the auto range

#### **(2) Program message**

SENSe[1|2]:POWer:RANGe:AUTO <sw> SENSe[1|2]:POWer:RANGe:AUTO?

#### **(3) Response message**

<status>

#### **(4) Parameter**

 $:= \{ON, OFF, 1, 0\}$  $<$ status>:= 1,0 1 ................... ON 0 ................... OFF

#### **(5) Explanation**

This command specifies whether to set the measurement range to auto. If "ON" or "1" is set, automatic setting is valid. If "OFF" or "0" is set, automatic setting is invalid.

## **9.2.18 SENSe[1|2]:POWer:RANGe[:UPPer]**

#### **(1) Function**

Sets the manual range.

#### **(2) Program message**

SENSe[1|2]:POWer:RANGe[:UPPer] <levle>[DBM] SENSe[1|2]:POWer:RANGe[:UPPer]?

#### **(3) Response message**

<level>

#### **(4) Parameter**

 $\text{clevel} := \{30, 20, 10, 0, -10, -20, -30, -40, -50, -60, -70, -80, -90, -100, -110\}$ 

#### **(5) Explanation**

This command makes measurement with the measurement range fixed to <level>. Since <level> is dependent on the unit, some values may not be set in some units. For the unit, only "DBM" is accepted. The unit can be omitted.

### **9.2.19 SENSe[1|2]:POWer:REFerence**

#### **(1) Function**

Sets the reference value.

#### **(2) Program message**

```
SENSe[1|2]:POWer:REFerence <type>,<level>[<unit>]
SENSe[1|2]:POWer:REFerence? <type>
```
#### **(3) Response message**

<level>

#### **(4) Parameter**

```
<type>:= \{TOA, TOB, TOREF, 0, 1, 2\}When "TOREF" or "2":
\{level\} := \{f(W) | 1 \times 10^{-16} \le f \le 99.999\}<level>:= {f(dBm)| –199.999 ≤ f ≤ +199.999}
\langle \text{unit} \rangle := \{ \text{PW}, \text{NW}, \text{UW}, \text{MW}, \text{W}, \text{DBM} \}When "TOA" or "0," and "TOB" or "1"
<level>:= {f(dB)| –199.999 ≤ f ≤ 199.999}
\langleunit>:= \{DB\}
```
#### **(5) Explanation**

This command sets the reference value at the reference measurement time.

"TOREF" sets the specified level value as the reference value of the channel. It can be used in both SENSe1 and SENSe2.

The reference value can be set in W or dBm. If the unit is omitted, dBm is assumed. If the unit is specified as "W," the values from 0.0001 pW to 99.999 W can be set; if the unit is specified as "DBM," the values from – 199.999 dBm to +199.999 dBm can be set.

"TOA" and "TOB" are effective only when two optical sensor units are inserted, and the reference value for the difference in levels between two channels is set. In this case difference in level – standard value is displayed. (Where, standard value = reference value + relative value)

The reference value can be set only in dB. Therefore, when adding a unit, only "DB" is effective. "TOA" and "TOB" are effective only for "SENSe2" and "SENSe1," respectively.

When "TOA" or "TOB" is specified, the response message is always returned in dB.

When "TOREF" is specified, the response message is returned in W or dBm in accordance with the current unit.

### **9.2.20 SENSe[1|2]:POWer:REFerence:DISPlay**

#### **(1) Function**

Displays the relative value.

#### **(2) Program message**

SENSe[1|2]:POWer:REFerence:DISPlay

#### **(3) Explanation**

Relative values that make the display value set to 0 dB is set and values are displayed in relative value display. Since this command displays relative measurements with the current display value as 0 dB, it can be set even in the absolute value display and reference value display. The display value can be obtained by the following expression.

display value = measurement value – reference value – relative value

If the absolute value display is changed to the relative value display, the reference value is treated as 0.

# **9.2.21 SENSe[1|2]:POWer:REFerence:STATe**

#### **(1) Function**

Turns ON/OFF the reference measurement

#### **(2) Program message**

SENSe[1|2]:POWer:REFerence:STATe <sw> SENSe[1|2]:POWer:REFerence:STATe?

#### **(3) Response message**

<status>

#### **(4) Parameter**

```
<sw>:= \{ON, OFF, 1, 0\}<status>:= \{1,0\}1 ................... ON
0 ................... OFF
```
#### **(5) Explanation**

The command sets ON/OFF of the reference measurement.

# **9.2.22 SENSe[1|2]:POWer:REFerence:STATe:RATio**

#### **(1) Function**

Reference selection

#### **(2) Program message**

SENSe[1|2]:POWer:REFerence:STATe:RATio <sel> SENSe[1|2]:POWer:REFerence:STATe:RATio?

#### **(3) Response message**

<status>

#### **(4) Parameter**

```
\texttt{self}:= \{\texttt{TOA}, \texttt{TOB}, \texttt{TOREF}, 0, 1, 2\}<status>:= {0, 1, 2}0 ................... TOA
1 ................... TOB
2 ................... TOREF
```
#### **(5) Explanation**

This command sets the method of the reference measurement. With <sel>, specify the reference measurement method as shown below.

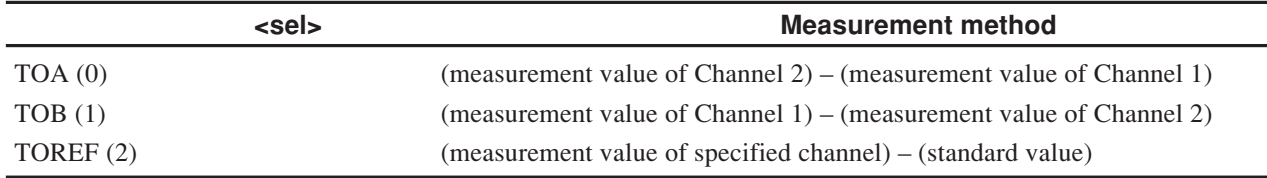

Where, the standard value is (reference value) + (relative value).

"TOA" and "TOB" are effective only for "SENSe2" and "SENSe1," respectively.

"TOREF" is effective for both SENSe1 and SENSe2.

# **9.2.23 SENSe[1|2]:POWer:UNIT**

#### **(1) Function**

Switches the unit system

#### **(2) Program message**

SENSe[1|2]:POWer:UNIT <unit> SENSe[1|2]:POWer:UNIT?

#### **(3) Response message**

<unit>

#### **(4) Parameter**

 $\langle$ unit>:=  $\{DBM, W\}$ 

#### **(5) Explanation**

This command switches the display unit system of the optical power measurement.

### **9.2.24 SENSe[1|2]:POWer:WAVelength**

#### **(1) Function**

Specifies the wavelength

#### **(2) Program message**

SENSe[1|2]:POWer:WAVelength <wavelength>[<unit>] SENSe[1|2]:POWer:WAVelength?

#### **(3) Response message**

<wavelength>

#### **(4) Parameter**

 $\{x \text{ wavelength} > := \{f(m) | 380 \times 10^{-9} \leq f \leq 1800 \times 10^{-9} \}$  $\{\text{swavelength}:=\{f(Hz)\mid 166.551 \times 10^{12} \le f \le 788.927 \times 10^{12}\}\$  $\langle$ unit>:=  $\{NM, UM, M, HZ\}$ 

#### **(5) Explanation**

This command sets the wavelength compensation to the wavelength of <wavelength>. The setting range and resolution of the wavelength are dependent on the optical sensor unit. If the unit is omitted in the program message, m is assumed. The response message is output in accordance with current unit system (m or HZ).

# **9.2.25 SENSe[1|2]:POWer:WAVelength:UNIT**

#### **(1) Function**

The display unit of the wavelength

#### **(2) Program message**

SENSe[1|2]:POWer:WAVelength:UNIT <unit> SENSe[1|2]:POWer:WAVelength:UNIT?

#### **(3) Response message**

<unit>

#### **(4) Parameter**

 $\langle$ unit>:=  $\{M, HZ\}$ 

#### **(5) Explanation**

This command switches the display unit of the wavelength.

# **9.2.26 SENSe[1|2]:TRIGger:COUNt**

**(1) Function**

Sets the number of times of measurement

**(2) Program message**

SENSe[1|2]:TRIGger:COUNt <count>

**(3) Response message**

SENSE1 | 2: TRIGGER: COUNT < count>

**(4) Parameter**  $\{count\} := \{n | 1 \le n \le 1000\}$ 

#### **(5) Explanation**

Sets the number of logging data items.

# **9.2.27 SENSe[1|2]:TRIGger[:SEQuence][:IMMediate]**

#### **(1) Function**

Re-start the statistical measurement.

#### **(2) Program message**

SENSe[1|2]:TRIGger[:SEQuence][:IMMediate]

#### **(3) Explanation**

This command measures the minimum, maximum, and peak-to-peak values of the measurement data.

# **9.2.28 READ[1|2]**

#### **(1) Function**

Starts the high-speed transfer mode

#### **(2) Program message**

READ[1|2]?

#### **(3) Response message**

<level>

#### **(4) Parameter**

<level>:= <NR3>

#### **(5) Explanation**

This command returns the current measurement data.

The transfer rate used this command is higher than one used the FETCh[1|2][:SCALar]:POWer[:DC] command. The data is absolute one, and the unit of data is dBm.

The high-speed transfer mode stops when the READ[1|2]:ABORt command (refer to 9.2.29) is used.

# **9.2.29 READ[1|2]:ABORt**

#### **(1) Function**

Stops the high-speed transfer mode

#### **(2) Program message**

READ[1|2]:ABORt

#### **(3) Explanation**

This command stop the high-speed transfer mode.

# **9.3 Light Source**

[1|2] indicates the channel number into which the light source to be controlled is inserted. If the optical sensor is inserted into Channel 1, it can be omitted. The brackets ([ ]) are not required.

Example: SOURCE1:POWER:STATE ON SOURCE2:POWER:STATE? SOURCE:POWER:STATE 0 etc.

### **9.3.1 SOURce[1|2]:AM[:INTerval]:FREQuency**

#### **(1) Function**

Sets the modulation frequency

#### **(2) Program message**

SOURce[1|2]:AM[:INTerval]:FREQuency CW|<freq>[<unit>] SOURce[1|2]:AM[:INTerval]:FREQuency?

#### **(3) Response message**

<freq>

#### **(4) Parameter**

 $\times$ freq>:= {0,270,1000,2000} (Unit: Hz)  $\langle$ unit>:=  $\{HZ, KHZ\}$ 

#### **(5) Explanation**

This command sets the optical output to CW or the modulation frequency specified in <freq>. If the unit of <freq> is omitted, Hz is assumed. If the unit is specified in <unit>, it is set in the specified unit. For 0 Hz, CW is set.

The response message is always output in Hz.

# **9.3.2 SOURce[1|2]:MEMory:COPY[:NAME]**

#### **(1) Function**

Stores/reads the measurement conditions

#### **(2) Program message**

SOURce[1|2]:MEMory:COPY[:NAME] MC,<no> | <no>,MC

#### **(3) Parameter**

 $\langle no \rangle := \{0, 1, 2, 3, 4, 5, 6, 7, 8, 9\}$ 

#### **(4) Explanation**

This command stores or reads the measurement conditions using the memory number specified with <no>. "MC, <no>" stores the measurement condition and "<no>, MC" reads the measurement condition. If "0" is specified for  $\langle \text{no}\rangle$ , only reading is effective because it is the initial condition setting.

## **9.3.3 SOURce[1|2]:POWer:ATTenuation**

#### **(1) Function**

Sets the attenuation

#### **(2) Program message**

SOURce[1|2]:POWer:ATTenuation <level>[DB] SOURce[1|2]:POWer:ATTenuation?

#### **(3) Response message**

<level>

#### **(4) Parameter**

 $\langle level \rangle := \{ f(dB) | 0.00 \le f \le 6.00 \}$ 

#### **(5) Explanation**

This command reduces the optical output from the maximum output level by the value specified in <level>. The setting range and the setting resolution of <level> are dependent on the light source unit. <level> is rounded off to the setting resolution.

The attenuation is always output in dB. The unit may be omitted.

# **9.3.4 SOURce[1|2]:POWer:STATe**

#### **(1) Function**

Sets the optical output

#### **(2) Program message**

```
SOURce[1|2]:POWer:STATe <sw>
SOURce[1|2]:POWer:STATe?
```
#### **(3) Response message**

<status>

#### **(4) Parameter**

```
< SW > : = {ON, OFF, 1, 0}
\langlestatus>:= \{1,0\}1 ................... ON
0 .........................OFF
```
#### **(5) Explanation**

This command sets ON/OFF of the optical output.

# **9.3.5 SOURce[1|2]:POWer:WAVelength**

#### **(1) Function:**

Sets the wavelength

#### **(2) Program message**

SOURce[1|2]:POWer:WAVelength UPPer|LOWer|CENTer|<wavelength>[<unit>] SOURce[1|2]:POWer:WAVelength?

#### **(3) Response message**

<wavelength>

#### **(4) Parameter**

```
\{x \text{ wavelength} > := \{f(m) | 380 \times 10^{-9} \le f \le 1800 \times 10^{-9} \}\{\text{wavelength}>=\{f(HZ) | 166.551 \times 10^{12} \le f \le 788.927 \times 10^{12}\}\\langleunit>:= \{NM, UM, M, HZ\}
```
#### **(5) Explanation**

This command sets the wavelength to <wavelength>.

The range and the resolution of the wavelength are dependent on the light source unit. The actual setting is rounded off to the resolution.

If the unit is omitted in the program message, m is assumed.

If a unit is attached, set in the unit.

The response message is output in accordance with current unit system (m or HZ).

"UPPer" or "LOWer" can be specified as a parameter only for a two-wavelength light source. To "UPPer" and "LOWer," the wavelengths of the long wave and short wave are set, respectively.

Even if the wavelength setting is "UPPer" or "LOWer," the response message returns the wavelengths of the long wave and short wave.

"CENTer" can be specified as a parameter only for a DFB-LD light source. To "CENTer", the center wavelength (default condition) is set.

# **9.3.6 SOURce[1|2]:POWer:WAVelength:UNIT**

#### **(1) Function**

The display unit of the wavelength

#### **(2) Program message**

SOURce[1|2]:POWer:WAVelength:UNIT <unit> SOURce[1|2]:POWer:WAVelength:UNIT?

#### **(3) Response message**

<unit>

#### **(4) Parameter**

 $\langle \text{unit} \rangle := \{ M, HZ \}$ 

#### **(5) Explanation**

This command switches the display unit of the wavelength.

# **9.4 Error Messages**

#### **(1) Command errors [-100 to -199]**

The error codes [-100 to -199] indicate the occurrence of syntax errors in IEEE 488.2. At this time, bit 5 in the event status register is set.

These errors are issued if any of the following events occur.

- (a) The device received a message against the IEEE 488.2 standard.
- (b) The device received a header that does not conform to the regulation of the device specific commands or the common commands.
- (c) GET (Group Execute Trigger) was sent to a program message.

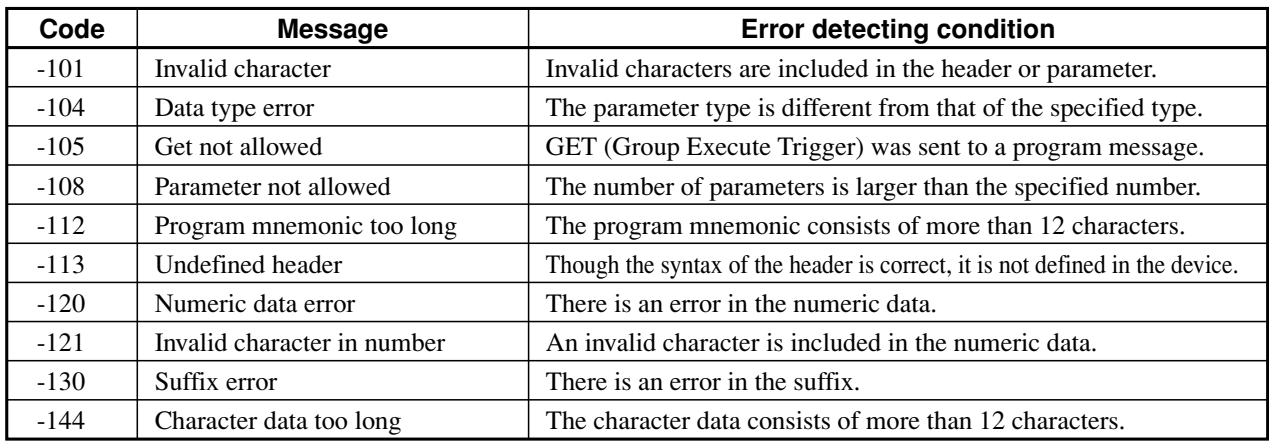

#### **(2) Execution time error [-200 to -299]**

The error codes [-200 to -299] indicate the occurrence of errors in the execution control unit of the device. If an error of this type occurs, bit 4 in the event status register is set.

These errors are issued if any of the following events occur.

- (a) <PROGRAM DATA> following the header is out of the regulation of the device.
- (b) The program message cannot be executed due to the state of the device.

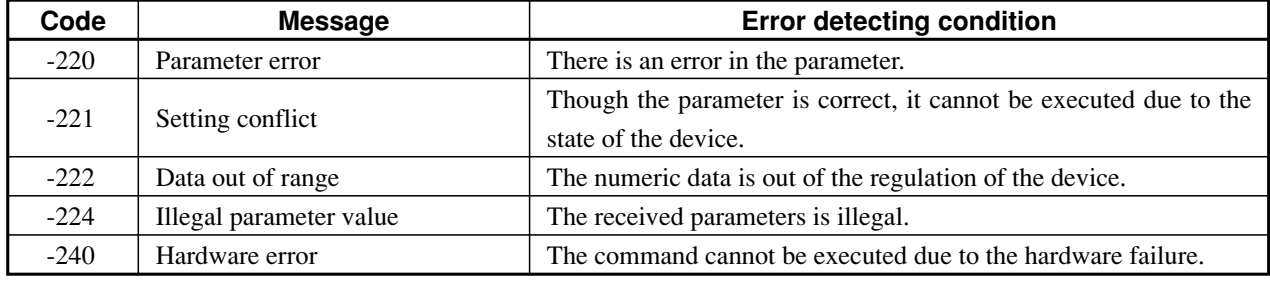
# **(3) Device specific error [-300 to -399]**

The error codes [-300 to -399] indicate the occurrence of errors other than command, query, and execution errors. These errors include the failure of hardware/firmware and self-diagnosis errors.

If an error of this type occurs, bit 3 in the event status register is set.

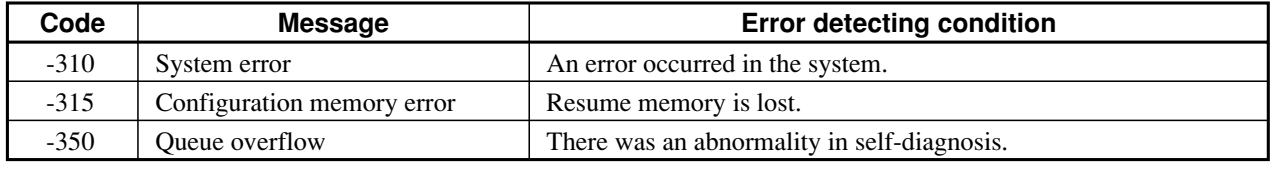

## **(4) Query error [-400 to -499]**

The error codes [-400 to -499] indicate the occurrence of errors concerning the message exchange control protocol in the output queue control. If an error of this type occurs, bit 2 in the event status register is set. These errors are issued if any of the following events occur.

- (a) Reading is executed from the output queue when there is no output.
- (b) The data in the output queue is lost.

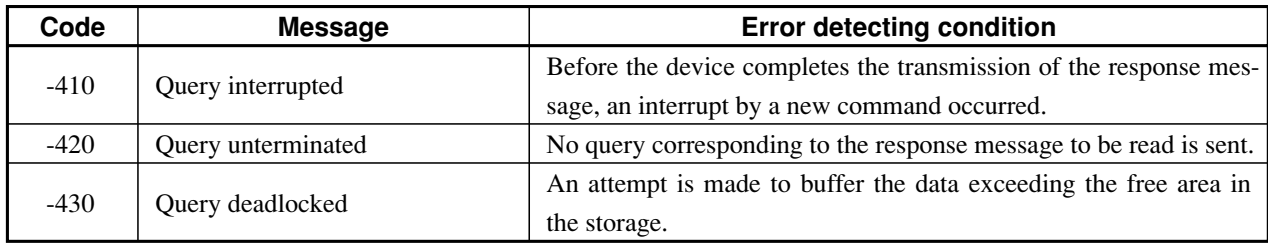

# **Section 10 Program Example**

This section describes the creation of the remote control program.

This chapter shows an example of program created using Visual BASIC. For GPIB, the use of National Instrument's hardware and the NI-488.2M software is assumed. For the handling of Visual BASIC and NI-488.2M, see the individual operation manuals.

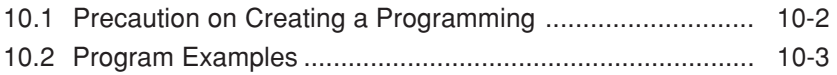

# **10.1 Precaution on Programming**

On the creating a remote control program, precaution the points in the Table 10-1.

# **Table 10-1**

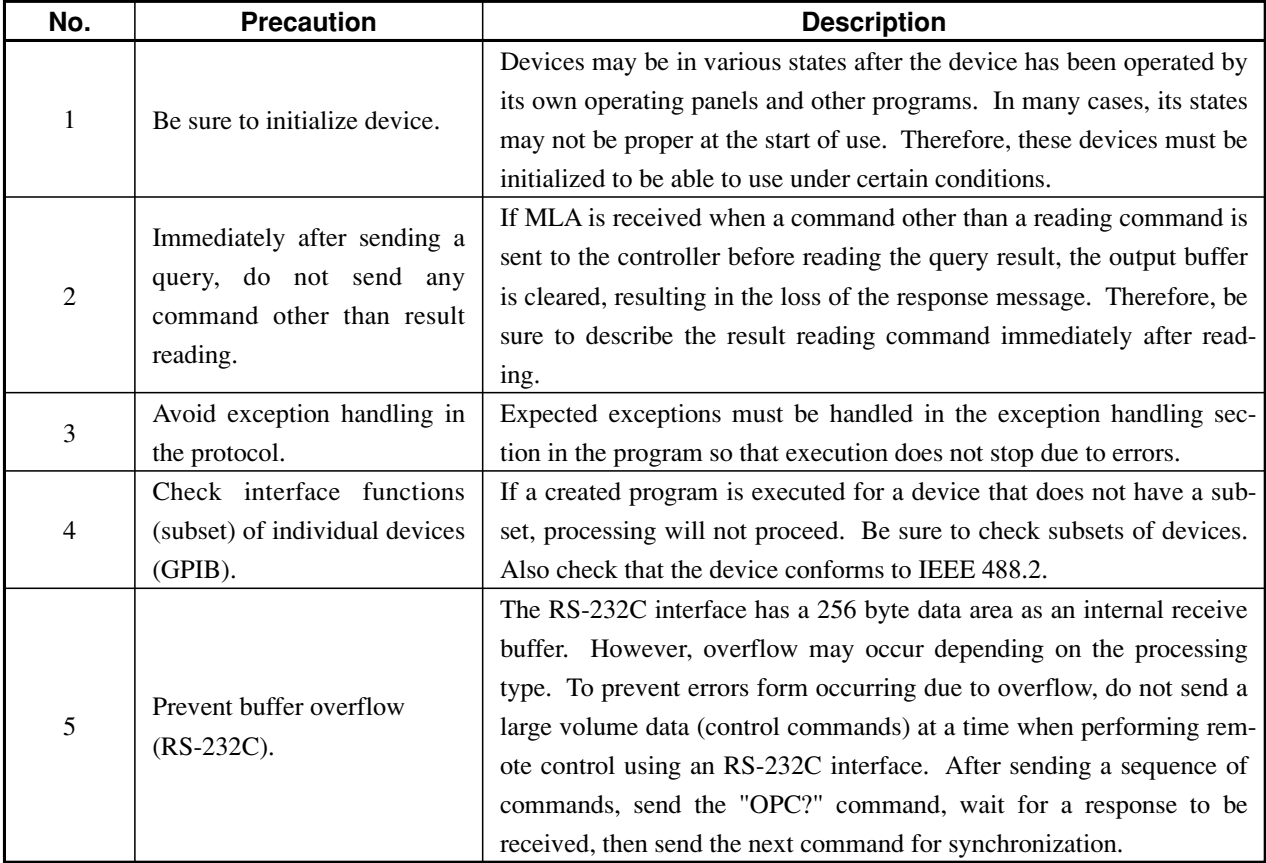

# **10.2 Program Examples**

(1) Reading the measurement data of the optical sensor unit.

Insert a optical sensor unit into Channel 1 of the MT9810A to measure the optical power of the external light source.

Read the measurement data with GPIB and display the result.

The GPIB address of the MT9810A is 15.

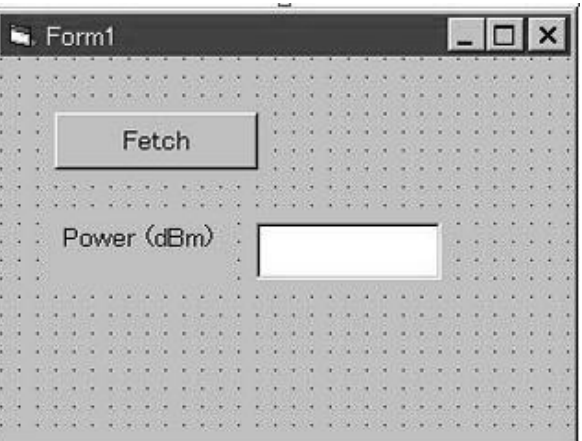

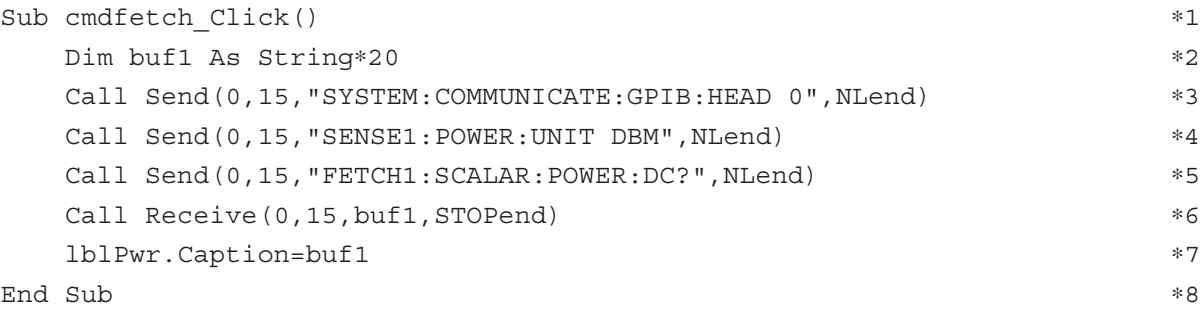

∗3-∗4 OTS initial setting

- ∗5-∗6 Data reading
- ∗7 Result output

#### **Section 10 Program Example**

(2) Measure the attenuator value of the light source unit using a optical sensor.

Insert the light source unit and the optical sensor unit into Channel 1 and Channel 2, respectively, of the MT9810A and connect these units using optical fibers. Measure the relative value of attenuation while changing the attenuator value of the light source unit one after another using the optical sensor unit and display the result. The GPIB address of the MT9810A is 15.

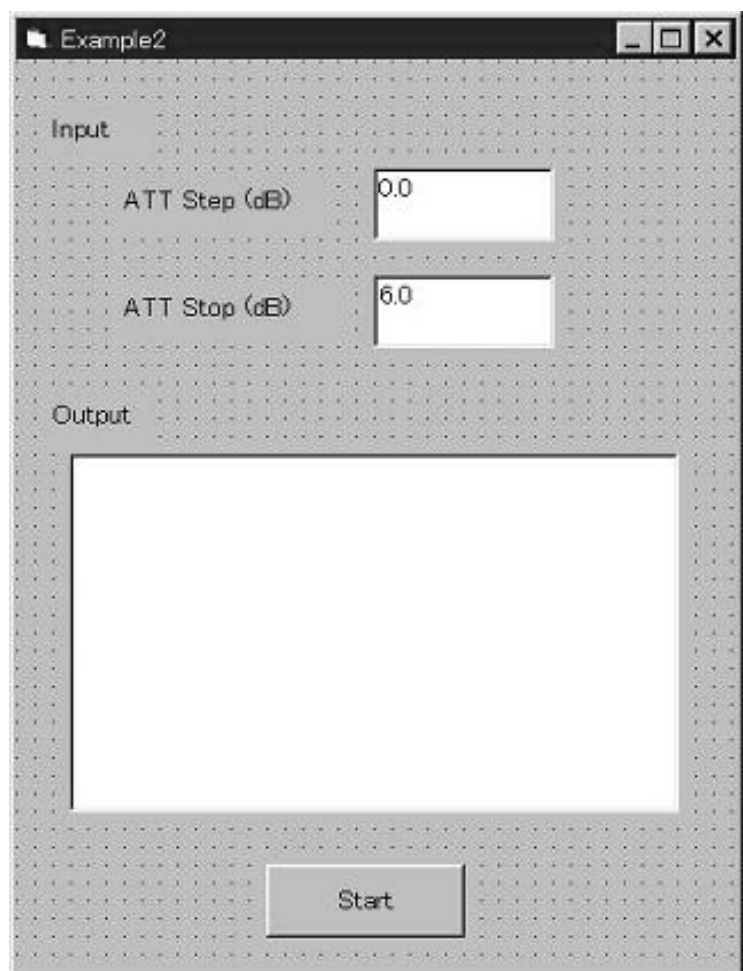

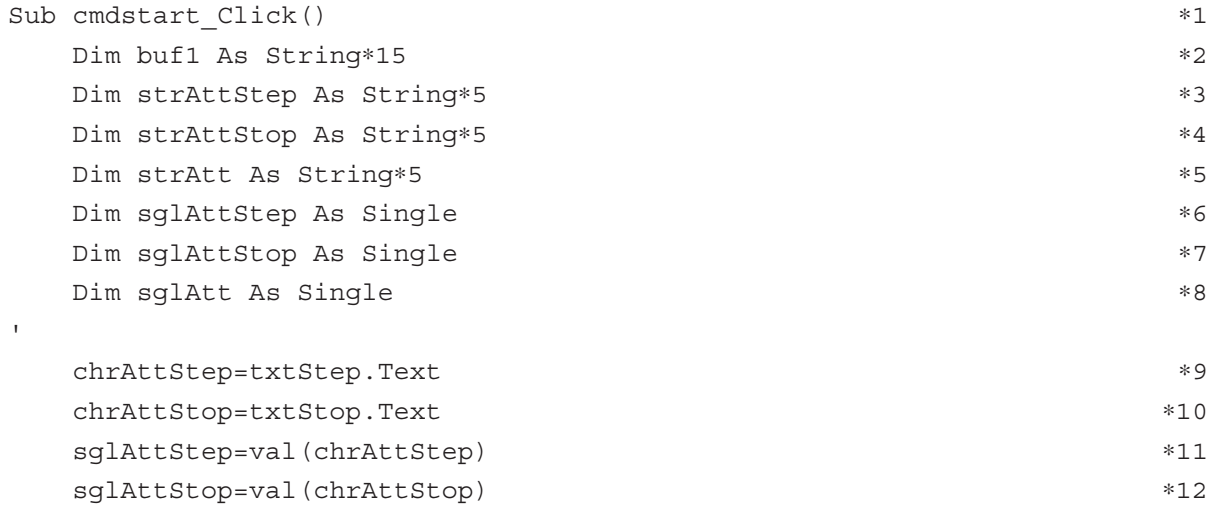

```
 Call Send(0,15,"SOURCE1:POWER:STATE 1",NLend) ∗13
  Call Send(0,15,"SOURCE1:POWER:ATTENUATION 0",NLend) ∗14
  Call Send(0,15,"FETCH2:SCALAR:POWER:DC?",NLend) ∗15
 Call Receive(0,15,buf1,STOPend) ∗16
  lblResult.Caption="ATT=0.0 dB P0="+buf1 ∗17
 Call Send(0,15, "SENSE2:POWER:REFERENCE:DISPLAY", NLend) *18
  sglAtt=sglAttStep ∗19
\Box chrAtt=str(sglAtt) ∗21
   Call Send(0,15, "SOURCE1: POWER: ATTENUATION" + chrAtt, NLend) *22
    Call Send(0,15,"FETCH2:SCALAR:POWER:DC?",NLend) ∗23
    Call Receive(0,15,buf1,STOPend) ∗24
    lblResult.Caption=lblResult.Caption+chr(13) ∗25
     lblResult.Caption=lblResult.Caption+"ATT="+chrAtt+"dB Pr="+buf1 ∗26
   sqlAtt=sqlAtt + sqlAttStep *27
     If sglAtt > sglAttStop Then ∗28
 Exit do ∗29
End If *30 Loop ∗31
End Sub ∗32
```
∗13 Turns ON the optical output of the light source unit.

∗14 Sets the attenuation of the light source unit to 0 dB.

∗15-∗16 Measures the power using the optical sensor unit.

∗17 Displays the measurement result.

∗18 Sets the optical sensor unit to the relative value measurement mode.

∗22 Sets the attenuation of the light source unit.

∗23-∗24 Measures the power using the optical sensor unit.

∗25-∗26 Displays the measurement result.

∗28-∗30 Judges the repetition condition.

# **NOTE:**

'

In the actual measurement, insert a waiting time of around five seconds between ∗14 and ∗15 and between ∗22 and ∗23 in order to stabilize the output of the light source unit.

# **Section 11 LabVIEW Drivers**

This section explains the measuring instrument drivers (MX981001A) used to control the MT9810A remotely under LabVIEW.

LabVIEW drivers are modules in which command send and receive functions are incorporated, allowing measuring instruments to be controlled under the U.S. National Instruments Graphic Programming System "LabVIEW." Using these drivers, the MT9810A can be remotely controled without remembering control commands.

To use this drivers, a controller in which National Instruments LabVIEW software (Windows version) is installed is required.

The drivers have been created using LabVIEW Ver. 4.0 (Windows version). Refer to the LabVIEW User's Guide for how to use LabVIEW.

LabVIEW is a trademark of U.S. National Instruments Corporation. Windows is a trademark of U.S. Microsoft Corporation.

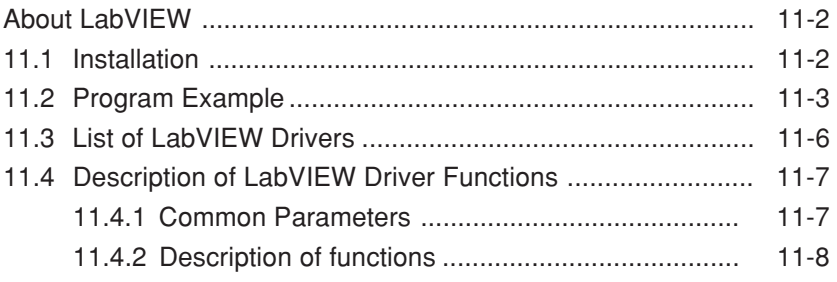

# **About LabVIEW**

LabVIEW is a graphical program language suitable for controlling measuring instruments and saving and analyzing data.

LabVIEW to creates a program like drawing a circuit diagram, so it is easier to get used to compared with text-based program languages. The execution speed is almost the same as the C language.

LabVIEW supports various libraries related to measuring instrument control and data saving, analysis, and display. Using LabVIEW and measuring instrument drivers, the graphical user interface (GUI) program can be created easily.

# **11.1 Installation**

The following file is stored in the attached floppy disk MX981001A.

MT9810A.LLB

# **Installation example**

- (1) On X:LABVIEW ("X" is the drive name on which LabVIEW is installed), create a directory "MT9810A.LIB."
- (2) Copy the file MT9810A.LLB to this directory.

# **11.2 Program Example**

This section gives examples of programs created using the LabVIEW driver.

This section creates a program of optical power measurement using GPIB control in the same manner as the Section "10.2 Program example 1." In this program example, the GPIB address of the MT9810A is 15.

This section uses the following four drivers.

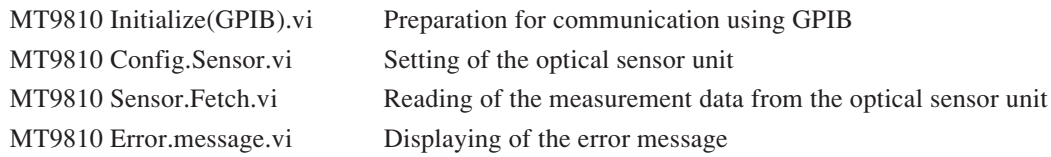

(1) Arranging the drivers in the block diagram Arrange the above drivers in order.

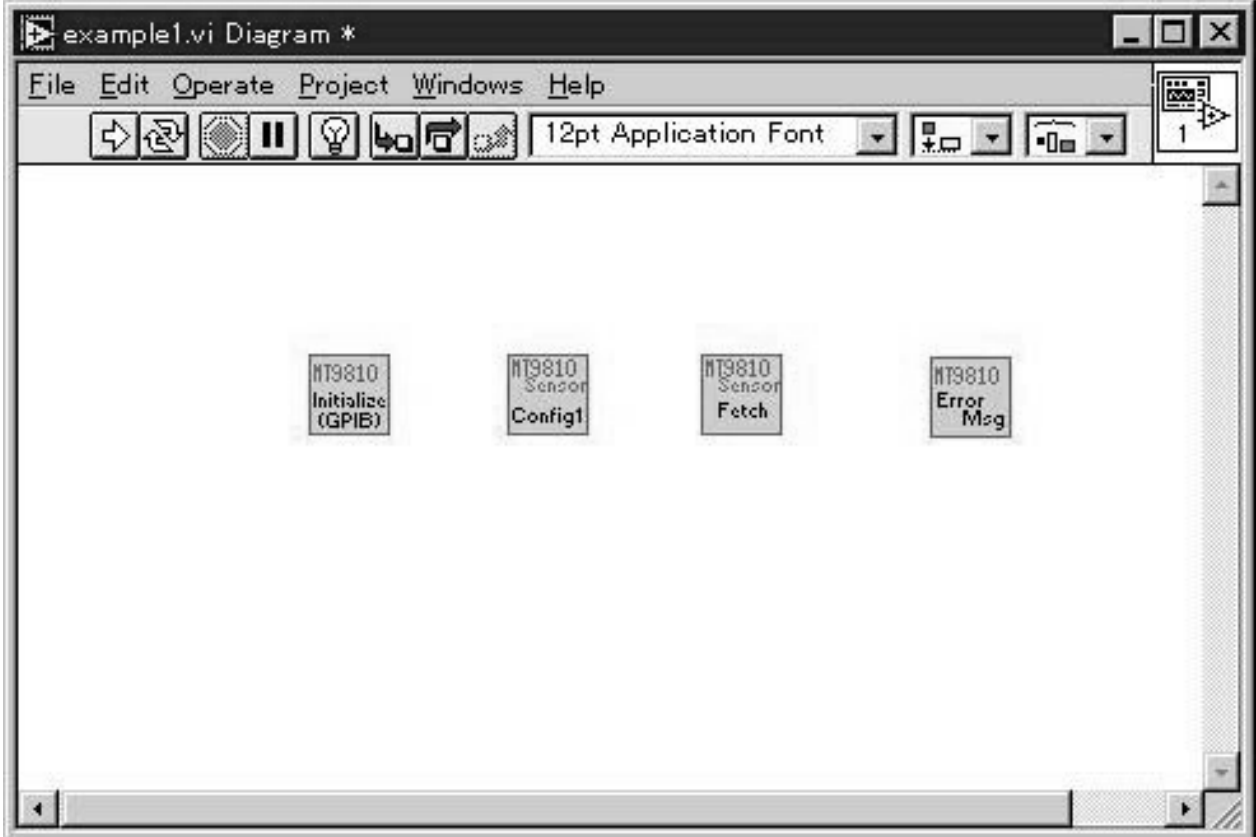

## **Section 11 LabVIEW Drivers**

(2) Arranging controllers and displays on the front panel window.

Double-clicking on the icon of MT9810 Initialize(GPIB).vi on the diagram window will open the LabVIEW driver window. Copy the controllers subject to GPIB address input from this window onto the front panel window.

In the same manner, copy the displays for displaying measurement data from the icon of MT9810 Sensor.Fetch.vi.

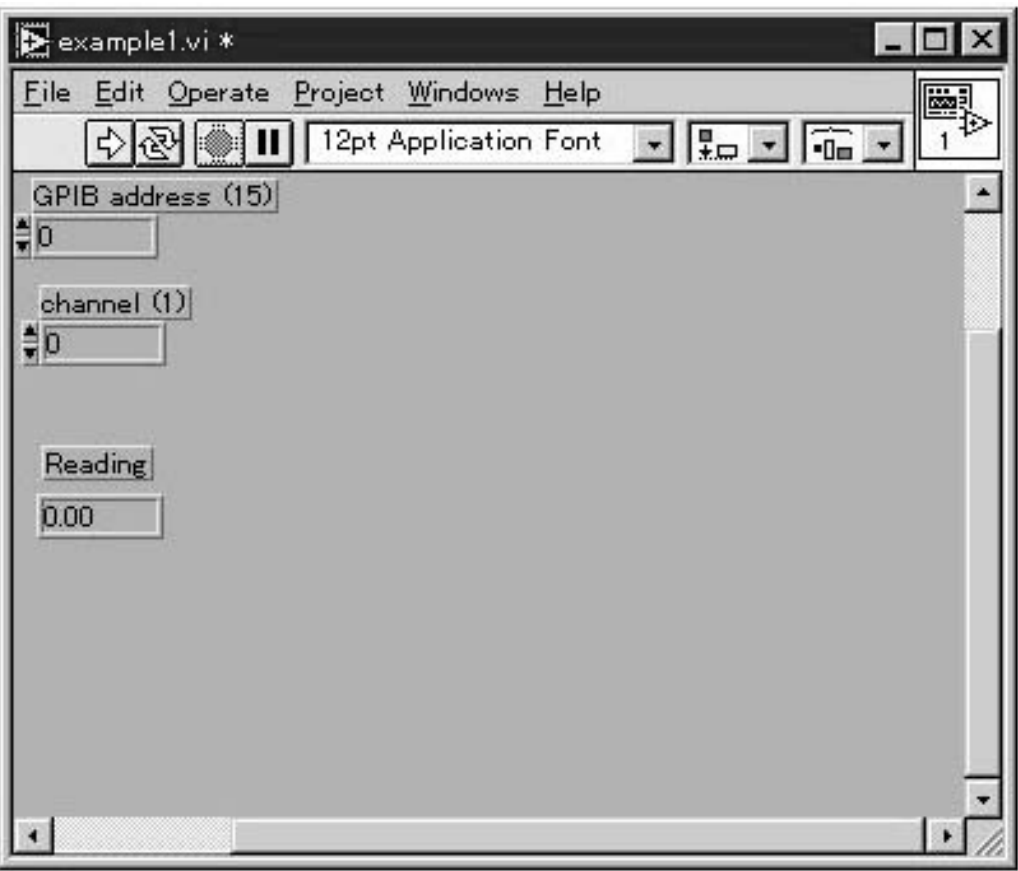

(3) Connecting displays, controllers, and icons. Connect driver terminals with wires as shown below.

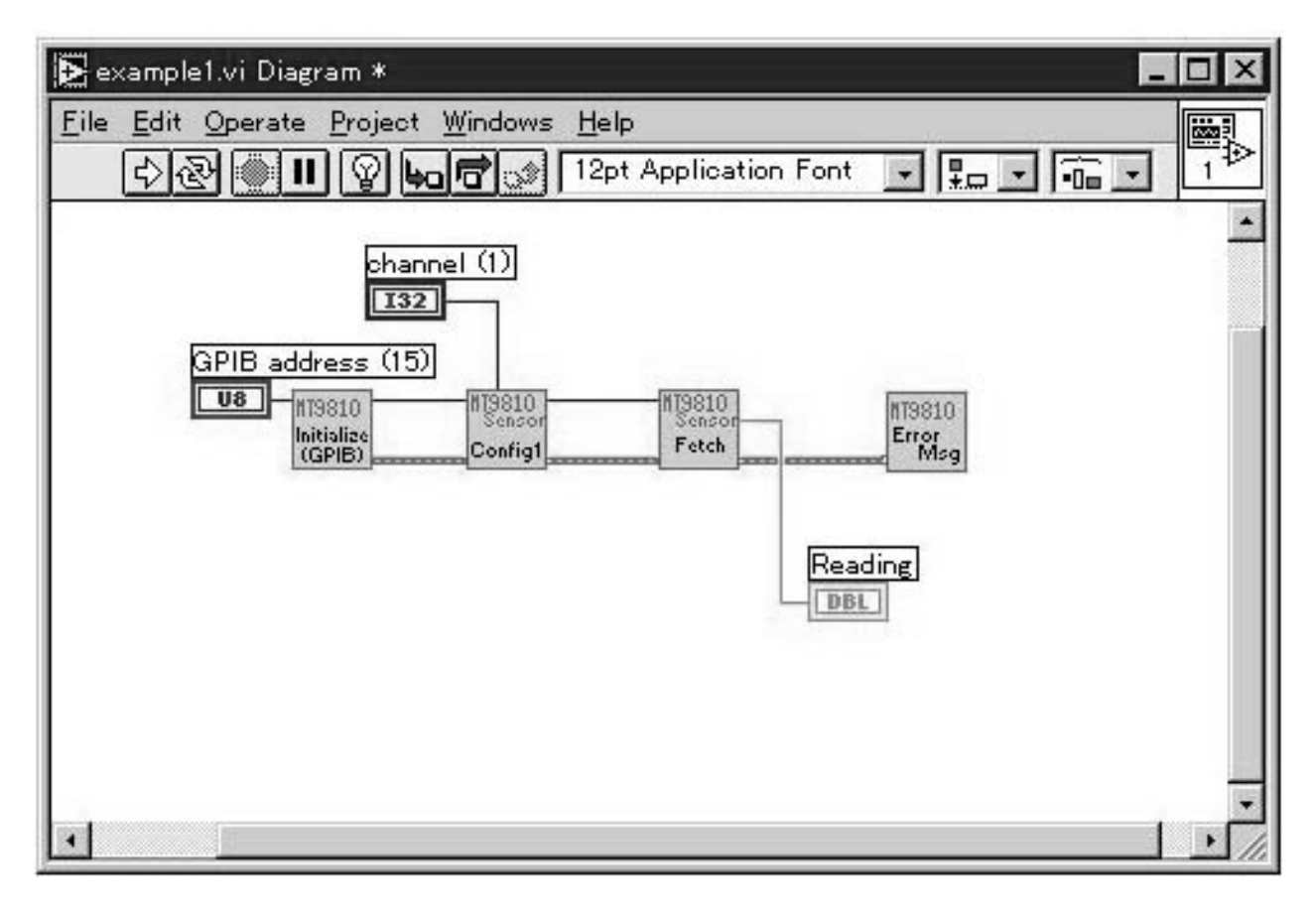

# **11.3 List of LabVIEW Drivers**

The file name of the LabVIEW driver VI is MT9810 (function name).vi. The common drivers are used for GPIB and RS-232C, excluding (Initialize).

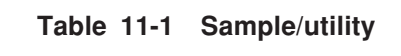

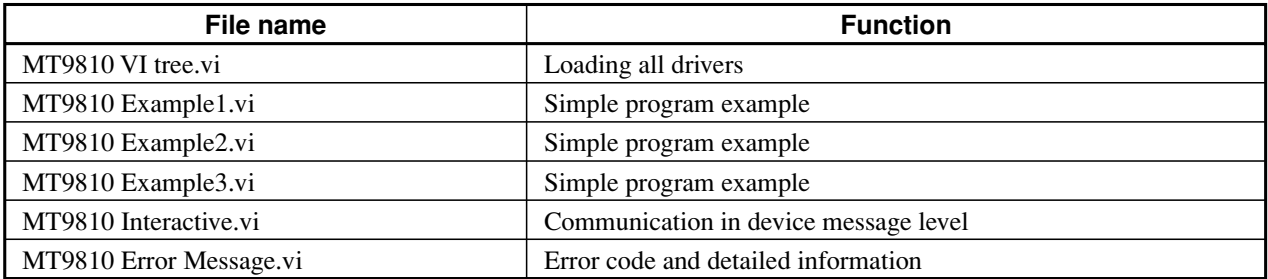

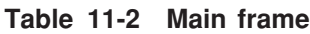

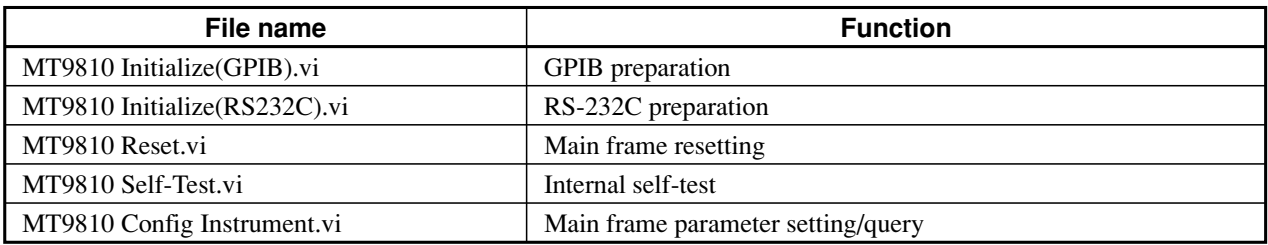

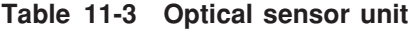

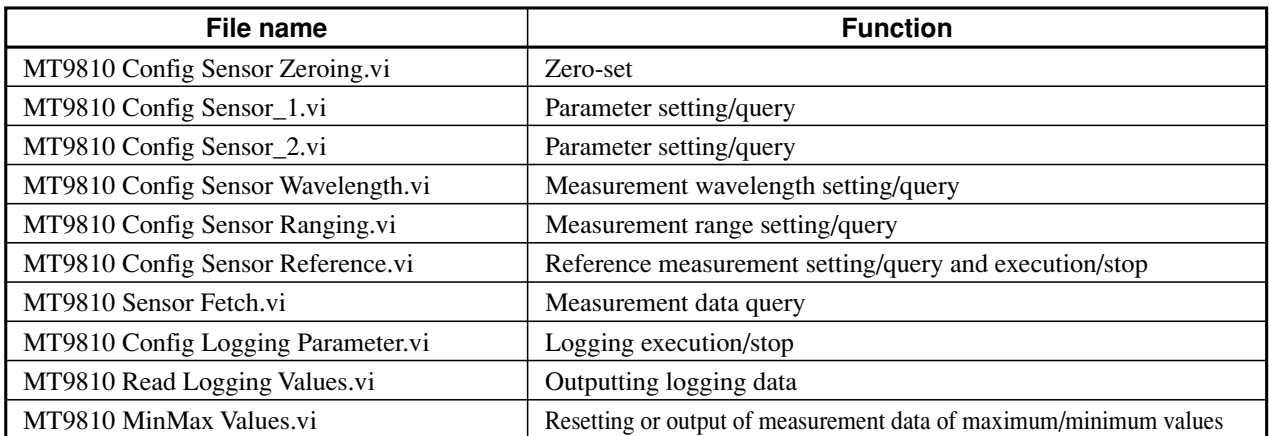

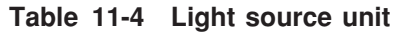

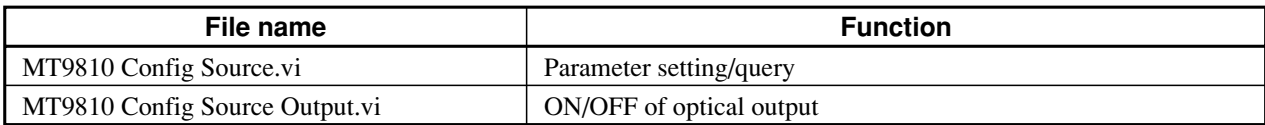

# **11.4 Description of LabVIEW Driver Functions**

This section explains functions and input/output parameters of LabVIEW drivers.

The LabVIEW driver receives data and setting values through the terminals on the left of the icon, performs the specified processing according to the input parameters, and outputs the processing results through the terminals on the right side of the icon.

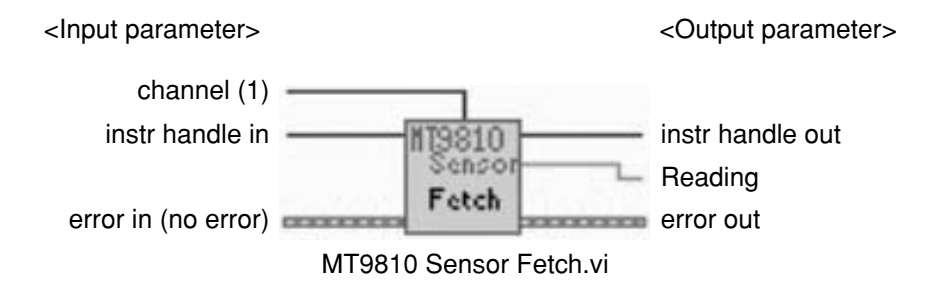

In the explanation of parameters in this chapter, the words in the brackets  $($   $|$   $|$ ) following the variable name indicate variable types.

# **11.4.1 Common Parameters**

This section explains the input/output parameters used in most of the LabVIEW drivers.

## **instr handle in [I32]**

A designator of MT9810 Gloval (global variable, one-dimensional array of cluster) that stores the GPIB address, serial port number, and communication parameter setting. Initialize.vi does not contain this parameter.

#### **instr handle out [I32]**

Outputs the value of Instr handle in. Close.vi does not contain this parameter.

#### **error in [clust]**

Outputs the error occurrence state before executing VI. status [bool] .................. Indicates presence/absence of error. "True" indicates the occurrence of an error. code [I32] ..................... Indicates the error code at the time of error occurrence (when the status is set to True). source [str] .................... Indicates VI in which the error occurred.

#### **error out [clust]**

Outputs the error occurrence status after executing VI. The contents of the cluster are the same as those of error in.

## **Channel [I32]**

Indicates the unit channel number (VI for unit only).

A simple program example using the LabVIEW driver.

Takes in the display value of the optical sensor unit in the interval set in Measurement Interval and displays it in the Reading display and in the chart. It sets and executes the optical sensor channel and the GPIB/RS-232 controller. (The GPIB, RS-232C parameter is placed at the right end of the window in a hidden manner) The chart is cleared by pressing the clear button. To end the program, press the Exit button.

# **MT9810 Example2.vi**

A simple program example using the LabVIEW driver.

Displays the state of reference measurement. (Two optical sensor units are required) It sets and executes the GPIB/ RS-232 controller. (The GPIB, RS-232C parameter is placed at the left end of the window in a hidden manner) If the fetch button is pressed after changing the optical sensor channel, Absolute Unit, Reference State, and Level Value arbitrarily, the measurement values and the reference measurement values in Channels 1 and 2 are displayed. To end the program, press the Exit button.

# **MT9810 Example3.vi**

A simple program example using the LabVIEW driver.

Displays the maximum and minimum measurement values. It sets and executes the optical sensor channel and the GPIB/RS-232 controller. (The GPIB, RS-232C parameter is placed at the right end of the window in a hidden manner) The maximum value, minimum value, the difference between the maximum and minimum values, and elapsed time are displayed. The maximum and minimum values are reset by pressing the Reset button. To end the program, press the Exit button.

# **MT9810 Interactive.vi**

This driver makes communication with the MT9810A in the device message level. Set the GPIB/RS-232C and enter a device message of transmitting to the MT9810A in either Write Buffer 1, 2, 3, or 4. Specify the Write Buffer number of the device message to be actually sent with the switch and execute it. If a query command is sent, a response message is displayed in the Read Buffer.

# **11.4.2 Description of functions**

# **(1) Sample/utility VI**

# **MT9810 VI tree.vi**

# All LabVIEW drivers are loaded on VI diagram. (Note that SubVI is not included) It can be used as a list.

# **11-8**

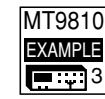

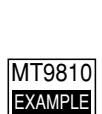

le +l

1

MT9810 VI Tree

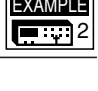

MT9810

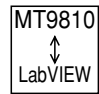

#### **MT9810 Error Message.vi**

MT9810 Error Msg

This driver reports the error code and its detailed information. After executing some LabVIEW driver VIs, execute this driver to check the error information

## **Parameter explanation**

- type of dialog [int] ............................. Select the style of the dialog to be displayed when an error occurs. 0: The dialog is not displayed.
	- 1: OK button dialog
	- 2: Continuance and stop button dialog
- status [bool] ........................................ True if an error occurs.
- code [int] ............................................ The corresponding error code is output.
- 0 indicates that there is no error
- A negative code indicates that an error occurred.
- A positive code indicate a warning.
- error message [str] ............................. Outputs the explanation of the detected error.

## **(2) Main frame related VI**

# **MT9810 Initialize(GPIB).vi**

This driver makes preparation for starting communication with the measuring instrument using GPIB.

Actual preparations are as follow:

- 1. Send device clear.
- 2. Check the ID of the main frame. (there are choices)
- 3. Execute reset (level 3). (there are choices)
- 4. Set the header of the response message to OFF.

# **Parameter explanation**

- GPIB address [V8] ............................. GPIB address
- Reset [bool] ........................................ Switching of reset operation.
- ID Query [bool] .................................. Switching of ID check

# **MT9810 Initialize(RS232C).vi**

This driver makes preparation for starting communication with the measuring instrument using RS-232C.

Actual preparations are as follow:

- 1. Set the serial port parameters.
- 2. Check the ID of the main frame. (selectable)
- 3. Executes reset (level 3). (selectable)
- 4. Set the header of the response message to OFF.

## **Parameter explanation**

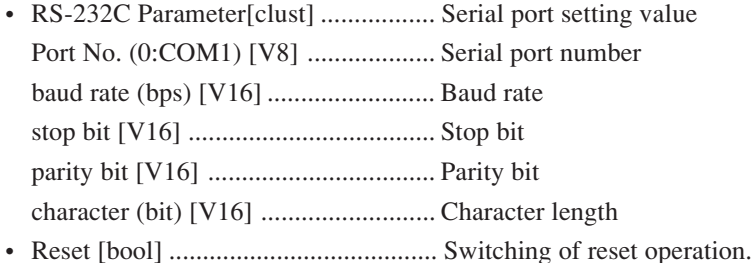

• ID Query [bool] .................................. Switching of ID check

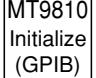

MT9810 Initialize (RS232)

MT9810 Reset

MT9810 Self-Test

### **MT9810 Reset.vi**

This driver resets the main frame.

#### **Parameter explanation**

(None)

### **MT9810 Self-Test.vi**

This driver makes internal self-test and returns the presence/absence of an error. The test result is not output to the "error out" cluster.

#### **Parameter explanation**

• Self-test Error [bool] .......................... True if the test result is error.

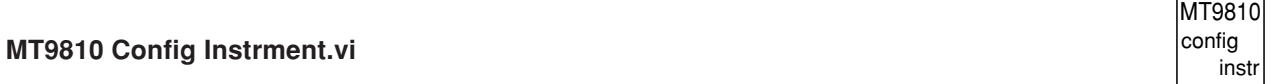

This driver sets/inquires the parameters (display ON/OFF, brightness, date, time, buzzer level) of the main frame.

#### **Parameter explanation**

- Display Brightness [I32] .................... Display brightness setting
- Set Date [clust] ................................... Date setting. Enter all values of Year, Month, and Day. Year [I32] Month [I32] Day [I32] • Set Time [clust] .................................. Time setting. Enter all values of Hours, Minutes, and Seconds. Hours [I32] Minutes [I32] Seconds [I32]
- Beep Level [I32] ................................ Buzzer sound level setting

# **Section 11 LabVIEW Drivers**

# **(3) Optical sensor unit related VI**

# **MT9810 Config Sensor Zeroing.vi**

This driver executes zero-set and outputs either normal end or error. After zero-set operation is ended or after an error occurs, it ends VI. The error is output to the "error out" cluster.

# **Parameter explanation**

(None)

# **MT9810 Config Sensor\_1.vi**

This driver sets/inquires the parameters (display unit system, calibration factor, and modulation frequency).

# **Parameter explanation**

- Absolute Units [I32] .......................... Switching of display unit system.
- Calibration Factor [double] ............... Calibration factor
- Modulation Frequency [I32] .............. Modulation frequency setting value

# **MT9810 Config Sensor\_2.vi**

This driver sets/inquires the parameters (measurement interval, bandwidth, number of times of averaging).

# **Parameter explanation**

- Measurement Interval [double] ......... Measurement interval setting value. It is rounded off to the resolution.
- Bandwidth [double] ........................... Bandwidth setting value
- Averaging Time [I32] ........................ Setting value of number of times of averaging

# **MT9810 Config Sensor Wavelength.vi**

This driver sets/inquires the parameters (measurement wavelength).

# **Parameter explanation**

- Wavelength Value [double] ............... Wavelength setting value. The setting range and resolution of the wavelength are dependent on the optical sensor unit. The unit specified in Wavelength Unit is used.
- Wavelength Units [bool].................... Switching of the unit of wavelength

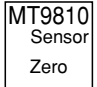

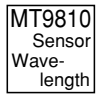

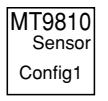

MT9810

Config2 Senso

MT9810 Range Senso

MT9810 Reference Sensor

MT9810 Fetch Senso

MT9810

Logging Read Senso

#### **MT9810 Config Sensor Ranging.vi**

This driver sets/inquires the measurement range.

#### **Parameter explanation**

• Power Range [I32] ............................. Power range setting value. Depending on the optical sensor unit, some values cannot be set.

#### **MT9810 Config Sensor Reference.vi**

This driver sets/inquires the reference measurements (reference measurement method, reference value) and executes/ stops the reference measurement.

#### **Parameter explanation**

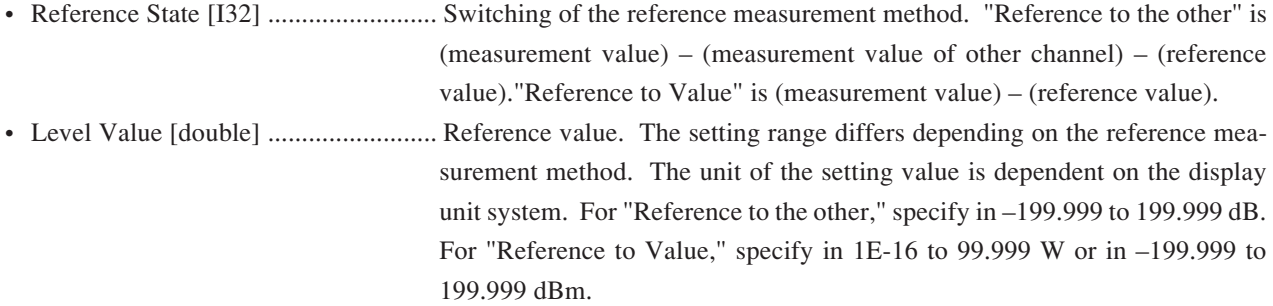

## **MT9810 Sensor Fetch.vi**

This driver inquires the measurement data. The data unit is dBm, W, dB, or % depending on the display unit system or the reference setting.

#### **Parameter explanation**

• Reading [double] ................................ Measurement value

# **MT9810 Config Logging Parameters.vi**

This driver executes/stop the logging. To execute the logging, set the number of samples (the number of measurement data items).

#### **Parameter explanation**

- Start/Stop [bool] ................................. Switching of logging execution/stop
- Number of Samples [I32] ...................... Setting value of number of measurement data items

# **MT9810 Read Logging Values.vi**

This driver outputs the logging data.

# **Parameter explanation**

- Number of Samples [I32] .................. Setting value of number of measurement data items
- Number of Samples taken [I32] ........ Number of data items read
- Result Array [double array] ............... Measurement data (log value)
- Data [str]............................................. Date identifier, unit model name, date and time of measurement, number of times of averaging, interval time, number of data items measured, data statistics (maximum value (dBm), minimum value (dBm), peak-to-peak value (dB), average value (dBm)) are output as shown below.

V1.0, "XXXXXXXXX; YY/MM/DD, hh:mm:ss; XXX; XXX; XXX; XXX, XXX, XXX, XXX"

# **MT9810 MinMax Values.vi**

This driver resets the measurement data of the maximum/minimum values or outputs the measurement data of the maximum/minimum value.

# **Parameter explanation**

- Reset [bool] ........................................ Switching of whether to reset the maximum/minimum value
- Minimum [double] ............................. Minimum value measurement data (dBm, W). No query is made if reset operation is performed.
- Maximam [double]............................. Maximum value measurement data (dBm, W). No query is made if reset operation is performed.
- Change in Power Level [double] ....... The difference between the minimum and maximum values. No query is made if reset operation is performed.

# **(4) Light source unit related VI**

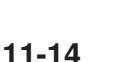

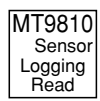

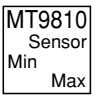

## **MT9810 Config Source.vi**

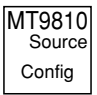

This driver sets/inquires the parameters (modulation frequency, attenuation, selection and setting of wavelength)

# **Parameter explanation**

- Frequency [I32] .................................. Modulation frequency setting value
- Attenuation Level [double] ................ Attenuation setting value. The setting range and setting resolution are dependent on the light source unit.
- Wavelength Level [double] ............... Wavelength setting value. For two wavelength light source, selection of long wave and short wave is made. The range and resolution of wavelength are dependent on the light source unit.

#### **MT9810 Config Source Output.vi**

MT9810 **Output** Source

This driver turns ON/OFF the optical output.

#### **Parameter explanation**

• Source Output Signal State [bool] ..... Switching of ON/OFF of optical output

# **Anritsu**

# Remote Control Optical Test Set MT9810A

Operation Manual

Read this manual before using the equipment. Keep this manual with the equipment.

**/Inritsu** | MT9810A Optical Test Set Remote Control Operation Manual Optical Test Set Remote Control Operation Manual

# **/inritsu**

**ANRITSU CORPORATION** 5-10-27, Minamiazabu, Minato-ku, Tokyo 106-8570 Japan / Phone: 81-3-3446-1111